# **BACHELOROPPGAVE**

## **Steinsprangsimulering med Rocfall og Rockyfor3D**

av 416 Eivind Sundset Moe 418 Torfinn Konow Weydahl

> Geologi og geofare GE491 Juni 2016

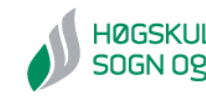

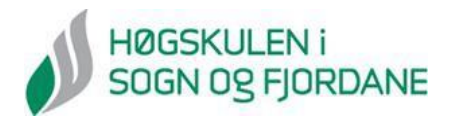

## **Avtale om elektronisk publisering i Høgskulen i Sogn og Fjordane sitt institusjonelle arkiv (Brage)**

Jeg gir med dette Høgskulen i Sogn og Fjordane tillatelse til å publisere oppgaven «Steinsprangsimulering med Rocfall og Rockyfor3D» i Brage hvis karakteren A eller B er oppnådd.

Jeg garanterer at jeg er opphavsperson til oppgaven, sammen med eventuelle medforfattere. Opphavsrettslig beskyttet materiale er brukt med skriftlig tillatelse.

Jeg garanterer at oppgaven ikke inneholder materiale som kan stride mot gjeldende norsk rett.

Ved gruppeinnlevering må alle i gruppa samtykke i avtalen.

Fyll inn kandidatnummer og navn og sett kryss:

416 Eivind Sundset Moe

 $JA \underline{X}$  NEI\_\_\_\_\_

418 Torfinn Konow Weydahl

JA X NEI

## Sammendrag

Oppgaven tar for seg simulering av steinsprang med modelleringsprogrammene Rocfall og Rockyfor3D. I dag finnes det et nasjonalt aktsomhetskart for steinsprang som er basert på en modell der det ikke er gjort noen form for feltarbeid for å kartlegge lokale grunnforhold. Vi vil se om vi ved hjelp av feltarbeid og de to modellene, kan få en simulering av et skredutløp som stemmer bedre overens med et faktisk skredutløp enn det aktsomhetskartet gjør.

Vi har brukt et steinsprang fra 2011 til å hente inn data for å kunne sammenligne modellene med et faktisk utløp. Med dette arbeidet vil vi kunne få bedre forståelse for steinsprang og måter å finne mulige utløpsrekkevidder.

I arbeidet er det hovedsakelig brukt brukermanualer for modelleringsprogrammene til å lære hvordan de fungerer og for å bruke dem på best mulig måte. Noe av den teoretiske bakgrunnen for aktsomhetskartet belyses også i oppgaven.

Simuleringene er gjort med parameterverdier gitt av programmene og verdier innhentet under feltarbeidet. Utover dette har flere av parameterverdiene og innstillingene i programmene blitt endret på for å se effekten dette har på skredutløpet. Data innhentet under feltarbeid utgjør det største datagrunnlaget for oppgaven.

Resultatene fra modelleringen med Rocfall viser et skredutløp som stemmer bra med det faktiske utløpet. Både det faktiske og det simulerte skredutløpet er kortere enn utløpsområdet i aktsomhetskartet.

Resultatene fra modelleringen med Rockyfor3D viser et skredutløp som er mye lengre enn både det faktiske skredutløpet og resultatene fra Rocfall. Skredutløp til modellen går også utenfor utløpsområdet til aktsomhetskartet.

Feltarbeidet sammen med Rockyfor3D ga oss altså ikke et simulert skredutløp som stemmer bedre med det faktiske utløpet enn det aktsomhetskartet gjør. Av Rocfall, Rockyfor3D og aktsomhetskartet, er det Rocfall som gir oss mest riktig resultat sammen med feltarbeid.

## Forord

Denne bacheloroppgaven er skrevet i forbindelse med avsluttende utdanning i studiet Geologi og geofare 2013-2016 ved Høgskulen i Sogn og Fjordane. Oppgaven teller 20 studiepoeng.

I arbeidet med denne bacheloroppgaven har vi hatt Helge Henriksen som veileder. Til deg rettes det en stor takk for tilrettelegging, lærerike møter med innføring i både Rocfall og Rockyfor3D, samt gode råd og anbefalinger. Du har stilt opp når vi har hatt behov for hjelp og gitt gode tilbakemeldinger underveis i arbeidet vårt.

Sogndal, 1. juni 2016

Eivind Sundset Moe Torfinn Konow Weydahl

\_\_\_\_\_\_\_\_\_\_\_\_\_\_\_\_\_\_\_\_\_\_\_\_\_\_\_\_\_ \_\_\_\_\_\_\_\_\_\_\_\_\_\_\_\_\_\_\_\_\_\_\_\_\_\_\_\_\_

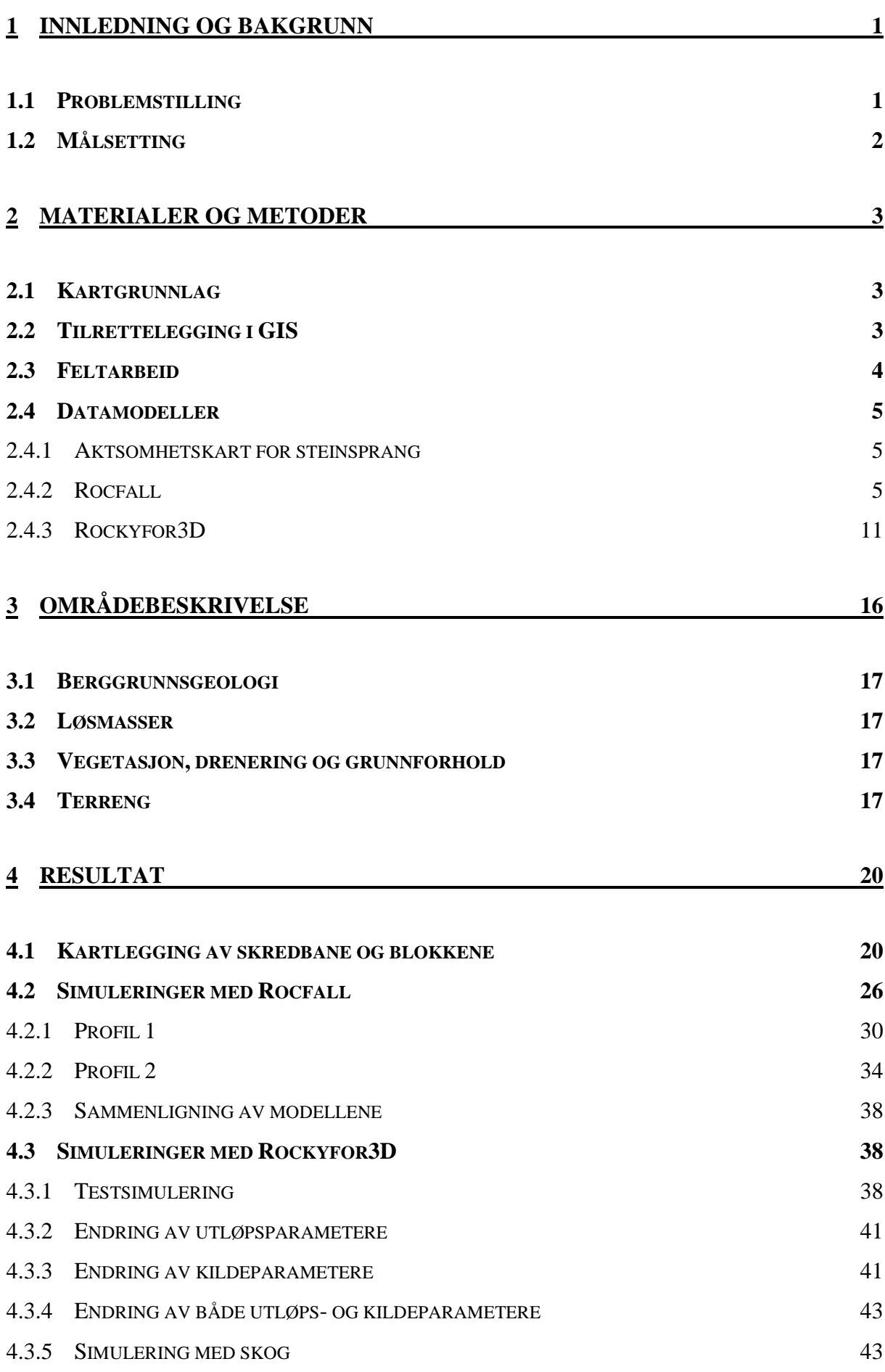

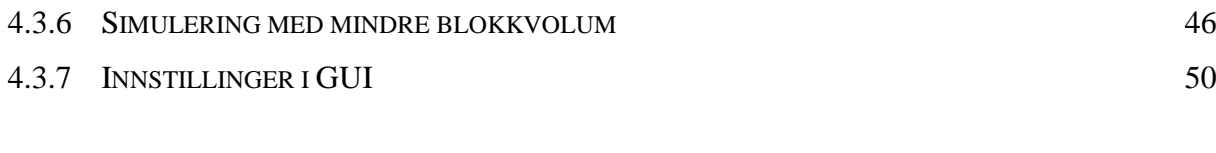

**5 [DISKUSJON](#page-58-0) 53**

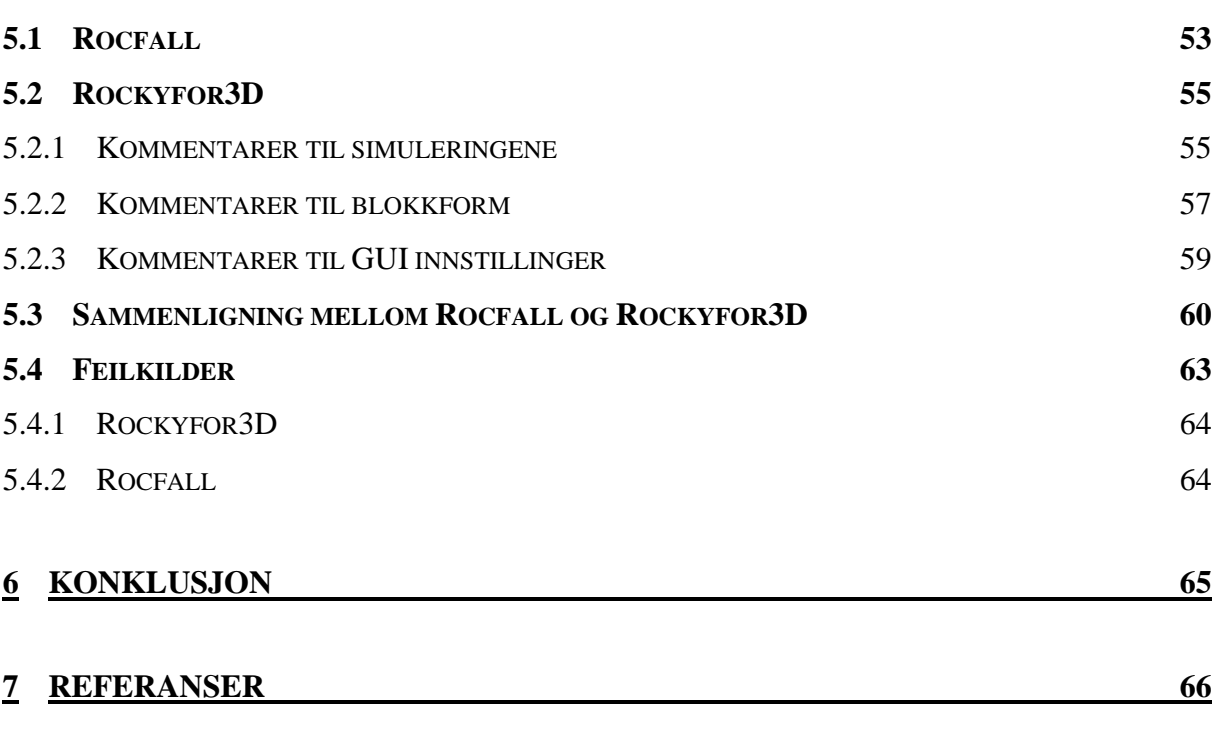

**[VEDLEGG](#page-73-0)**

#### <span id="page-6-0"></span>**1 Innledning og bakgrunn**

I et geologisk tidsperspektiv er det relativt kort tid siden forrige istid, ca. 10 000 år. Under denne istiden var hele landet dekket av is. Da isen trakk seg tilbake sto landet igjen med bratte dalsider, som var stabile mens isen lå der og holdt massene på plass. Uten isen begynte dalsidene å rase ut, denne prosessen fortsetter den dag i dag.

Utrasing av stein er vanlig i Norge, spesielt utsatt er veistrekninger langs fjorder og i dalfører. Men i mange tilfeller er også hus, næringsbygg og annen infrastruktur utsatt. Et steinsprang er en utrasing av opptil noen hundre kubikkmeter  $(m^3)$  masse (NVE, 2011). Om utrasingen er av større volum, fra noen hundre kubikkmeter til hundretusener, er begrepet steinskred. De aller største utrasnigene er fjellskred, disse har størrelse fra noen hundretusen kubikkmeter til millioner.

I dag finnes det et nasjonalt aktsomhetskart for steinsprang (NVE, 2015). Kartet er fremstilt ved hjelp av en terrengmodell og beregninger basert på en empirisk modell utviklet av NGI (Derron, 2010). Det er ikke gjort feltarbeid i forbindelse med fremstillingen av kartet, og lokale faktorer er derfor ikke vurdert. Terrengmodellen som blir brukt har en oppløsning på 25 x 25 meter, med et datagrunnlag basert på 20-meterskoter. Dette er veldig grovt, og kan føre til at potensielle løsneområder ikke kommer med på kartet. Det er derfor behov for bedre metoder for å kartlegge rekkevidden av steinsprang. Mange ulike programvarer kan simulere steinsprang. De bruker forskjellige parametere og gir forskjellige resultater. I skredfarevurdering kan slike modeller være veldig nyttige.

#### <span id="page-6-1"></span>**1.1 Problemstilling**

Vi skal ta for oss et steinsprang som gikk i april 2011 gikk på Kjørnes i Sogndal kommune. Vi vil undersøke hvordan utløpet på dette steinspranget samsvarer med datasimuleringsprogrammer. Programvarene som skal benyttes er Rocfall v5.0 og Rockyfor3D v5.2, og resultatene fra disse skal sammenlignes. Hva er de største fordelene og ulempene til programmene? Hvilken påvirkning har ulike parametere på resultatet av simuleringene? Det faktiske utløpet til steinspranget og aktsomhetskart for steinsprang skal også vurderes opp mot modellene. Vil innsatsen man legger ned i feltarbeid kunne gi modeller som samsvarer bedre med det registrerte steinspranget enn det aktsomhetskartet gjør?

#### <span id="page-7-0"></span>**1.2 Målsetting**

Med feltundersøkelser vil vi bestemme utløpsområdet til steinspranget gjennom å markere blokkene som har gått lengst nedover fjellsiden, sidene på skredavsetningene og kildeområdet med GPS. Ved å undersøke skredavsetningene og kildeområdet kan vi forestille oss hvordan kildeparameterne til steinspranget var.

Gjennom simuleringene vil vi undersøke hvordan de forskjellige parameterne påvirker utløpslengden. Ved å forandre verdien på én parameter, og beholde verdiene til resten av parameterne, kan man se effekten av den som blir forandret. Gjennom arbeidet regner vi med å få innblikk i fordeler og ulemper med de to simuleringsprogrammene. Vi ønsker å få en oversikt over resultater fra Rockyfor3D, Rocfall, aktsomhetskart og faktisk utløp, for å se i hvilken grad disse gir det samme utløpsområdet.

## <span id="page-8-0"></span>**2 Materialer og metoder**

#### <span id="page-8-1"></span>**2.1 Kartgrunnlag**

I simuleringene er det brukt digitale FKB-data med 1 meters høydekoter. FKB er Norges offentlige kartverk i digital utgave, der dataene er hentet inn av kommunene og Statens kartverk (Mæhlum, 2016). Høydekotene er produsert med laserskanning. Det er også benyttet 5-meterskoter og andre karttemaer fra FKB i noen av figurfremstillingene. Høydekoter med ekvidistanse 1 meter gir grunnlag for detaljerte kart.

#### <span id="page-8-2"></span>**2.2 Tilrettelegging i GIS**

I denne oppgaven har vi brukt programvaren ArcMap 10.3 (ESRI) til fremstilling, behandling og lagring av geografiske data. RockyFor3D krever inndata fremstilt av et GIS. Rocfall krever ikke bruk av et GIS, men det forenkler fremstillingen av et høydeprofil som trengs. I ArcMap har vi blant annet fremstilt to digitale høydemodeller (DHM) i rasterformat, som representerer terrenget i 3D. Et raster er et rutenett hvor hver celle gis en verdi, og i en DHM er denne verdien høyden over havet. Cellestørrelsen bestemmer man selv når man lager rasteren. Med små celler får man en mer nøyaktig modell, men det blir veldig mange celler. Det kan ta tid å kjøre analyser på grunn av den store datamengden. Høydemodellene våre har cellestørrelse 4 x 4 (kap. [2.4.3.1\)](#page-17-0) og 1 x 1 (kap. [4.2\)](#page-31-0) meter. De er fremstilt av 1-meterskotene. Ut ifra et slikt raster kan vi lage terrenghelningskart og skyggerelieff.

I shapefiler (ESRI, 1998), som benyttes av ArcMap, kan informasjon lagres som polygoner, linjer eller punkt. For hver av disse kan det i en tilhørende tabell legges inn informasjon slik at denne informasjonen blir stedfestet.

#### **Identifisering av kildeområdet**

Høydeinformasjonen i DHM gjør det mulig å utarbeide helningskart. Det viser brattheten i hvert punkt fra 0° (horisontalt) til 90° (vertikalt). Helning er den viktigste parameteren for å definere løsneområde for steinsprang. Potensielt løsneområde for steinsprang er områder med helningsvinkel mellom 45° og 90° (NVE, 2014). Celler som møter disse betingelsene er merket ut fra helningskartet [\(Figur 1\)](#page-9-1). Mulige løsneområder må videre kuttes siden vi bare er ute etter *Figur 1: Alle potensielle løsneområder ble symbolisert*  løsneområdet til steinspranget som har løsnet. GPS-punkt hentet fra hver ende av løsneområdet er benyttet til dette.

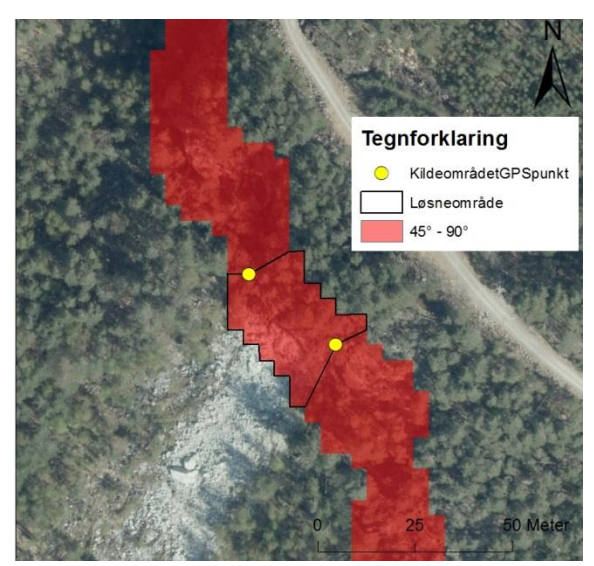

<span id="page-9-1"></span>*med rød farge i helningskartet. Kildeområdet er definert gjennom helningskart og GPS-punkter. (Kartverket, 2014).*

#### <span id="page-9-0"></span>**2.3 Feltarbeid**

For å hente inn data til steinsprangsimuleringene var det nødvendig å gjøre feltobservasjoner. Feltarbeidet ble gjort 07.10 og 14.10 2015, og var noe av det første vi gjorde i arbeidet med bacheloroppgaven.

Den første dagen var en befaringsøkt med veileder i studieområdet. Det var for å få en oversikt over hva vi hadde med å gjøre, og vi fikk mer informasjon om hva som trengtes av parametere til simuleringsprogrammene.

Den andre og siste dagen i felt ble brukt til å gjøre de nødvendige datainnsamlingene fra studieområdet. Vi fokuserte på selve skredmaterialet fra den nyeste steinspranghendelsen, og ca. 50 meter til hver side av skredbanen. Utløperne (blokker som går lengre enn hovedmassen) ble lokalisert og de med vesentlig størrelse ble markert med GPS og dimensjonene ble målt.

I tillegg til store blokker, laget vi også veipunkter med GPS for kildeområde (start, slutt) og overganger mellom jordtyper. Til alle veipunktene ble det laget notater med nr., beskrivelse og eventuelt et bilde.

Vi fulgte kanten av skredmaterialene hele veien rundt for å kunne definere utløpsområdet. Vi skrev notater og tok bilder slik at vi kunne se på dem i etterkant om vi trengte mer informasjon.

#### <span id="page-10-0"></span>**2.4 Datamodeller**

#### <span id="page-10-1"></span>**2.4.1 Aktsomhetskart for steinsprang**

Aktsomhetskart for steinsprang brukes som et hjelpemiddel for vurdering av skredfare, og er tilgjengelig på [http://www.skrednett.no](http://www.skrednett.no/). Skrednett er en internettdatabase for skred og er utviklet av Norges vassdrags- og energidirektorat (NVE) i samarbeid med Norges geologiske undersøkelse (NGU), Jernbaneverket, Statens vegvesen og Forsvarets militærgeografiske tjeneste i 2009.

Kartet viser områder hvor det må vises aktsomhet for steinsprang, delt opp i potensielle løsneog utløpsområder. Aktsomhetsområdene er automatisk generert ved hjelp av geografiske informasjonssystem (GIS), gjennom en terrengmodell og erfaringsbaserte utløpsberegninger (Derron, 2010). Det er brukt en landsdekkende høydemodell fra Statens kartverk, noe som betyr at hele Norge er kartlagt. Oppløsningen på kartet er 25 x 25 meter og ekvidistansen som er brukt er 20 meter, som tilsvarer en nøyaktighet på målestokk 1:50 000 (NVE, 2015). Dette gir en lav nøyaktighet med tanke på skrevurdering. Grunnet oppløsningen vises ikke løsneområder med mindre høydeforskjell enn 20 meter, og lokale skråninger med høydeforskjell på opp til 50 meter kan falle utenfor aktsomhetskartet (NVE, 2016).

#### <span id="page-10-2"></span>**2.4.2 Rocfall**

Rocfall v5.0 (Rocscience Inc. a) er et todimensjonalt simuleringsprogram som utfører statiske analyser av steinsprang langs et profil. For hver blokk beregnes energi, fart, spretthøyde og endepunkt langs hele profilet. Som forberedelse til simulering i Rocfall er ArcMap brukt. Verktøyet «Create steepest path» i ArcMap genererer et profil som tar den bratteste veien ned fjellsiden. Dette verktøyet benytter en terrengmodell i rasterformat til å generere profilet. Hvor profilet blir generert, bestemmes ut ifra stedet hvor løsneområdet til det faktiske steinspranget er. Fra ArcMap kan profilet eksporteres som XY-data i tekstformat, og deretter importeres inn i Rocfall.

Hvilken analysemetode som skal benyttes er det første man bestemmer ved en simulering i Rocfall. Valget står mellom «lump mass»-modellen og «rigid body»-modellen. Grunnen til at man bestemmer dette først er at modellene krever noe forskjellige inndata.

*Tabell 1: Oversikt over hvilke inndata som kreves i hver analysemetode. Blå celler er inndata for «rigid body»-modellen, og grønne celler er inndata for «lump mass» -modellen. \*Selv om begge parameterne betegnes «Overflateruhet», har analysemetodene forskjellige tilnærminger til de forskjellige modellene.*

|              | Inndata blokk | Inndata underlag              |
|--------------|---------------|-------------------------------|
| «Rigid Body» | Masse         | Normal restitusion            |
|              | Egenvekt      | Tangential restitusion        |
|              | Form          | Dynamisk friksjon             |
|              |               | Rullemotstand                 |
|              |               | Overflateruhet $(*)$          |
| «Lump Mass»  | <b>Masse</b>  | Normal restitusion            |
|              | Egenvekt      | <b>Tangential restitusjon</b> |
|              |               | Friksjonsvinkel               |
|              |               | Overflateruhet $(*)$          |

Minstekravet for å kjøre en simulering i Rocfall er at man har et profil og en blokk. Videre kan man legge på barrierer langs profilet, for eksempel i arbeid med dimensjonering av fanggjerder langs en vei. Profilet kan deles inn i segmenter med forskjellige inndata for egenskapene til underlaget. Ettersom en fjellside ofte endrer karakter fra toppen til dalbunnen, er det nyttig at man kan dele inn profilet i slike segmenter. I tillegg kan man legge inn standardavvik for flere av inndataene om man ikke er helt sikker på underlagets og/eller løsneblokkenes egenskaper.

#### **Restitusjonskoeffisient**

Begge analysemetodene benytter seg av restitusjonskoeffisient, som sier noe om energitapet på grunn av inelastisk kollisjon mellom to objekter. I dette tilfellet er profilet, altså fjellsidens overflate, et av disse objektene. Det andre objektet er den fallende/glidende blokken. Rocfall krever verdier for normal restitusjon  $(R_N)$  og tangentiell restitusjon  $(R_T)$ , det vil si restitusjonskoeffisienten normalt på profilet og tangentielt på profilet. Disse koeffisientene kan finnes ved å sammenligne innkommende hastighet mot utgående hastighet, og forholdstallet mellom disse gir koeffisienten.

$$
R = \frac{Vu}{Vi}
$$

 $V_u$  er utgående hastighet,  $V_i$  er innkommende hastighet. Om  $R = 1$ , betyr det at ikke noe energi er tapt, altså at utgangshastigheten er lik inngangshastigheten. Harde underlag gir høye Rverdier, ettersom lite energi forsvinner som følge av deformasjon.

Restitusjonskoeffisienten kan forandre seg ganske mye på vei ned en fjellside. Bart fjell har  $R_N$  verdier rundt 0,5, mens verdier for skredur ligger rundt 0,35. En fallende blokk vil derfor bli påvirket forskjellig om den treffer ur eller bart fjell.  $R_N$  er ofte en god del lavere enn  $R_T$ , men  $R_N$  har mer å si for utløpslengden.

En utfordring er at Rocfall er ganske følsomt for variasjoner i restitusjonskoeffisientene, det betyr at en liten endring i restitusjonen kan gi store utslag for resultatet. Usikkerhet rundt hvilke verdier restitusjonskoeffisientene har, kan man ta høyde for ved å legge inn relativt stort standardavvik. Det vil føre til at Rocfall kjører simuleringer over en større variasjon av de innlagte parameterne.

#### **Blokkegenskaper**

Innenfor blokkverdier er masse og egenvekt like for de to analysemetodene. Masse [kg] er utløsningsblokkens vekt, og kan tildeles et standardavvik. Egenvekt [kg/m<sup>3</sup>] er avhengig av bergartens egenskaper i løsneområdet. Hvis man vet en blokks dimensjoner og hvilken bergart den består av, for eksempel ved hjelp av feltundersøkelser, kan man beregne blokkens masse.

*Eksempel: En observert gneisblokk i felt har dimensjonene 2x3x2 meter. Gneisen kan ha en tetthet på 2 800 kg/m<sup>3</sup>. Blokkens volum:*  $2 \times 3 \times 2 = 12$   $m^3$ . Blokkens masse: 2 800  $\times$  12 = 33 600 *kg.*

Ved hjelp av metoden i eksempelet over kan blokkmasse relativt enkelt bestemmes. Hvordan analysemetodene benytter seg av blokkmasse beskrives nærmere i kap. [2.4.2.1](#page-13-0) og kap. [2.4.2.2.](#page-15-0)

#### **Startbetingelser (Initial conditions)**

Idet man legger inn løsnepunkt («Seeder»), legger man også inn hvor mange blokker som skal simuleres. Man kan enten velge å kjøre et visst antall simuleringer per blokktype, eller bestemme akkurat hvor mange blokker som skal simuleres, uavhengig av antall blokktyper. I tillegg bestemmer man utgangshastigheten til blokken, det vil si hastigheten blokken har når den blir utløst. Det er tre typer hastighet som skal defineres: horisontal hastighet (m/s),

vertikal hastighet (m/s) og rotasjonshastighet (%). Med «rigid body»-modellen må startrotasjonen (ᵒ) også bli definert. Rotasjonshastighet og startrotasjon går mot klokka i utgangspunktet. Starthastighetene kan ha standardavvik.

#### **Overflateruhet**

For å ta høyde for ujevnheter og mikrotopografi som ikke kommer med i profilet, har Rocfall en funksjon som heter overflateruhet («Slope Roughness»). I «rigid body»-modellen er denne funksjonen valgfri, mens den i «lump mass»-modellen ikke er mulig å velge vekk.

#### **Standardavvik**

I denne modelleringen med Rocfall har alle standardavvikene en normalfordelt tetthetsfunksjon (Rocscience Inc. b). I praksis betyr dette at 68,27 % av resultatene havner innenfor gjennomsnittet  $\pm$  (1 x standardavvik), som vist i [Tabell 2](#page-13-1)

<span id="page-13-1"></span>*Tabell 2: Viser hvordan standardavvik fungerer.*

| <b>Standardavvik</b>                                          |  |  |
|---------------------------------------------------------------|--|--|
| 68,27 % av verdiene ligger innenfor $\pm$ 1 x standardavviket |  |  |
| 95,44 % av verdiene ligger innenfor $\pm$ 2 x standardavviket |  |  |
| 99,74 % av verdiene ligger innenfor $\pm$ 3 x standardavviket |  |  |

#### *Eksempel på hvordan standardavvik fungerer:*

*En blokk har masse på 20 000 kg, standardavviket er satt til 1 000 kg. Det skal gjennomføres 100 simuleringer. Normalfordelingen gjør at 68,27 % av simuleringene vil inneholde en blokk med masse mellom 19 000 kg og 21 000 kg. Videre vil 95,44 % av simuleringene inneholde en blokk med masse mellom 18 000 kg og 22 000 kg. Hele 99,74 % av simuleringene vil inneholde en blokk med masse mellom 17 000 kg og 23 000 kg.*

#### <span id="page-13-0"></span>*2.4.2.1 Rigid Body*

Denne analysemetoden er ny i Rocfall 5 og beskrevet av Ashayer (2007). I motsetning til «lump mass»-modellen tar «rigid body»-modellen blokkform med i beregningene. Tilnærmingen til «rigid body»-modellen er å vurdere impulsreaksjonen mellom blokk og underlag (profilet).  $R_N$  brukes for å kalkulere blokkens impuls etter kollisjon, og fra dette beregnes utgangshastighet.

Ettersom blokkform blir tatt hensyn til, må man bestemme hvilken blokkform programmet skal simulere. Rocfall har forhåndsdefinerte blokkformer man må velge mellom (Rocscience Inc. c). I tillegg legger man inn bergartens egenvekt og blokkens masse. Ut ifra disse dataene beregner Rocfall blokkens dimensjoner. Det er ikke mulig å bestemme disse dimensjonene selv.

I tillegg til verdier for restitusjon, skal underlaget ha verdier for dynamisk friksjon og rullemotstand. De to sistnevnte gjelder kun «rigid body»-modellen. Dynamisk friksjon avhenger av materialets friksjonsvinkel, som sier noe om motstanden til glidning mellom blokk og underlag. Rullemotstand i Rocfall sier noe om energitap på grunn av andre faktorer enn dynamisk friksjon, for eksempel plastisk deformasjon.

I «rigid body»-modellen er overflateruhet («Slope Roughness») valgfritt å ha med, den er definert av avstand og amplitude. Avstand avgjør hvor langt det er mellom hver amplitude, mens amplitude er avstanden fra profilet [\(Figur 2\)](#page-15-1). Her kan det også legges inn standardavvik.

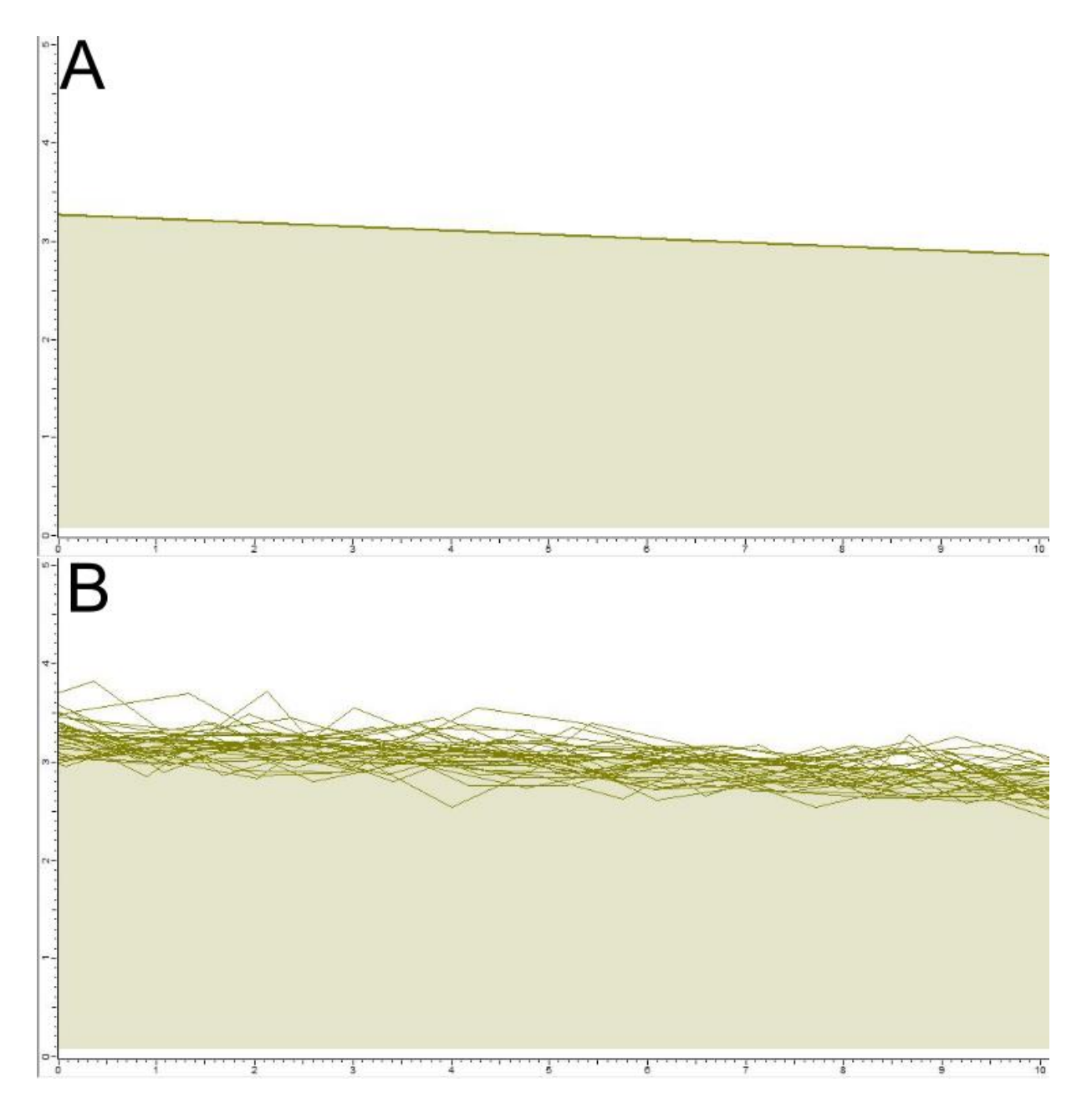

<span id="page-15-1"></span>*Figur 2: Forskjell i profilet uten overflateruhet (A) og med overflateruhet (B). Figuren viser den tilfeldige variasjonen i underlaget som følge av at man benytter seg av «Slope Roughness» (overflateruhet) -funksjonen. Målestokken er i meter.*

## <span id="page-15-0"></span>*2.4.2.2 Lump Mass*

«Lump mass»-modellen er den originale modellen brukt i Rocfall og beskrevet av Stevens (1998). Den simulerer hver blokk som om den er en liten partikkel. Det vil si at blokkene ikke har størrelse, bare masse. Luftmotstand er ikke tatt med i beregningen, fordi det er antatt at blokkene er så store og at de beveger seg så sakte at dette kan sees bort ifra.

Denne metoden (Stevens, 1998) benytter en partikkelanalyse i tre deler: partikkelalgoritmen, prosjektilalgoritmen og glidealgoritmen. Partikkelalgoritmen setter opp startbetingelse og sjekker at alle parametere er gyldige, og kan sees på som en forberedelse for de to andre delene. Prosjektilalgoritmen beregner partikkelens bane og finner krysningspunktet mellom partikkelen og profilet. I krysningspunktet benyttes restitusjonskoeffisienten til å beregne utgangshastigheten til partikkelen. Hvis farten er høy nok etter kollisjonen, begynner prosessen med å beregne bane og finne krysningspunktet om igjen. Om hastigheten er for lav går Rocfall over til glidealgoritmen. Inndataene som påvirker glidealgoritmen er profilets helning (θ) og friksjonsvinkel(φ). Om helningen (θ) er lik friksjonsvinkelen (φ), er de drivende kreftene lik de stabiliserende kreftene og partikkelen vil ikke endre hastighet. Om helningen (θ) er større enn friksjonsvinkelen (φ), er de drivende kreftene større enn de stabiliserende kreftene og partikkelen vil akselerere. Om friksjonsvinkelen (φ) er større enn helningsvinkelen (θ), er de stabiliserende kreftene større enn de drivende kreftene og partikkelen vil oppleve oppbremsing [\(Tabell 3\)](#page-16-1).

<span id="page-16-1"></span>*Tabell 3: Sammenhengen mellom profilets helning (θ) og friksjonsvinkelen (φ).*

| Profilets helning $(\theta)$ mot friksjonsvinkel $(\varphi)$ |                               |  |
|--------------------------------------------------------------|-------------------------------|--|
| $\theta > \varphi$                                           | Hastigheten øker              |  |
| $\theta \leq \varphi$                                        | Hastigheten minker            |  |
| $\theta = \varphi$                                           | Ingen hastighets for and ring |  |

Friksjonsvinkel kan bestemmes på tre forskjellige måter. Enten ved å la programmet se bort ifra den, altså at den er lik null. Den kan bestemmes ved å angi et tall, altså en verdi man antar stemmer godt overens med friksjonsvinkelen. Eller man kan la programmet bruke  $R_T$ -verdien til å beregne den.

Overflateruhet («Slope Roughness») i «lump mass»-modellen er alltid lik profilsegmentets vinkel (Rocscience Inc. d), og kan altså ikke endres.

«Lump mass»-modellen vurderer kun rotasjonshastighet om man har spesifisert at Rocfall skal vurdere vinkelhastighet («Consider angular velocity»). Dette gjøres når man velger hvilken modell man vil bruke.

#### <span id="page-16-0"></span>**2.4.3 Rockyfor3D**

RockyFor3D (Dorren, 2015) er et modelleringsprogram som simulerer banen til enkeltblokker som faller nedover et tredimensjonalt landskap. Modellen bruker en kombinasjon av algoritmer, basert på fysiske lover og tilfeldige prosesser, for å bestemme banen til en blokk fra utløsning i en bergknaus til den stanser lenger nede i fjellsiden. Dette kalles en «probalistisk prosessbasert steinsprangbane-modell». Blokkbanene simuleres som vektordata i 3D ved å kalkulere sekvenser av klassisk parabolsk bevegelse gjennom lufta og spretting. Modellen regner med blokkens tap av kinetisk energi nedover skråningen, som påvirkes av blokkens form og underlagets egenskaper der blokken spretter. Kollisjon mot trær kan tas i betraktning om nødvendig.

RockyFor3D blir brukt kontinuerlig i forskningsprosjekter, noe som bidrar til forbedring av algoritmene i modellen. For et godt resultat må inndata være konsistent og representere virkelighetens terreng best mulig. Det må tilpasses analysen sin skala og formålet med studiet (1 - regional fareanalyse, 2 - kommunal fareanalyse, 3 - detaljert fareanalyse for én skråning) (Dorren, 2015). En viktig forskjell i forhold til Rocfall er at Rockyfor3D tar hensyn til terrengformene.

#### <span id="page-17-0"></span>*2.4.3.1 Inndata*

For at modellen skal fungere er det nødvendig med rasterdata som viser topografi, samt parametere for forholdene i kilde- og utløpsområdene. Dette vises gjennom 10 rasterkart som må ha samme cellestørrelse og utstrekning. Cellestørrelsen påvirker presisjonen på den simulerte kinematikken, der en økning i cellestørrelsen gir lavere kvalitet. En cellebredde på 2 - 10 m viser seg å gi best resultat og vi har valgt å bruke en cellestørrelse på 4 x 4 meter. Vi har prøvd å lage parameterne (rasterkartene og innstillingene) tilsvarende det vi observerte i feltarbeidet. De ti rasterkartene er beskrevet nedenfor. Utover de ti obligatoriske kartene kan man også legge inn rasterkart for skog og fanggjerder. Grundigere beskrivelse av rasterkartene og funksjoner til de finnes i Dorren (2015).

Alle rasterkartene må være i ESRI ASCII Grid format, som er leselig for alle tekstbehandlingsprogram. I ArcMap kan kartene konverteres fra raster til ASCII og tildeles endingen ".asc". ASCII-filene må ha navnet som står i parentes etter karttypen nedenfor for at simuleringen skal fungere. Alle komma i ASCII-filene må også byttes ut med punktum.

#### **Terrengmodell** (dem.asc)

DEM står for Digital Elevation Model (digital høydemodell (DHM) på norsk), og er data som beskriver topografien. Rasterkartet er fremstilt fra høydekoter med ekvidistansen 1 meter.

#### **Bergartstetthet** (rockdensity.asc)

Et rasterkart med bergartstetthet for hver celle med verdier på 0 eller 2 000 – 3 300 kg/m<sup>3</sup>.

Dette kartet definerer cellene som blir løsneområde i simuleringen. Celler med verdier mellom 2 000 og 3 300 blir kildeområde og celler med verdien 0 regnes ikke som kildeområder.

#### **Blokkdimensjon** (d1.asc, d2.asc, d3.asc)

Her lages det tre kart: d1 som definerer blokkens høyde, d2 som definerer blokkens bredde og d3 som definerer blokkens lengde. Her tildeles kildeområdet verdier mellom 0 og 20 i meter. Celler som ikke er kildeområde tildeles verdien 0.

#### **Blokkform** (blshape.asc)

Blokkformen angir formen på de potensielt fallende blokkene i kildeområdet. Cellene i kildeområdet får verdier fra 0 til 4 med formene: 0 - ingen form/ikke kildecelle, 1 rektangulær, 2 - ellipsoide, 3 - sfærisk, 4 - diskform. En rektangulær og ellipsoideformet blokk kan ha tre ulike dimensjoner, mens en sfærisk blokk har tre identiske dimensjoner. Den minste dimensjonen i diskformen kan være maks 1/3 av de to andre dimensjonene. Hvis «ingen form» (verdi 0) er definert i kildeområdet, vil en elliptisk eller sfærisk blokk bli simulert avhengig av dimensjonene. Celler som ikke er kildeområde tildeles verdien 0. Blokkformen bestemmer hvordan blokkvolumet (og massen) og treghetsmomentet blir kalkulert. En elliptisk blokk vil for eksempel gi mindre volum enn en rektangulær blokk med samme dimensjoner.

#### **Ruhet på overflaten** (rg70.asc, rg20.asc, rg10.asc)

Tre rasterkart som definerer overflaten sin ruhet, med verdier fra 0 - 100 meter. Med ruhet menes ikke ruhet i mikrotopografien, men høyden (MOH) til blokker som stikker opp og lager hindringer for de fallende steinsprangblokkene [\(Figur 3\)](#page-18-0). MOH kan måles ved å se nedover i skråningen. Ruheten er delt inn i tre kart etter hvor mange prosent av overflaten som er representert. En blokk som spretter i en celle vil i 70 % av tilfellene treffe hindringene som dekker 70 % av cellen (rg70.asc). Rg70 skal være gjennomsnittshøyden

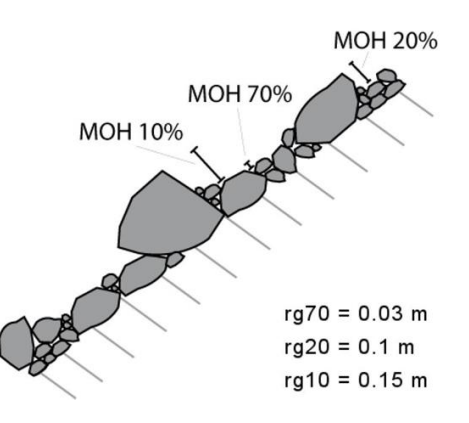

<span id="page-18-0"></span>*Figur 3: Billedlig visning av hindringens høyde (MOH), som representerer 70 %, 20 % og 10 % av arealet innenfor et homogent polygon.*

til hindringene for 70 % av overflaten som består av de laveste hindringene. Rg10 er høyden til de høyeste hindringene som dekker 10 % av overflaten, og rg20 blir da mellom disse to ytterpunktene.

#### **Jordtype** (soiltype.asc)

Et rasterkart som definerer underlagstypen. Cellene tildeles en av åtte typer underlag (verdi 0 - 7) [\(Tabell 4\)](#page-19-0). Rasterkartet representerer elastisiteten til underlaget og er koblet mot Rn verdier (normalkoeffisienten til restitusjon).

<span id="page-19-0"></span>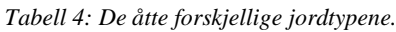

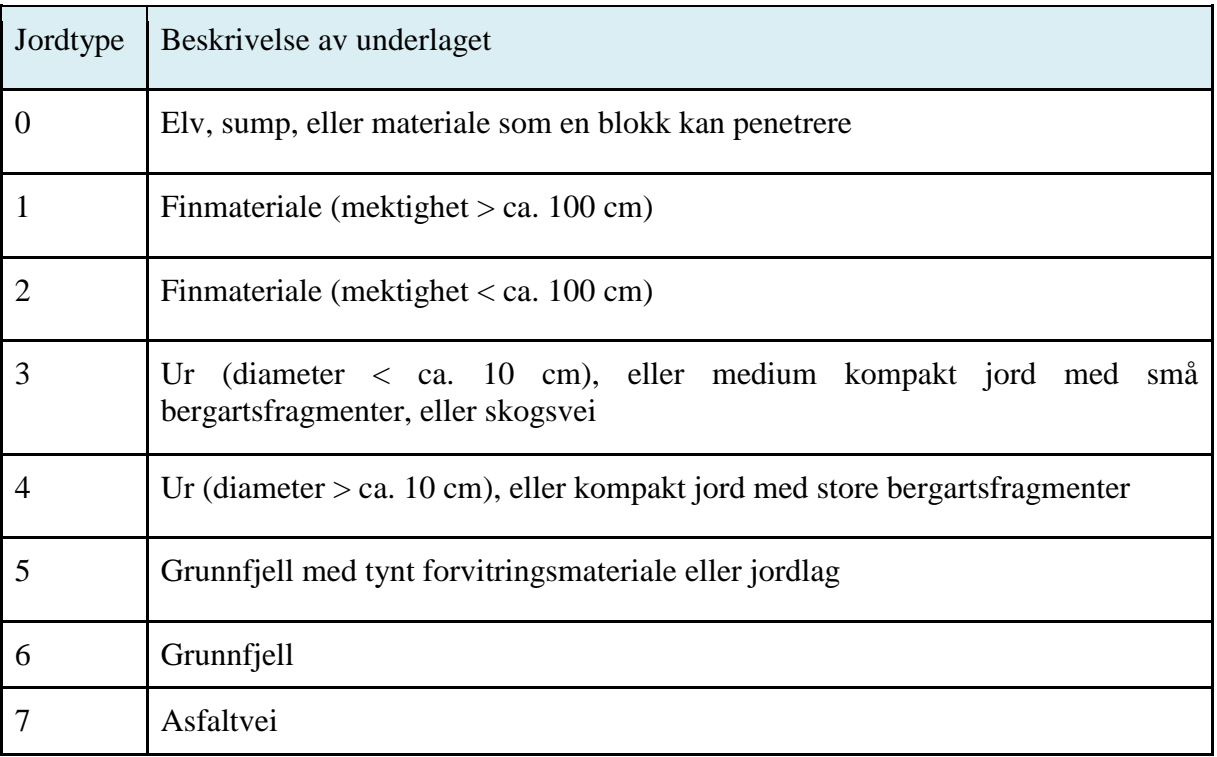

**Simulering med skog** (nrtrees.asc, dbhmean.asc, dbhstd.asc, conif\_percent.asc)

Det finnes to fremgangsmåter for å integrere skog i simuleringen. Den første går ut på å kartlegge hvert enkelt tre, sammen med treets diameter ved brysthøyde (DBH) i cm. Slik data kan innsamles i felt eller ekstraheres fra laserskanning fra fly. Det er også nødvendig med en «conif\_percent.asc»-fil som inneholder prosentandelen bartrær for hver celle. Det andre alternativet er å representere skogen gjennom fire rasterkart. Disse kartene er som følger:

- nrtrees.asc Her representerer verdien antall stammer per hektar innenfor polygonet (verdier fra  $0 - 10000$  ha<sup>-1</sup>). Et forslag til fremgangsmåte er å velge et område på 10 x 10 meter som er representativt for polygonet. Teller du 8 trær her, blir verdien for polygonet 800.
- dbhmean.asc Her representerer verdien gjennomsnittlig DBH for trær innenfor polygonet (verdier fra 0 - 250 cm).
- dbhstd.asc Her representerer verdien standardavviket til DBH, altså hvor mange cm større eller mindre enkelttrær er fra gjennomsnittet (dbhmean) (verdier fra 0 - 250 cm).

- conif\_percent.asc - Her representerer verdien gjennomsnittlig prosentandel av barskog innenfor polygonet (verdier fra 0 - 100 %).

Verdiene i parentes over er de verdiene Rockyfor3D tillater å bruke. For å få med skogen i simuleringen må «forest raster» velges under «simulering med skog» i GUI.

#### *2.4.3.2 Innstillinger i det grafiske brukergrensesnittet (GUI).*

I tillegg til å ha alle rasterkartene klare, er det også andre faktorer som kan stilles inn:

- Antall simuleringer: Bestemmer antall individuelle skredbaner som skal bli simulert fra hver enkelt kildecelle.
- Variasjon i blokkvolum: Med et forhåndsinnstilt prosent tall (mellom ± 0 % og ± 50 %) i Rockyfor3D kan dimensjonene fra rasterkartene d1, d2 og d3 få en tilfeldig variasjon. Denne variasjonen gjelder for volumet, og de tre dimensjonene til blokken varierer alltid like mye.
- Startfallhøyde: Dette angir høyden over terrengoverflaten (dem.asc) blokken blir sluppet fra. Dette gjør det mulig å gi blokken en større vertikal starthastighet. Dette er også nyttig hvis et DHM med lav resolusjon er brukt, der mindre klipper er dårlig representert. Den faste vertikale starthastigheten er 0,5 m/s. Alle simuleringer har også en fast horisontal starthastighet på 0,5 m/s. Det er mulig å bruke en startfallhøyde mellom 0 og 50 meter.
- Man kan også velge mellom å bruke raster som inndata eller å sette verdier direkte inn i GUI. Dette gjelder for «rockdensity.asc», «d1.asc», «d2.asc» og «d3.asc». Ved å velge en verdi for tettheten vil løsnepunkt automatisk bli definert ut fra helningsgraden og cellestørrelsen. Rasterkartet «blshape.asc» kan også utelates ved direkte å velge en av formene i GUI.

#### *2.4.3.3 Utdata*

Etter at simuleringen er kjørt, vises kartet for «antall passeringer» i GUI. Dette er et rasterkart som viser antall blokker som passerer hver celle i modellområdet, og er ett av mange rasterkart man ut av simuleringen. Disse rasterkartene blir lagret i en undermappe av arbeidsmappa og kan videre overføres til et GIS program. De rasterkartene som er mest nyttige er «antall passeringer» (Nr\_passages), «rekkevidde sannsynlighet» (Reach\_probability) og «antall blokker avsatt» (Nr\_deposited). Navnene i parentes er filnavnene utdataene blir lagret som.

## <span id="page-21-0"></span>**3 Områdebeskrivelse**

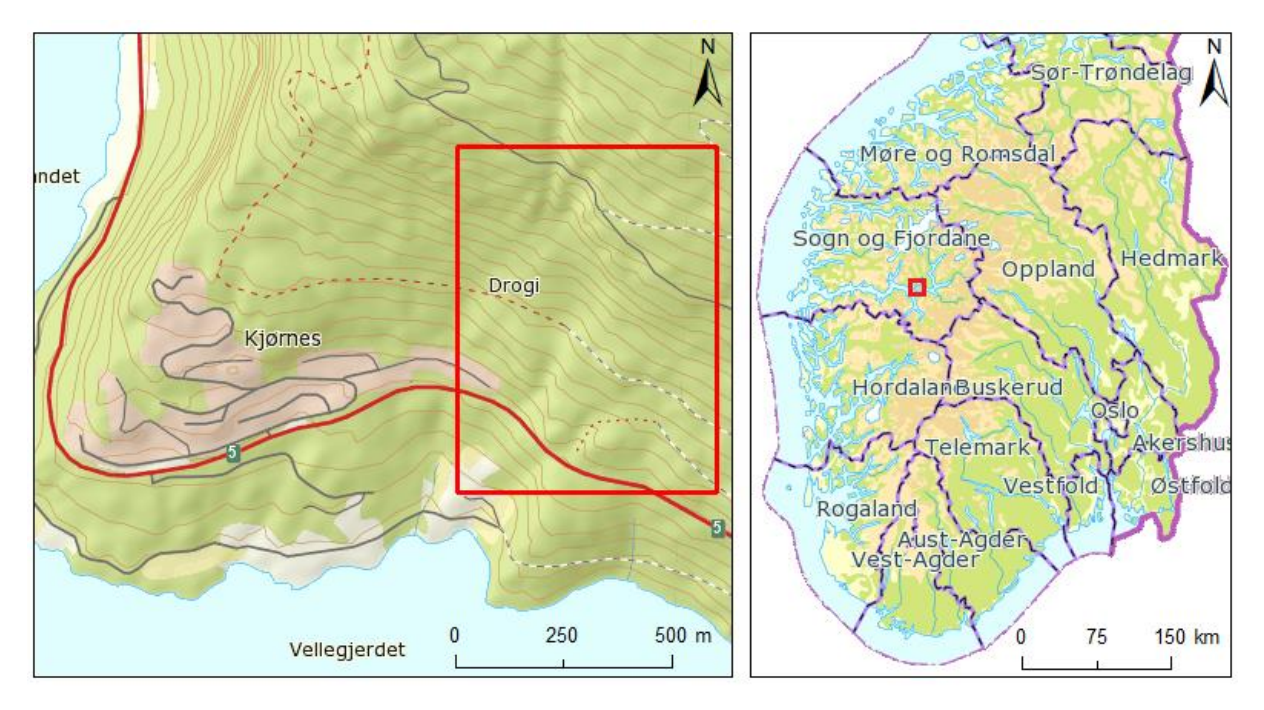

<span id="page-21-1"></span>*Figur 4: Studieområdet vårt (rød firkant) ligger på Kjørnes, et boligfelt ved Rv. 5 mellom Sogndal og Kaupanger.* 

Området vi studerer ligger i fjellsiden ovenfor Kjørnes [\(Figur 4\)](#page-21-1), som er et byggefelt i Sogndal kommune. Kjørnes ligger langs Riksveg 5 mellom Sogndalsfjøra og Kaupanger. Følger man fjellsiden oppover kommer man til toppen Hesteggi med sine 907 m o.h. Går man nedover kommer man til Eidsfjorden som er en arm av Sogndalsfjorden, som igjen er en arm av Sognefjorden.

<span id="page-21-2"></span>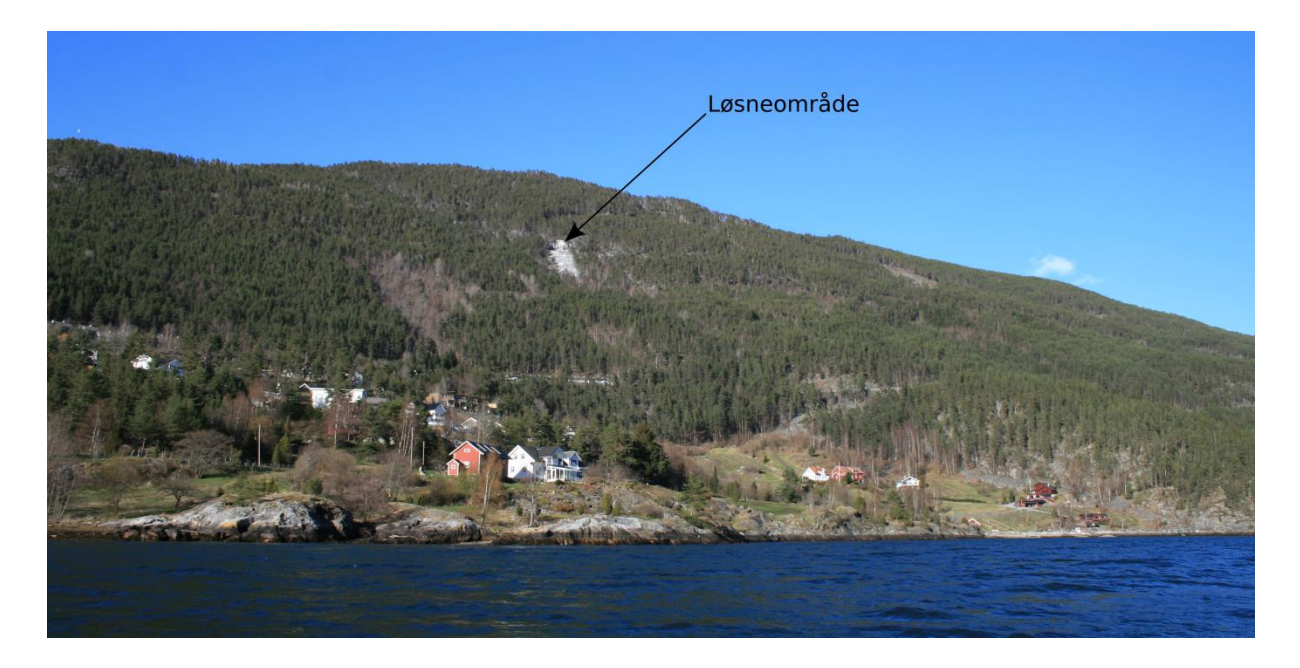

*Figur 5: Steinspranget og løsneområde sett fra Eidsfjorden. Boligfeltet ligget til venstre i bildet. (Foto: T. K. Weydahl, 2016)*

Noen hundre meter Nord-Øst for boligfeltet gikk det i april 2011 et steinsprang. Det er dette steinspranget og området rundt som er modellområdet vårt. Selve løsneområdet og deler av utløpsbanen er godt synlig fra riksvegen, deler av boligområdet og fjorden [\(Figur 5\)](#page-21-2).

#### <span id="page-22-0"></span>**3.1 Berggrunnsgeologi**

Området ligger i Jotunheim-Valdresdekkekomplekset og består hovedsakelig av anortositt med ganger av kvartsdioritt (Bryhni, 2003). Feltarbeidet avslører at bergarten i løsneområdet er anortositt. I ren anortositt med kalsiumplagioklas (anortitt) vil tettheten være ca. 2 750  $kg/m<sup>3</sup>$  (Mindat.org).

Jotunheim-Valdreskomplekset er et dekkekompleks som finnes nord i Sør-Norge med avgrensning i vest og nord mot Framfjord, Lom, Alvdal, Brekken og Teveldalen (NGU, 2016). I vest grenser det mot gneiskomplekset, og øst mot øvre dekkserie. Det har en tykkelse på over 6000 meter. Enheten består av et passivt skjøvet hoveddekke (Jotunheim-) og underliggende skyveflak (Valdres) med delvis gjennomtrengende deformasjon. Dekkene ble skjøvet på plass under dannelsen av Kaledonidene. Selve kollisjonen mellom Laurentia og Baltika begynte i silur rundt 425 millioner år siden og varte i ca. 20 millioner år, godt inn i devontiden (Fossen, 2014). Opprinnelig lå enheten ca. 400 km mot nord-vest.

#### <span id="page-22-1"></span>**3.2 Løsmasser**

Studieområdet består av et tynt morenedekke og mindre områder bart fjell med stedvis tynt dekke. (NGU, 2015)

#### <span id="page-22-2"></span>**3.3 Vegetasjon, drenering og grunnforhold**

Av skog er det furu som dominerer, med bjørk innimellom eller mindre områder dominert av bjørk. Vegetasjonen er stedvis så tett at det er vanskelig å ta seg frem. Det er ingen store bekker eller elver i området. Drenering skjer langs søkkene, der vegetasjonen også er tettest.

#### <span id="page-22-3"></span>**3.4 Terreng**

Terrenghelningskartet og skyggerelieffet, som vi laget i ArcMap (kap. [2.2\)](#page-8-2), er vist i [Figur 6](#page-23-0) og [Figur 7.](#page-24-0) I helningskartet kan man se alle områdene i studieområdet som er over 45° og dermed potensielle løsneområder. Et skyggerelieff med svært høy oppløsning gjør det mulig å se detaljerte formasjoner i terrenget. I dette kartet legger vi spesielt merke til forsenkninger som skredbaner kan følge.

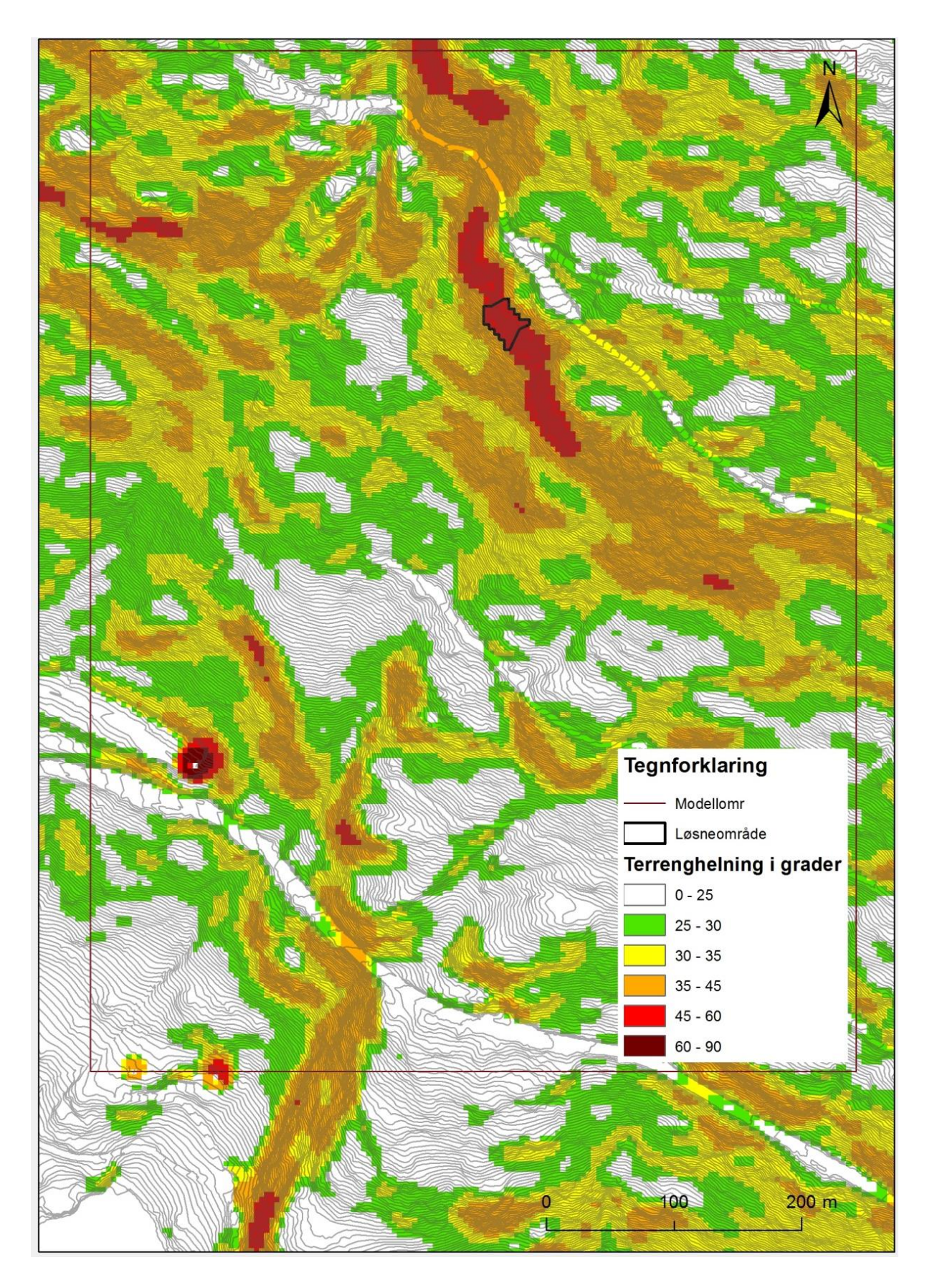

<span id="page-23-0"></span>*Figur 6: Terrenghelningskart i studieområdet. Røde områder har terrenghelning større enn 45°. (FKB data)*

<span id="page-24-0"></span>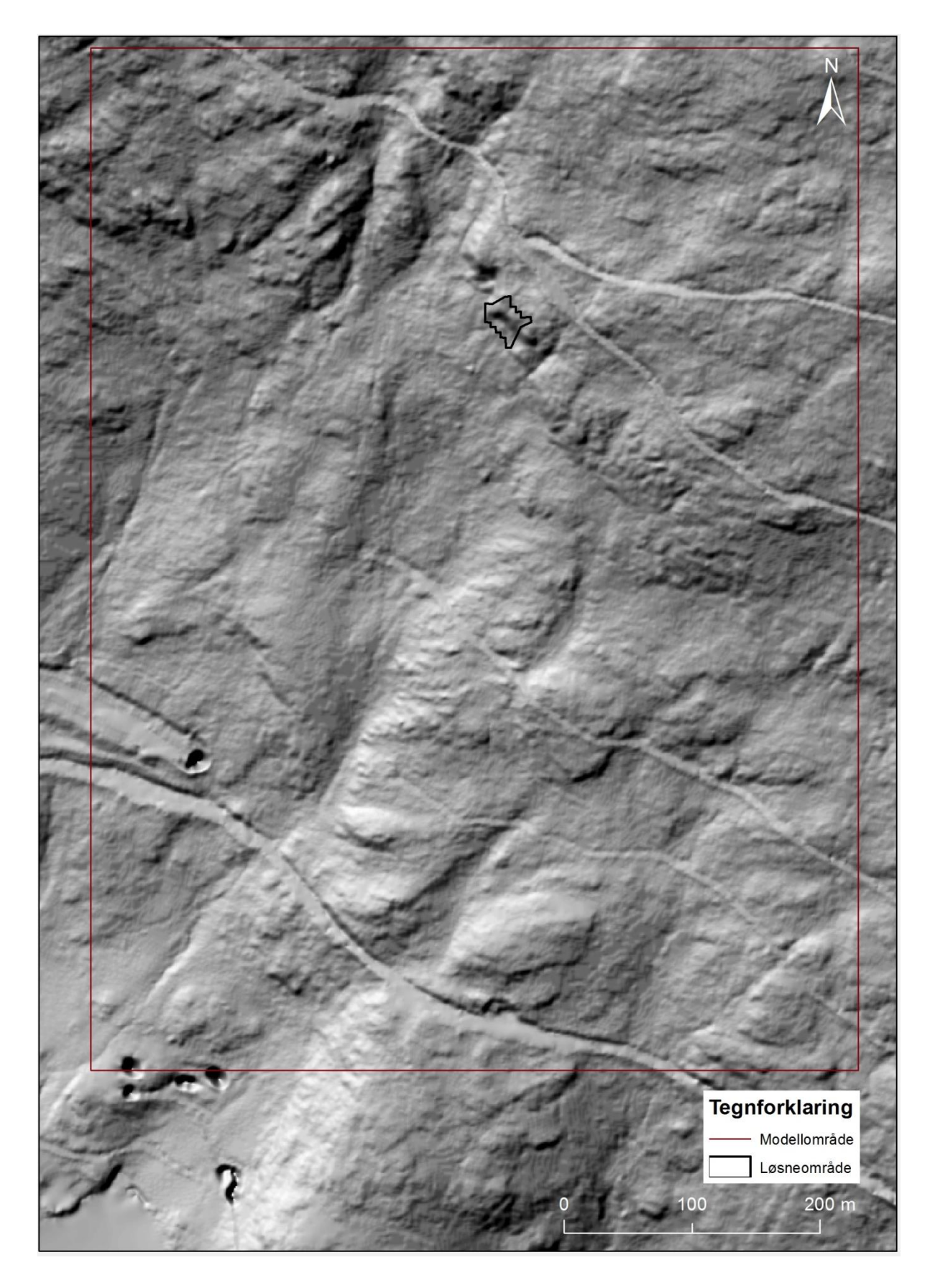

*Figur 7: Skyggerelieff i studieområdet. Sirkler som ser ut som svarte hull (nede til vestre) kommer av feil i 1-meterskotekartet.*

## <span id="page-25-0"></span>**4 Resultat**

## <span id="page-25-1"></span>**4.1 Kartlegging av skredbane og blokkene**

I feltarbeidet ble løsneområde, skredbaner og skredavsetninger kartlagt (kap. [2.3\)](#page-9-0). Løsneområdet for steinspranget var tydelig lysere enn fjellet ellers [\(Figur 8](#page-25-2) og [Figur 9\)](#page-26-0). De lyse områdene tilsier at berget nettopp har blitt eksponert for forvitring og vekst av lav. Løsneområdet var relativt loddrett og preget av store sprekkeflater. Det så ut som om en stor kile har glidd ut i midtre del av løsneområdet [\(Figur 8\)](#page-25-2). Det var system i sprekkene, med sprekkesett i flere retninger. I nedre del av løsneområdet har bergskrenten slakere helning, og det var uklart hvor langt utover den opprinnelige fjellveggen gikk. Her lå det noe knust stein oppå grunnfjellet, altså en blanding av bart fjell og skredmateriale.

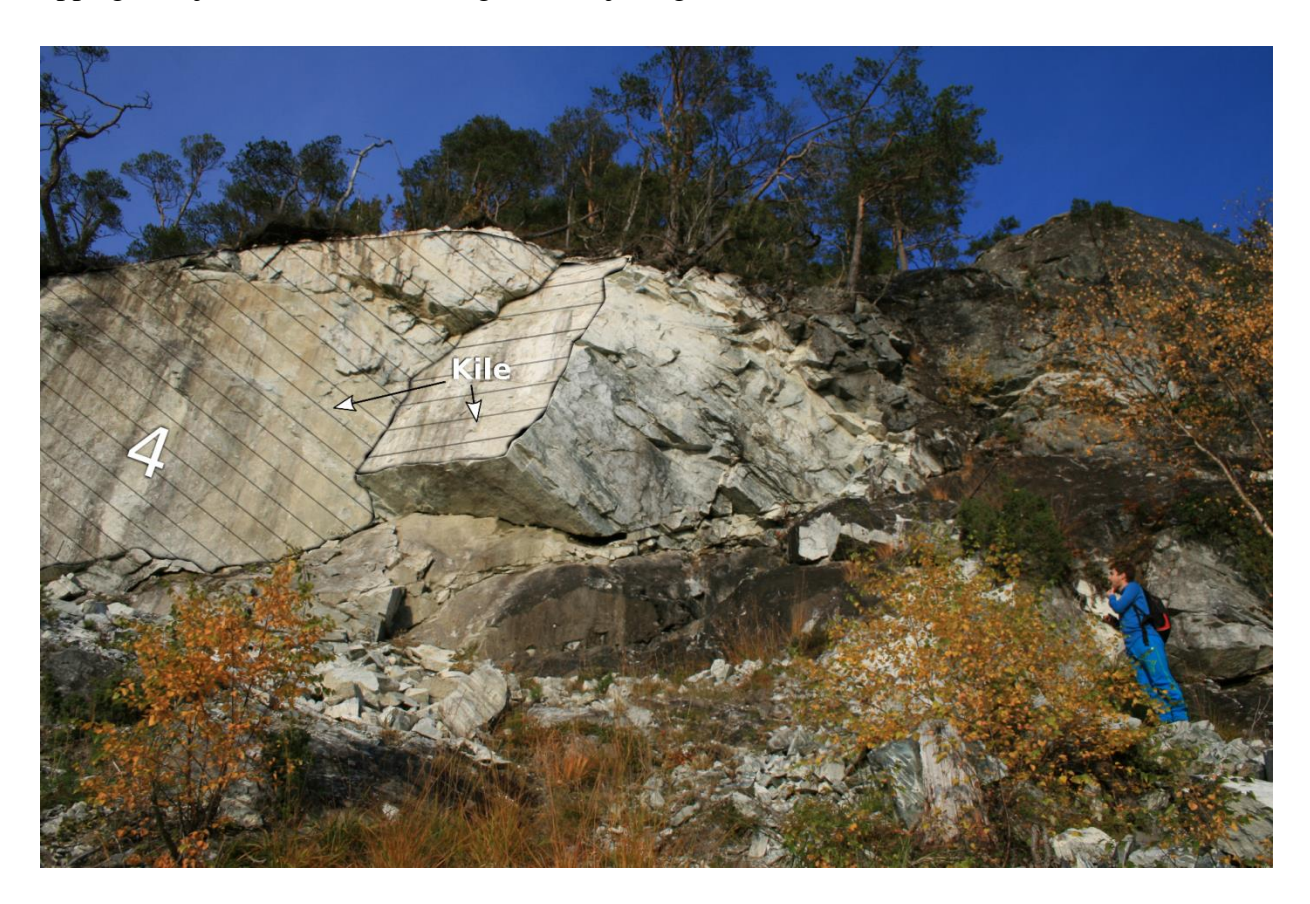

*Figur 8: Kildeområde (polygon nr. 4 i [Figur 24\)](#page-47-0). Skravur definerer en kileformasjon. (Foto: T. K. Weydahl, 2015)*

<span id="page-25-2"></span>Skredmaterialet fra steinspranget i 2011 var tydelig fordi det var mye lysere enn de andre skredmassene fra tidligere steinsprang. Skredmaterialets yttergrenser ble markert med GPS. I skredbanene var det flere steder der blokkene hadde skrapet eller gravd opp grunnen etter spretting og rulling [\(Figur 10B](#page-28-0), H og [Figur 11C](#page-29-0), D, F). Dette gjorde at det var lettere å vurdere egenskaper og tykkelse på løsmassene. Det var også mange brekte trær, både i skredavsetningene og i skredbanene til de store blokkene. Kombinasjonen av oppskrapet

underlag og knekte trær gjorde skredbanene ganske tydelige. Det var derimot ikke like mange skredbaner lengre oppe som antall store blokker lengre nede, så noen av blokkene må ha fulgt samme skredbane. Det er også mulig at blokkene i utgangspunktet var større og har delt seg underveis.

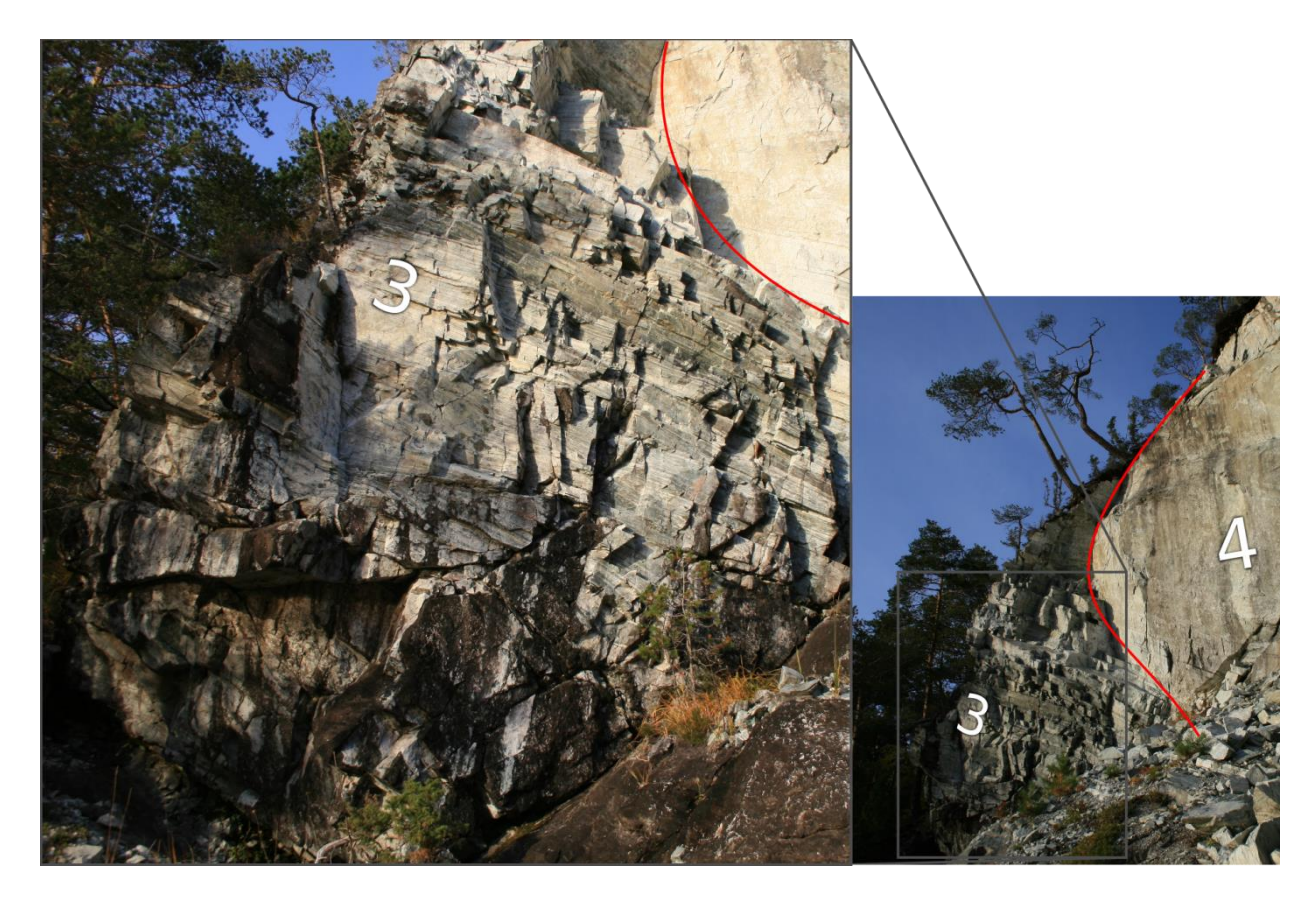

*Figur 9: Oppdeling av kildeområde i polygon nr. 3 og nr. 4 [\(Figur 24\)](#page-47-0). Rød linje markerer skillet mellom polygonene. (Foto: T. K. Weydahl, 2015)*

<span id="page-26-0"></span>Skredmassene i den øvre delen av utløpet lå så tett at det var vanskelig å se hvilket materiale som lå under. Vi så det som sannsynlig at det var det samme eller lignende som de gamle skredmassene rundt og de nye skredmassene. Utenfor de tette skredmassene [\(Figur 12\)](#page-30-0) kunne vi finne spredte bergartsfragmenter som vi tror må ha løsnet fra de største blokkene på veien nedover.

De største blokkene ble markert med GPS og de tre største dimensjonene d1, d2 og d3 (kap. [2.4.3.1\)](#page-17-0) ble målt vinkelrett på hverandre [\(Tabell 5\)](#page-27-0). Blokkene er avbildet i [Figur 10](#page-28-0) (A - H) og beliggenheten er vist gjennom veipunkter i [Figur 12](#page-30-0) (A - H).

| <b>Blokk</b>              | Dimensjon (meter)           | <b>Beskrivelse</b>                                          |
|---------------------------|-----------------------------|-------------------------------------------------------------|
| A                         | 2,5 x 3,7 x 7,7             | Dette er den største blokken fra steinspranget, og den      |
|                           |                             | nederste av to store blokker som ligger ved siden av        |
|                           |                             | hverandre.                                                  |
|                           | $1,8 \times 3,0 \times 3,0$ | Dette er dimensjonene til den andre blokken og kan sees     |
|                           |                             | øverst til høyre i Figur 10A.                               |
| B                         | $1,0 \times 1,6 \times 1,7$ | Ytterste skredbane mot vest.                                |
| $\mathsf{C}$              | $2,0 \times 2,7 \times 4,9$ | Dette er den nederste av to store blokker med ca. 10 meters |
|                           |                             | mellomrom.                                                  |
|                           | $2,0 \times 2,0 \times 3,3$ | Dette er dimensjonene til den andre.                        |
| D                         | $1,3 \times 1,4 \times 2,2$ | Ytterste skredbane mot øst. Innerste blokk i Figur 10D.     |
|                           |                             | Ligger nederst blant flere mindre blokker.                  |
| E                         | $1,5 \times 1,8 \times 2,2$ |                                                             |
| $\boldsymbol{\mathrm{F}}$ | $1,9 \times 2,4 \times 2,9$ |                                                             |
| G                         | $1,8 \times 1,9 \times 2,5$ |                                                             |
| $\, {\rm H}$              | $2,1 \times 2,5 \times 3,0$ | Blokken som har lengst skredbane.                           |

<span id="page-27-0"></span>*Tabell 5: Målte blokkdimensjoner med en kort beskrivelse. Blokkenes benevnelse (A - H) samsvarer med [Figur 10](#page-28-0) og [Figur](#page-30-0)  [12.](#page-30-0)*

<span id="page-28-0"></span>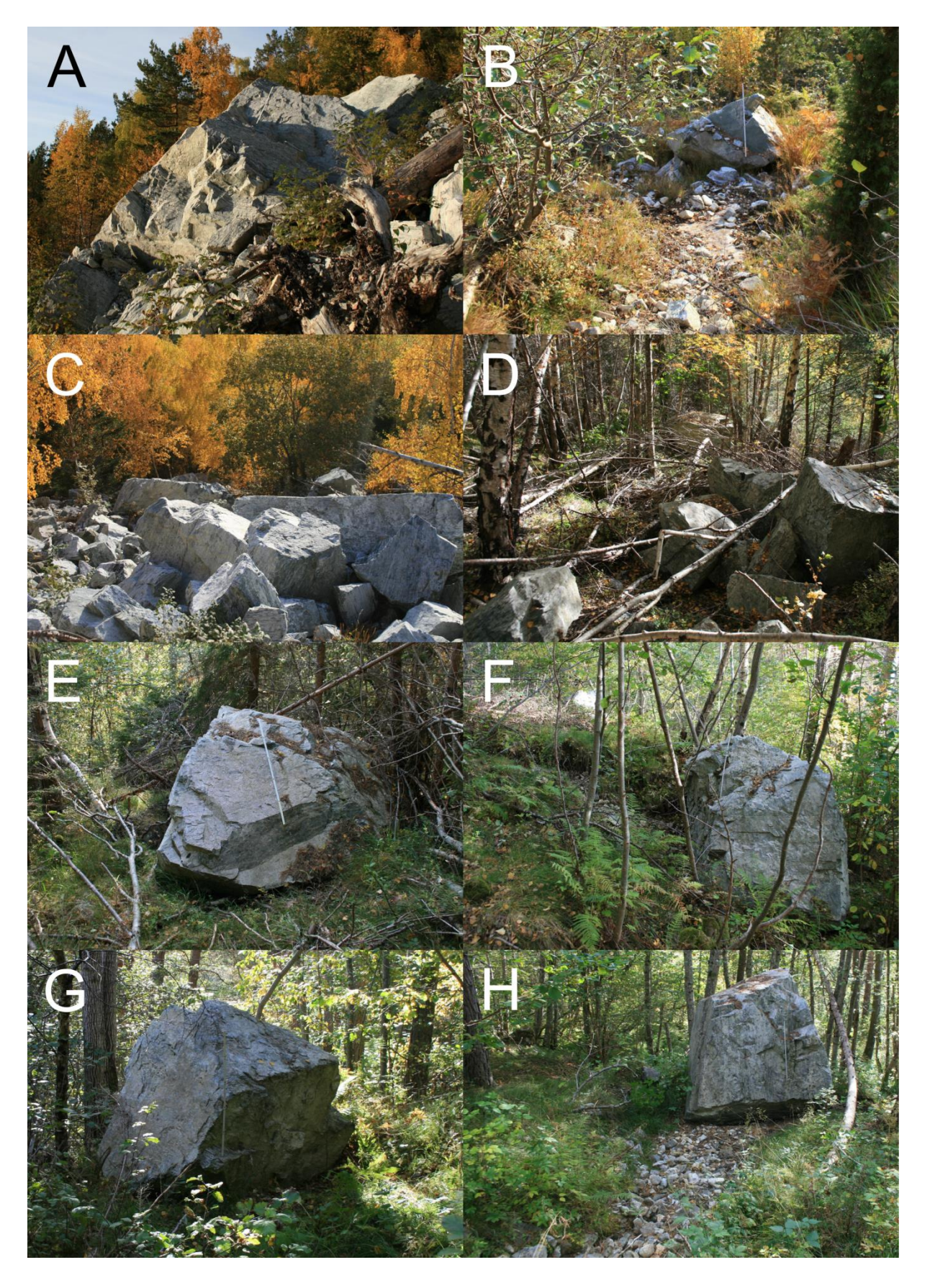

*Figur 10: De største blokkene fra steinspranget. (Foto: T. K. Weydahl, 2015)*

<span id="page-29-0"></span>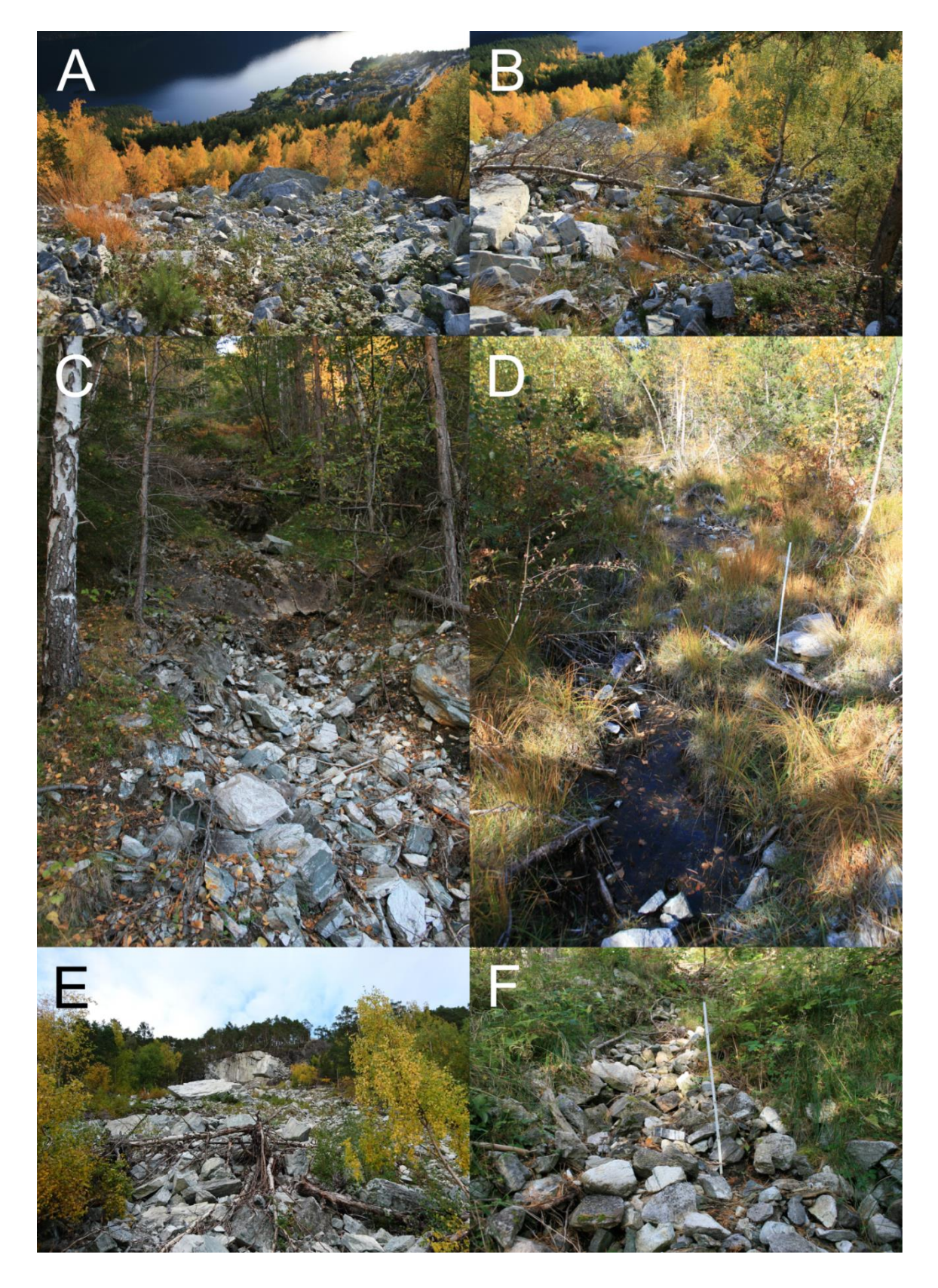

*Figur 11: A) Skredavsetningene sett ovenfra med største observerte blokk i midten av bildet. B) Ytterkant av skredavsetninger i vest. C) Bilde fra skredbanen til blokk E. D) Bergblotting i skredbanen til blokk H (også polygon nr. 9). E) Bilde tatt nedenfra og oppover av skredavsetningene. F) Jordtype godt synlig rett ovenfor blokk [Figur 10H](#page-28-0). (Foto: T. K. Weydahl, 2015)*

<span id="page-30-0"></span>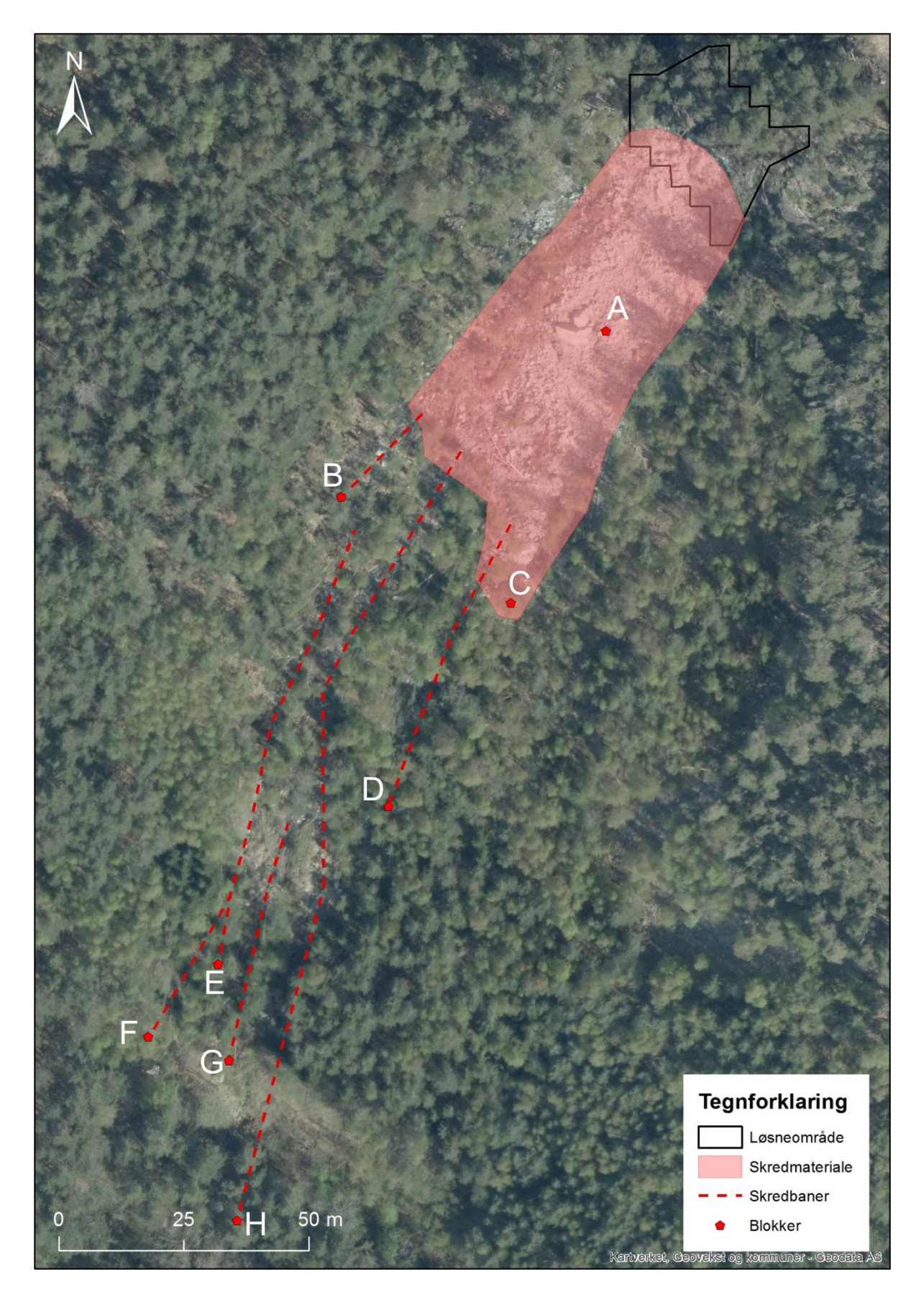

*Figur 12: Resultat fra feltarbeid som viser kartlagt skredmateriale, skredbaner og store blokker. Bokstavene (A - G) samsvarer med blokkene fra [Tabell 5](#page-27-0) og [Figur 10.](#page-28-0) (Kartverket, 2014).*

#### <span id="page-31-0"></span>**4.2 Simuleringer med Rocfall**

Profilene som er brukt i simuleringen starter litt over det som er satt til løsnepunkt [\(Figur 13\)](#page-31-1). Dette er for å unngå feilmeldinger som kan inntreffe om man har et løsnepunkt for nære en ende av profilet. Profilene ligner veldig mye på hverandre, noe som er naturlig ettersom størrelsen på løsneområdet ikke er stort. De endelige simuleringene er et resultat av mye testing og utprøving av forskjellige inndata.

![](_page_31_Figure_3.jpeg)

<span id="page-31-1"></span>*Figur 13: Lokalisering av profilene brukt i Rocfall. Profil 1 går like langt som profil 2. (FKB data).*

#### **Inndata**

Begge profilene har de samme inndata når det kommer til blokkegenskaper og egenskaper for underlaget (vedlegg 3a - d), men de forskjellige grunntypene har litt ulik utstrekning. Bestemmelse av utstrekning er gjort under feltarbeid og ved hjelp av ortofoto.

Hvert av profilene har egne vedlegg som viser all informasjon om hvilke inndata som er benyttet, bortsett fra XY-dataene til profilet. XY-dataene er ikke med fordi de tar stor plass og er ikke noe vi endrer på for å påvirke simuleringen. Dermed er de ikke relevante. Profilene som blir hentet fra ArcMap inneholder over 1 200 punkter per profil. Terrengmodellen, som er benyttet til fremstilling av profilene, har cellestørrelse på 1 x 1 meter. Dette er for å få med så mange detaljer som mulig. Profilene er under 400 meter lange, noe som vil si at det er mer enn 3 punkt per meter. Så mange datapunkter kan føre til at det tar lang tid å kjøre analyser, og i tillegg må hvert segment være minst 0,001 m langt. Rocfall klarte ikke å kjøre simuleringer med alle datapunktene, grunnet ugyldig startposisjon («Invalid starting location»). Dette er en feilmelding som kan oppstå ved at datapunkter ligger for nære utløsningspunktet. Programmet har en funksjon som forenkler profilet, det vil si at den kutter ned og slår sammen datapunkter. De resulterende profilene har ca. ett punkt per meter.

Barrierer, som retter seg inn mot dimensjonering av fanggjerder, er ikke lagt inn i simuleringene, da dette ikke er relevant for oppgaven.

Det er tre grunntyper benyttet i simuleringene, tilsvarende grunntyper observert i felt: Ur, skog og eksponert fjell. Sistnevnte er kun med i Profil 1, og da kun som en liten blotning. Verdier for restitusjon er valgt ved å sammenligne observasjoner fra feltarbeidet med verdier i tabell hentet fra Rocscience sine hjemmesider (Rocscience Inc. e). Denne tabellen viser verdier for både tangentiell og normal restitusjonskoeffisient ( $R_T$  og  $R_N$ ). Det er lagt inn relativt store standardavvik for disse verdiene. På denne måten dekker simuleringen store variasjoner i underlagets egenskaper. Verdier for underlagets egenskaper er med i profilfremstillingene i [Figur 14,](#page-35-1) [Figur](#page-37-0) 16, [Figur](#page-39-1) 18 og [Figur](#page-41-0) 20.

#### **Blokkegenskaper**

Når det gjelder verdier for blokker er det kun «rigid body»-modellen som tar hensyn til blokkform [\(2.4.2.1\)](#page-13-0), men blokkmassen er satt lik for begge analysemetodene. Det vil si at selv om «lump mass»-modellen ikke tar hensyn til størrelse/form, så vil lik masse på blokkene mellom de to analysemetodene tilsvare likt blokkvolum. Simuleringene er gjennomført med to forskjellige blokker, tilsvarende observerte blokker i felt. Massen til disse er 192 320 kg og 72 900 kg [\(Tabell 5A](#page-27-0) og C). Begge blokkene har standardavvik på 1 000 kg. Volumet til disse blokkene er henholdsvis 70 m<sup>3</sup> og 26 m<sup>3</sup>, bergartstettheten er satt til 2 750 kg/m<sup>3</sup> (kap. [3.1\)](#page-22-0).

#### **Startbetingelser (intial conditions)**

Vi har satt antall simulerte blokker til 50 per blokktype. Det vil si 50 simuleringer av blokk A og 50 simuleringer av blokk C.

Utløsningshastigheter er bestemt ved hjelp av brukerveiledning (Rocscience Inc. f). Horisontal hastighet er satt til 1,5 m/s, med standardavvik på 0,15 m/s. Resten av utløsningshastighetene er satt lik 0. Brukerveiledningen anbefalte 0 m/s i vertikalhastighet. Forsøk med og uten vertikalhastighet ga nesten identiske resultater. Det samme gjelder for rotasjonshastighet.

#### **Rigid Body**

Overflateruhet («Slope Roughness») skal ta høyde for variasjoner i mikrotopografi (kap. [2.4.2\)](#page-10-2). I våre simuleringer er ikke denne funksjonen brukt, ettersom kartgrunnlaget har såpass høy oppløsning (kap. [2.1\)](#page-8-1) at de fleste ujevnheter antas å være med i modellen.

Verdier for dynamisk friksjon og rullemotstand er bestemt ved hjelp av observasjoner fra felt, samt verdier i tabell fra Rocscience sine hjemmesider (Rocscience Inc. g), hvilke verdier som er valgt finnes i profilfremstillingene og i vedlegg 3a - d. Det er lagt inn standardavvik for begge parameterne.

Det er brukt tre forskjellige blokkformer (Vedlegg 3a - d). Disse er de formene som samsvarer best med de registrerte blokkene i felt.

#### **Lump Mass**

På grunn av vanskeligheter med å bestemme friksjonsvinkel, er det valgt alternativet hvor programmet beregner denne ut ifra  $R_T$ -verdiene (kap. [2.4.2.2\)](#page-15-0). Ettersom det er sammenheng mellom disse verdiene ble det hensiktsmessig å velge dette alternativet. Forsøk på å bestemme friksjonsvinkel selv førte til at så å si alle blokkene stoppet på samme sted, selv med stort standardavvik. Vinkelhastighet er vurdert med tanke på at det i «rigid body»-modellen er rotasjon på blokkene.

#### **Resultat**

«Lump mass»-modellen avsetter blokkene sine når profilets helning avtar noe. Resultatene er fremstilt som profiler hvor blokkenes bane er vist og underlagets egenskaper er med. I tillegg er det histogram som viser hvor blokkene stopper i simuleringen, dette er nyttig med tanke på konsentrasjon. «Rigid body»-modellen har fått fjernet noen av simuleringene av programmet, dette på grunn av ugyldige parametere.

#### **4.2.1 Profil 1**

#### *4.2.1.1 Lump mass*

![](_page_35_Figure_3.jpeg)

<span id="page-35-1"></span><span id="page-35-0"></span>Figur 14: Resultat av simulering langs profil 1. Underlagets egenskaper langs profilet, samt lengste registrerte utløp (innfelt bilde) er vist. Utløsningspunktet er det blå krysset oppe til venstre. *Fullstendig oversikt over inndata er i vedlegg 3a. Det kan være vanskelig å se skredbanene ettersom blokkene stort sett ruller eller glir på underlaget. I tillegg kan det være vanskelig å se at det*  er to simulerte blokkstørrelser, blokk A (rød) har masse på 192 320 kg og blokk C (blå) har masse på 72 900 kg. Grunnen til at man ikke ser rødfargen er at blokkene er fremstilt som små *partikler som følger tilnærmet identiske baner langs profilet. Blåfargen ligger over rødfargen.*
#### **Distribution of Rock Path End Locations**

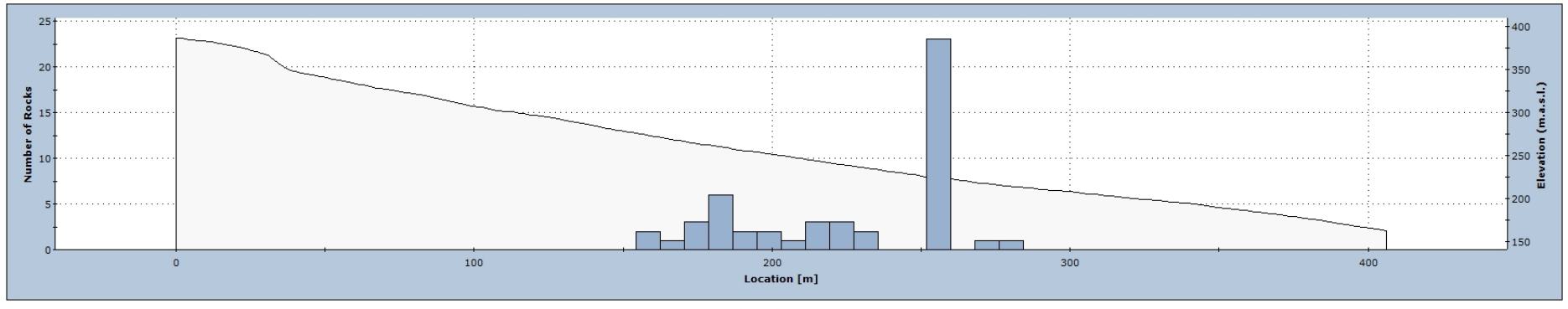

Rocks Slope

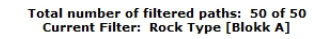

**Distribution of Rock Path End Locations** 

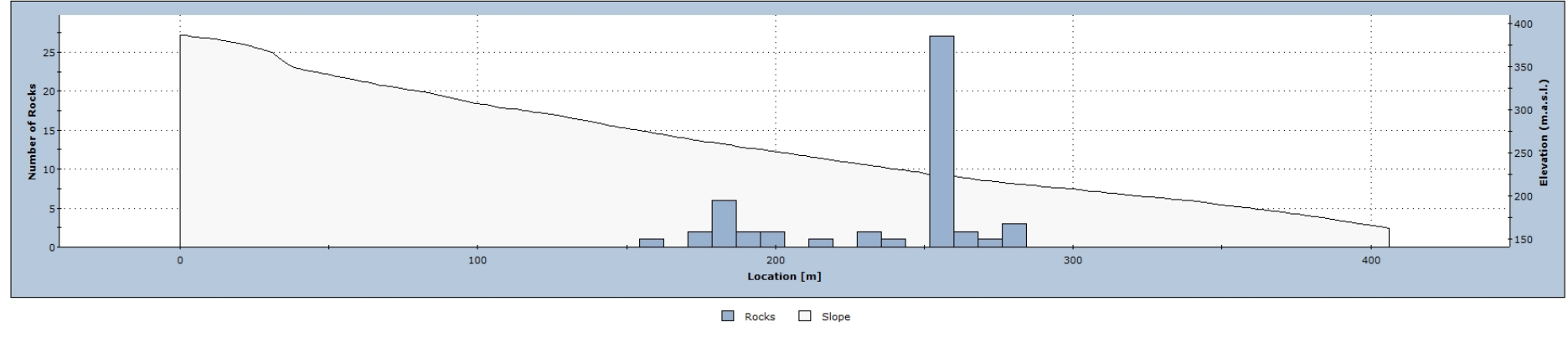

Total number of filtered paths: 50 of 50<br>Current Filter: Rock Type [Blokk C]

Figur 15: Histogram som viser hvor blokkene [i Figur 14](#page-35-0) stoppet. Det øverste histogrammet viser hvor blokk A stoppet, mens den nederste viser hvor blokk C stoppet. De fleste blokkene stopper *ved rundt 250 meter. Dette er lengre oppe i fjellsiden enn det lengste registrerte utløpet.*

## *4.2.1.2 Rigid body*

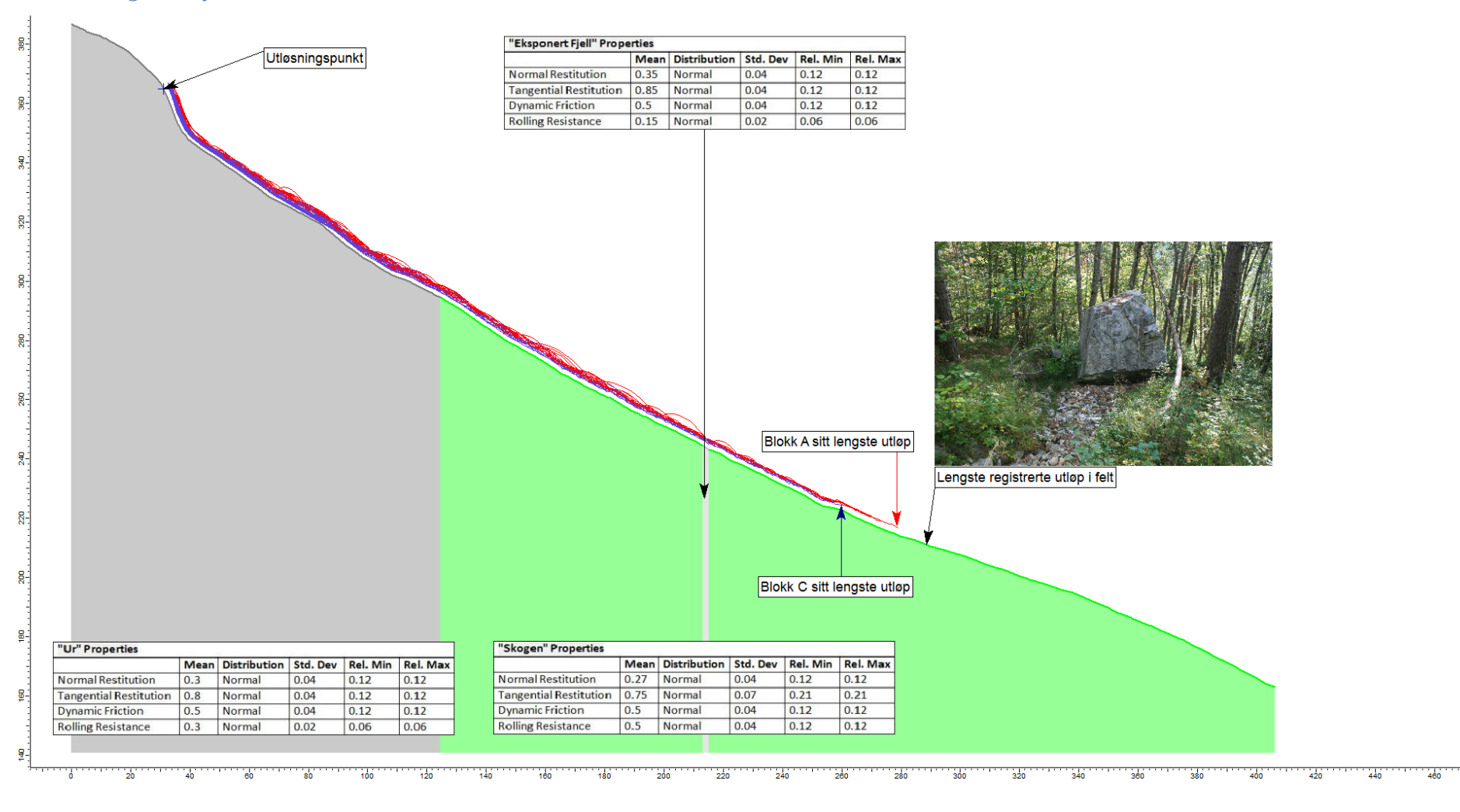

<span id="page-37-0"></span>Figur 16: Resultat av simulering langs profil 1. Underlagets egenskaper langs profilet, samt lengste registrerte utløp (innfelt bilde) er vist. Utløsningspunktet er det blå krysset oppe til venstre. *Fullstendig oversikt over inndata er i vedlegg 3b. Strekene er blokkenes simulerte baner langs profilet, de forskjellige fargene skyldes at det er to forskjellige blokker (blokk A og blokk C). Disse blokkene tilsvarer blokker vi har registrert i felt [\(Tabell 5\)](#page-27-0). Blokk A (rød) har masse på 192 320 kg og blokk C (blå) har masse på 72 900 kg.*

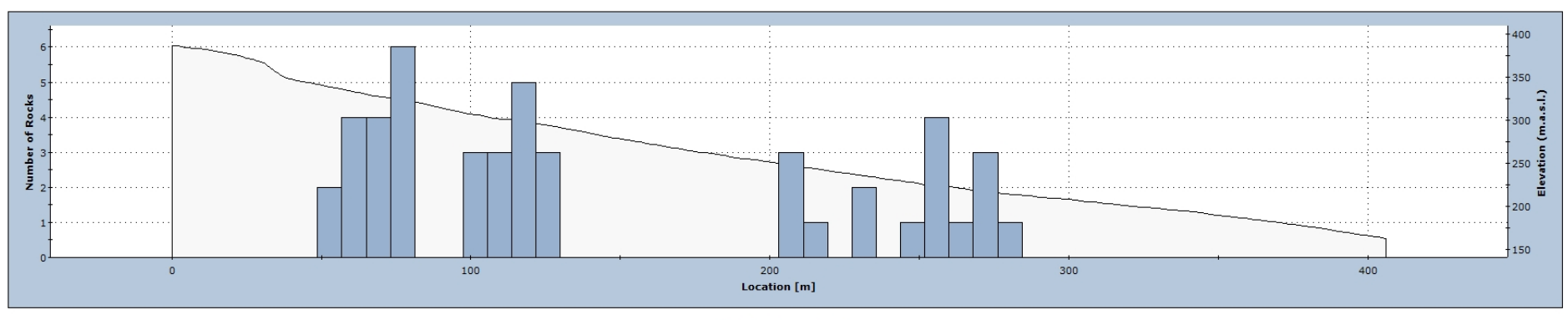

**Distribution of Rock Path End Locations** 

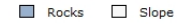

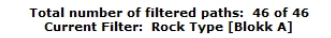

**Distribution of Rock Path End Locations** 

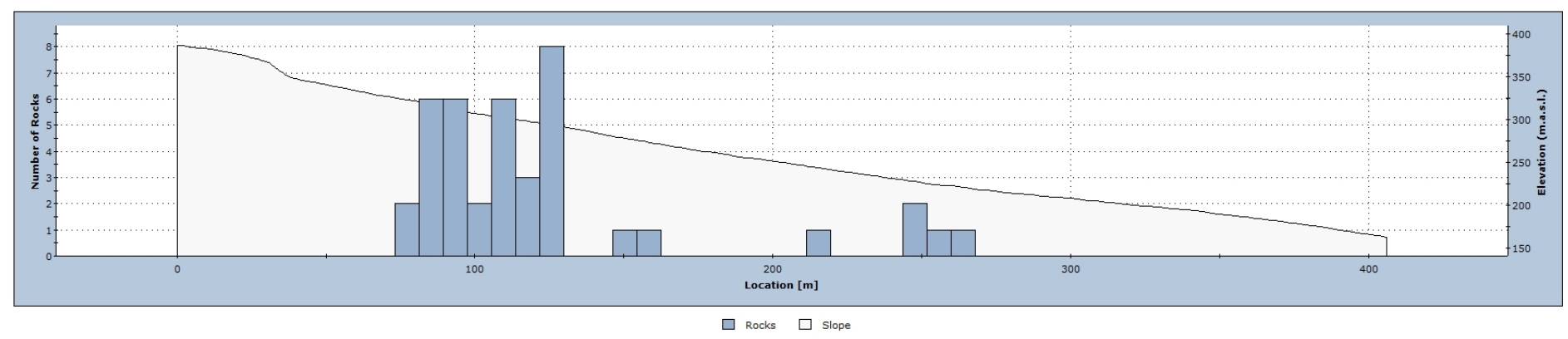

Total number of filtered paths: 40 of 40<br>Current Filter: Rock Type [Blokk C]

<span id="page-38-0"></span>*Figur 17: Histogram som viser hvor blokkene i [Figur 16](#page-37-0) stoppet. Det øverste histogrammet viser hvor blokk A stoppet, mens den nederste viser hvor blokk C stoppet. Det er stor spredning på hvor de simulerte blokkene stopper, de fleste ble avsatt mellom 50 m og 130 m. Blokk A har flere blokker avsatt lengre ned i profilet enn blokk C. Selv om antall simuleringer per blokk ble satt til 50 har programmet fjernet noen som ikke hadde gyldige parametere. Blokk A har 46 simulerte blokker og blokk C har 40.*

Steinsprangsimulering med Rocfall og Rockyfor3D

## **4.2.2 Profil 2**

### *4.2.2.1 Lump mass*

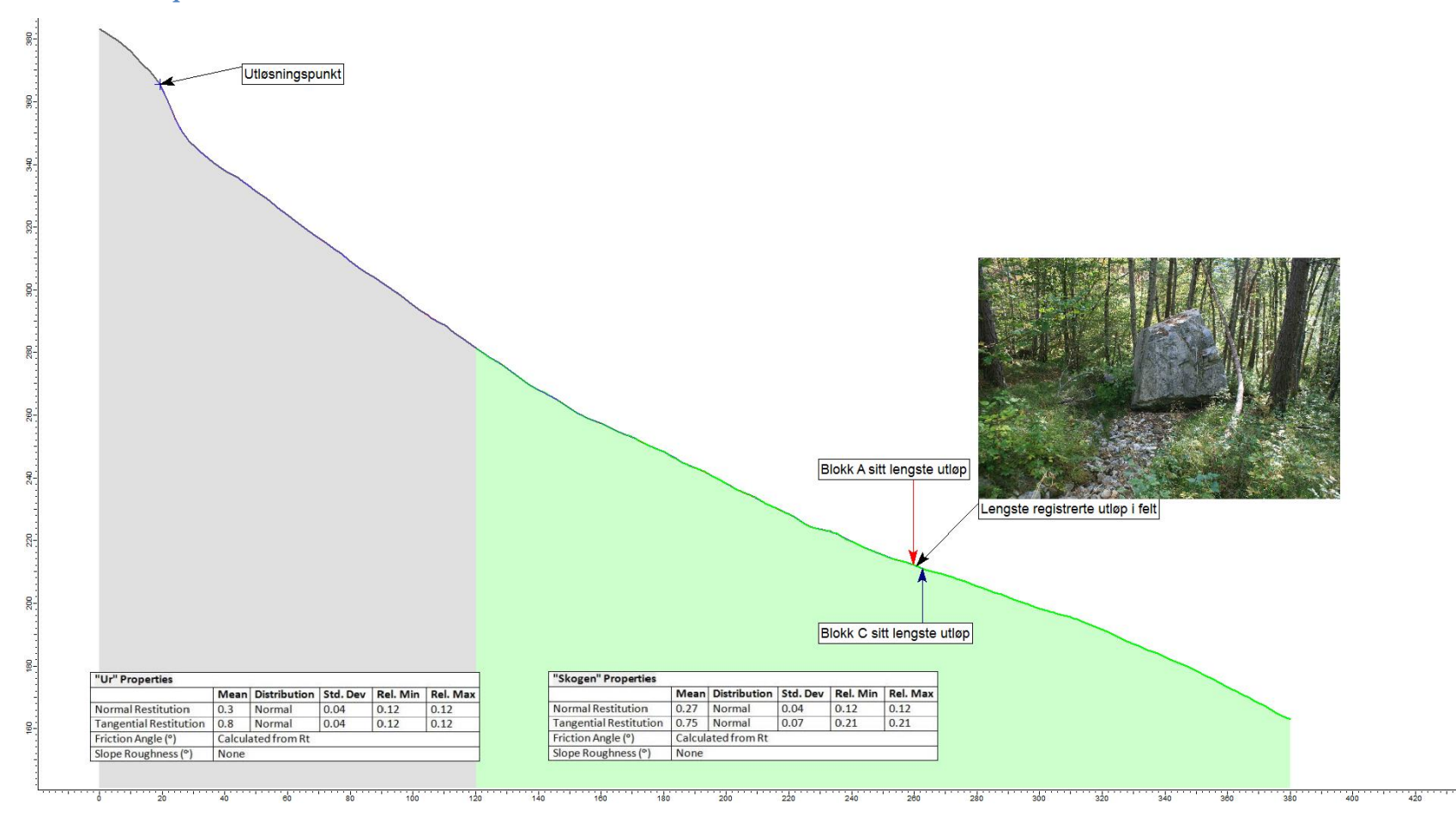

<span id="page-39-0"></span>Figur 18: Resultat av simulering langs profil 2. Underlagets egenskaper langs profilet, samt lengste registrerte utløp (innfelt bilde) er vist. Utløsningspunktet er det blå krysset oppe til venstre. Fullstendig oversikt over inndata er i vedlegg 3c. Det kan være vanskelig å se skredbanene ettersom blokkene stort sett ruller eller glir på underlaget. I tillegg kan det være vanskelig å se at det er to simulerte blokkstørrelser, blokk A (rød) har masse på 192 320 kg og blokk C (blå) har masse på 72 900 kg. Grunnen til at man ikke ser rødfargen er at blokkene er fremstilt som små *partikler som følger så å si identiske baner langs profilet. Blåfargen ligger over rødfargen. Blokk C har lengre utløp enn blokk A til tross for at den har mindre masse.*

#### **Distribution of Rock Path End Locations**

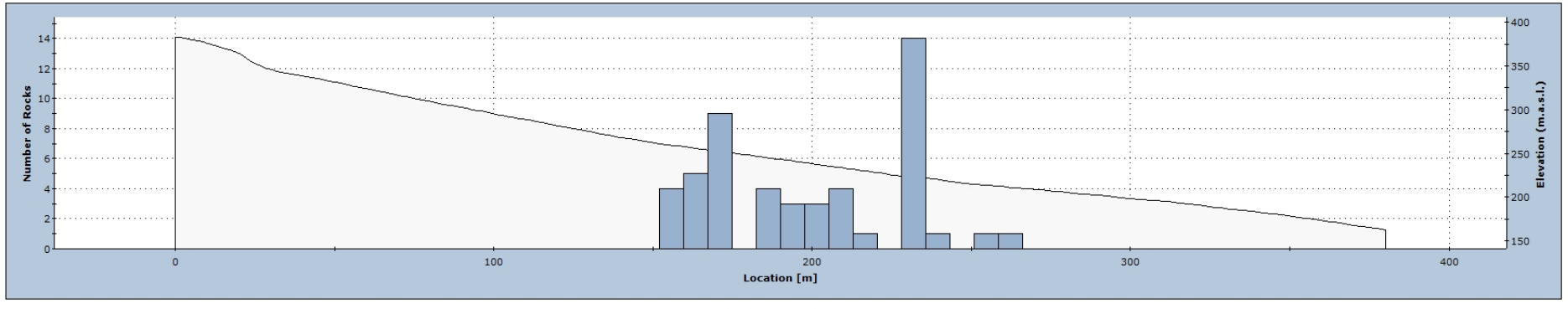

Rocks Slope

Total number of filtered paths: 50 of 50<br>Current Filter: Rock Type [Blokk A]

#### **Distribution of Rock Path End Locations**

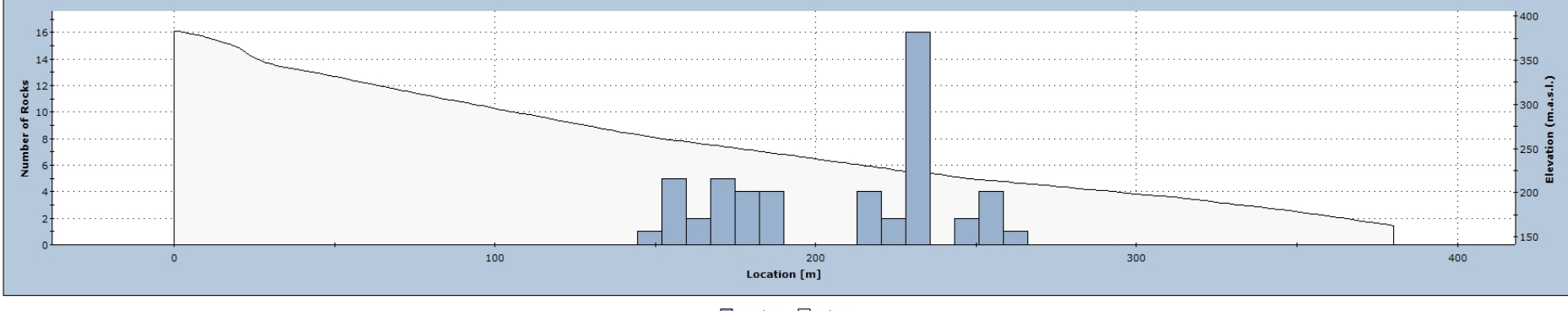

Rocks | Slope

Total number of filtered paths: 50 of 50 Current Filter: Rock Type [Blokk C]

*Figur 19: Histogram som viser endepunkt for de simulerte blokkene i [Figur 18.](#page-39-0) Det øverste histogrammet viser hvor blokk A stoppet, mens den nederste viser hvor blokk C stoppet. De fleste*  blokkene stopper mellom 150 m og 250 m. Det er høy konsentrasjon på hvor blokkene stopper, det lengste simulerte utløpet tilsvarer lengste registrerte utløp i felt. Det er veldig liten forskjell i *utløp mellom blokk A og blokk C.*

## *4.2.2.2 Rigid body*

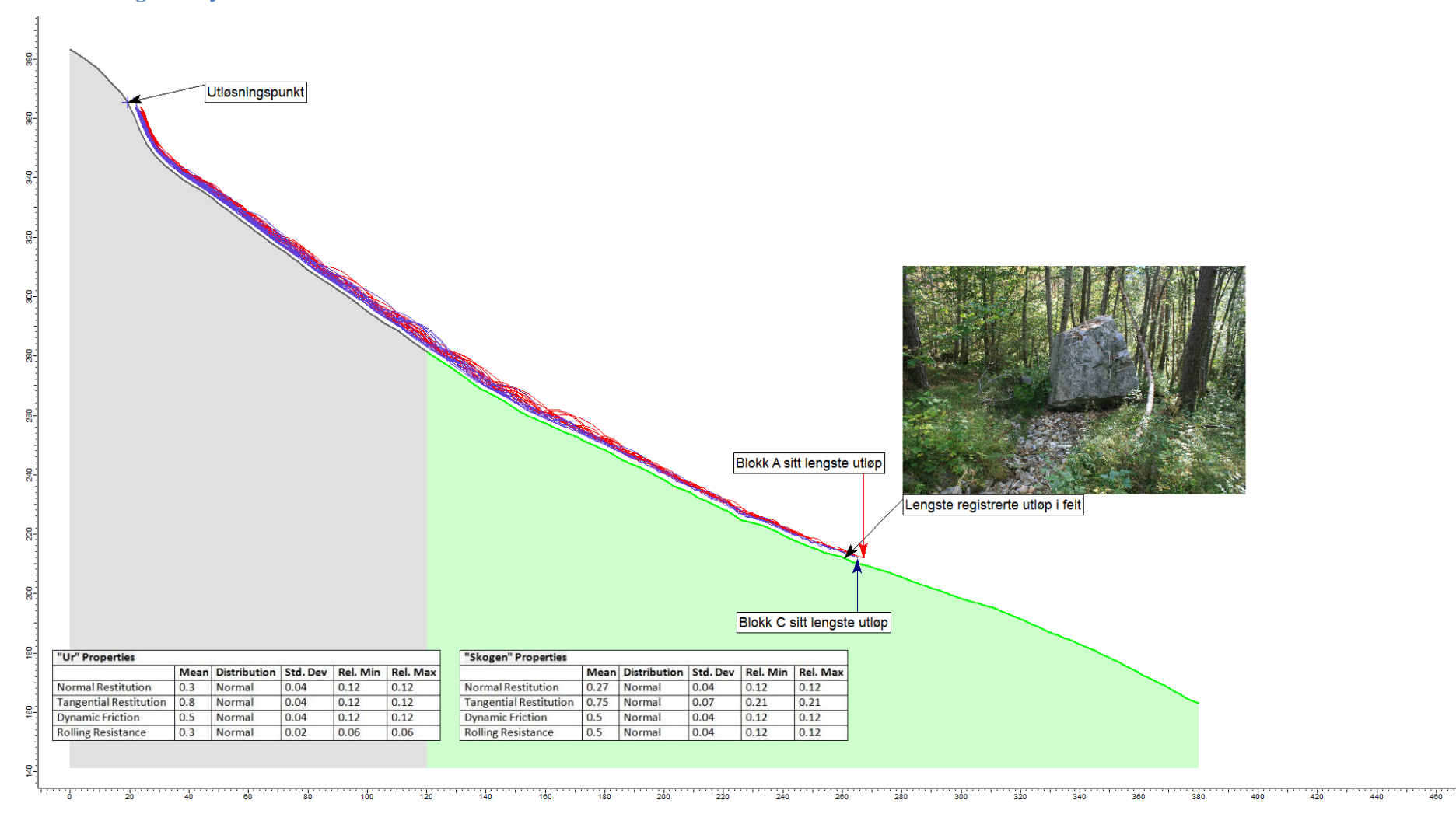

<span id="page-41-0"></span>Figur 20: Resultat av simulering langs profil 2. Underlagets egenskaper langs profilet, samt lengste registrerte utløp (innfelt bilde) er vist. Utløsningspunktet er det blå krysset oppe til venstre. *Fullstendig oversikt over inndata er i vedlegg 3d. Strekene er blokkenes simulerte baner langs profilet, de forskjellige fargene skyldes at det er to forskjellige blokker (blokk A og blokk C). Disse blokkene tilsvarer blokker vi har registrert i felt. Blokk A (rød) har masse på 192 320 kg og blokk C (blå) har masse på 72 900 kg.*

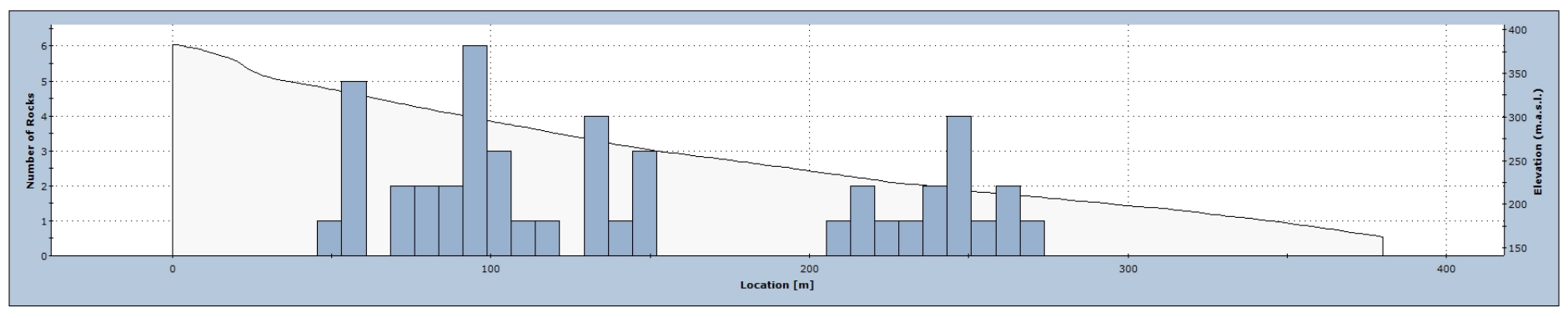

#### **Distribution of Rock Path End Locations**

Rocks  $\Box$  Slope

Total number of filtered paths: 46 of 46<br>Current Filter: Rock Type [Blokk A]

#### **Distribution of Rock Path End Locations**

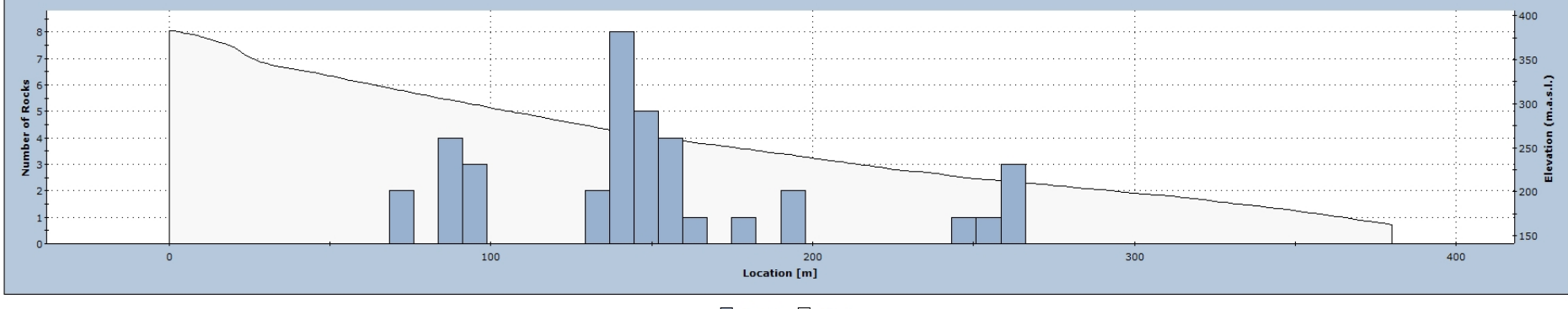

Rocks Slope

Total number of filtered paths: 37 of 37<br>Current Filter: Rock Type [Blokk C]

<span id="page-42-0"></span>*Figur 21: Histogram som viser endepunkt for de simulerte blokkene i [Figur 20.](#page-41-0) Det øverste histogrammet viser hvor blokk A stoppet, mens den nederste viser hvor blokk C stoppet. Det er stor spredning på hvor blokkene stoppet. Blokk A har flere blokker avsatt lengre ned i profilet enn blokk C. Selv om antall simuleringer per blokk ble satt til 50 har programmet fjernet noen som ikke hadde gyldige parametere. Blokk A har 46 simulerte blokker og blokk C har 37.*

# **4.2.3 Sammenligning av modellene**

Utløpslengden for de forskjellige modellene er relativt lik hverandre, men «rigid body» modellen har en antydning til at flere blokker avsettes lenger opp i profilet [\(Figur 17](#page-38-0) og [Figur](#page-42-0)  [21\)](#page-42-0).

# **4.3 Simuleringer med Rockyfor3D**

I Rockyfor3D har vi gjort en rekke tester for å finne ut hvilke parametere som har størst effekt på utløpet til det simulerte steinspranget. Vi har også utført simuleringer med parameterverdiene som er registrert i feltarbeidet, både med og uten skog. Verdiene til parameterne ruhet og jordtype er bestemt med hjelp av oversikten med eksempler fra forskjellige overflatetyper (Dorren, 2015) (vedlegg 1), og ved å sammenligne med observerte forhold fra feltarbeidet. Bergartstettheten er satt til 2 750 kg/m<sup>3</sup> i alle kildeceller.

Vi har brukt de samme innstillingene (kap. [2.4.3.2\)](#page-20-0) i programmet for alle simuleringene. «Antall simuleringer» ble satt til 20, «Variasion i blokkvolum» ble satt til  $\pm 20\%$  og «Startfallhøyde» ble satt til 2 meter.

# **4.3.1 Testsimulering**

Den første simuleringen er en testsimulering for å prøve ut programmet Rockyfor3D. Kildeområdet i denne simuleringen er polygon nr. 1 [\(Figur 22\)](#page-44-0). Utløpsområdet er gitt homogene egenskaper og utstrekning innenfor modellområdet basert på forventet rekkevidde (polygon nr. 2 i [Figur 22\)](#page-44-0). Med verdiene som er brukt representerer hele utløpsområdet en grov steinur. Verdiene brukt i testsimuleringen er vist i Vedlegg 2, og er hentet fra eksemplene til Dorren (vedlegg 1).

Resultatet fra testsimuleringen er framstilt i rasterkartet «antall passeringer» [\(Figur 23A](#page-45-0)) og gir et utløp som er svært nært det faktiske utløpet til steinspranget, både med tanke på fordeling av antall blokkpasseringer og rekkevidden av utløpet.

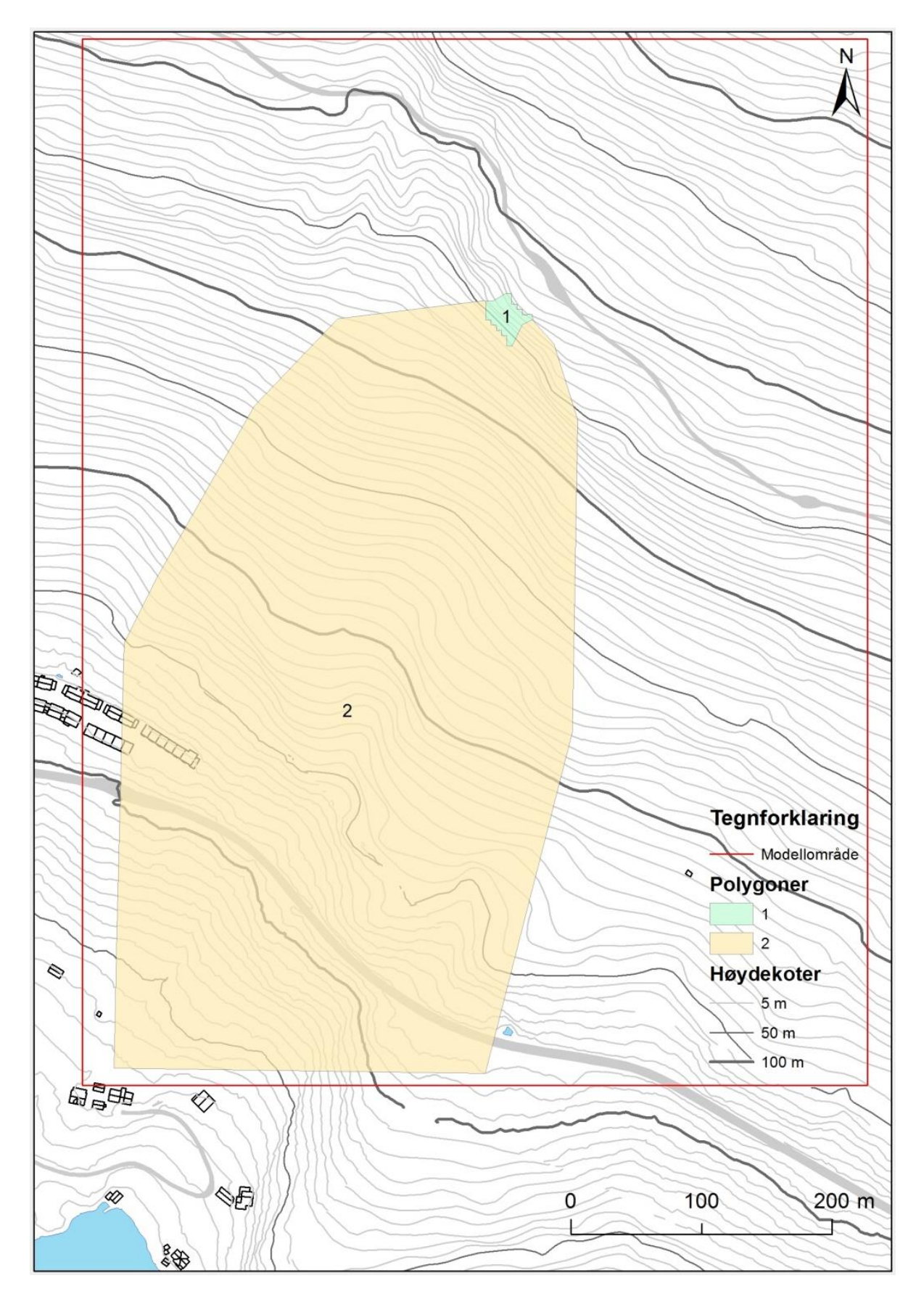

<span id="page-44-0"></span>*Figur 22: Modellområdet delt opp i polygoner brukt i den første simuleringen. 1) Kildeområde. 2) Utløpsområde. Se vedlegg 2 for inndata. (FKB data).*

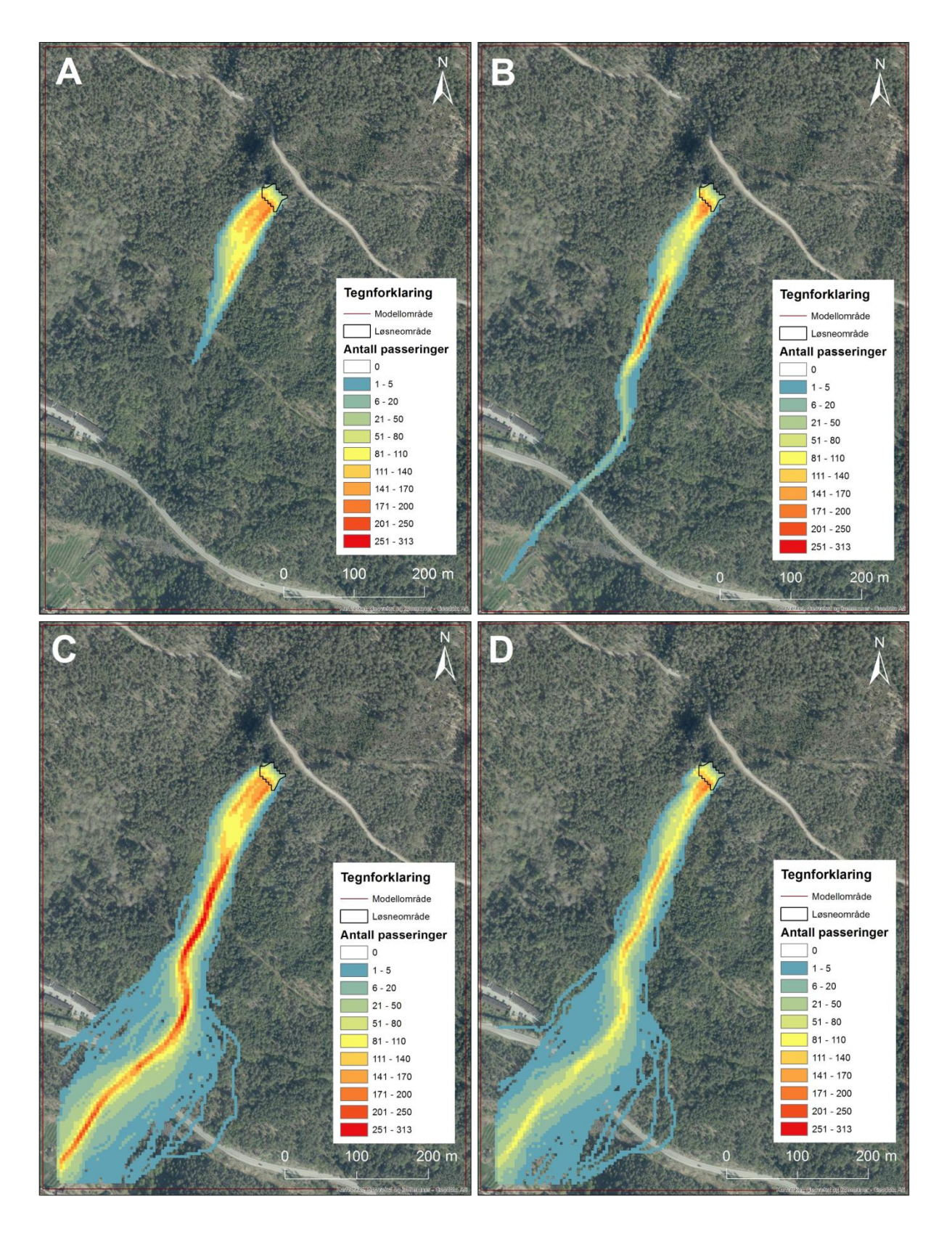

<span id="page-45-0"></span>*Figur 23: Kartene viser rasteren «antall passeringer» for de første testene Rockyfor3D. A) Resultatet fra den første testsimuleringen. B) Resultatet av kun å endre parameterne i utløpsområdet. C) Resultatet av kun å endre parameterne i kildeområdet. D) Resultatet av å endre både utløps- og kildeparameterne. (Kartverket, 2014).*

## **4.3.2 Endring av utløpsparametere**

Det ble deretter utført en simulering for å teste effekten av endring av parametere i utløpsområdet. De nye verdiene er hentet fra våre feltobservasjoner og vist i Vedlegg 2. Utløpsområdet ble delt opp i polygoner etter overflateegenskaper (polygon nr. 6, 7, 8, 9 og 10 i [Figur 24\)](#page-47-0). Parameterne i kildeområdet ble beholdt lik som i testsimuleringen.

Resultatet fra simuleringen, der overflateparameterne i utløpsområdet ble endret, er en lengre utløpslengde [\(Figur 23B](#page-45-0)) enn i testsimuleringen. Skredbanen blir smalere nedover fjellsiden og «antall passeringer» avtar. Man kan se at nederste halvdel av skredbanen består av celler der mellom 1 og 50 blokker har passert. Lengre oppe i skredbanen finnes det celler med over 200 passeringer.

# <span id="page-46-0"></span>**4.3.3 Endring av kildeparametere**

Den neste simuleringen ble utført for å teste effekten av endringer av parameterverdier i kildeområdet. Parameterne i utløpsområdet ble beholdt lik som i testsimuleringen. Kildeområdet ble delt inn i polygon nr. 3, 4 og 5 [\(Figur 24\)](#page-47-0) etter ulike egenskaper. Blokkdimensjonene (d1, d2 og d3, kap. [2.4.3.1\)](#page-17-0) i polygon nr. 4 er satt til å være lik den største blokken registrert i skredavsetningene [\(Figur 10A](#page-28-0) og [Tabell 5\)](#page-27-1). Blokkformen er satt til å være rektangulær, noe som gjør at blokkvolum regnes ut på denne måten:

# Blokkvolum =  $d1 \times d2 \times d3 = 2.5$  m  $\times$  3.7 m  $\times$  7.7 m = 71.225 m<sup>3</sup> (Dorren, 2015)

Resultatet fra simuleringen der kildeparameterne ble endret [\(Figur 23C](#page-45-0)) gir et skredutløp som er vesentlig lengre enn det i testsimuleringen. Utløpslengden ble også lengre enn det den ble ved endring av utløpsparametere [\(Figur 23B](#page-45-0)) og sprer seg utover etter det har kommet et stykke ned i fjellsiden. Det kommer tydelig frem at skredbanen til blokkene som er simulert fortsetter utenfor modellområdet, noe som gjør at slutten på utløpet blir uvisst.

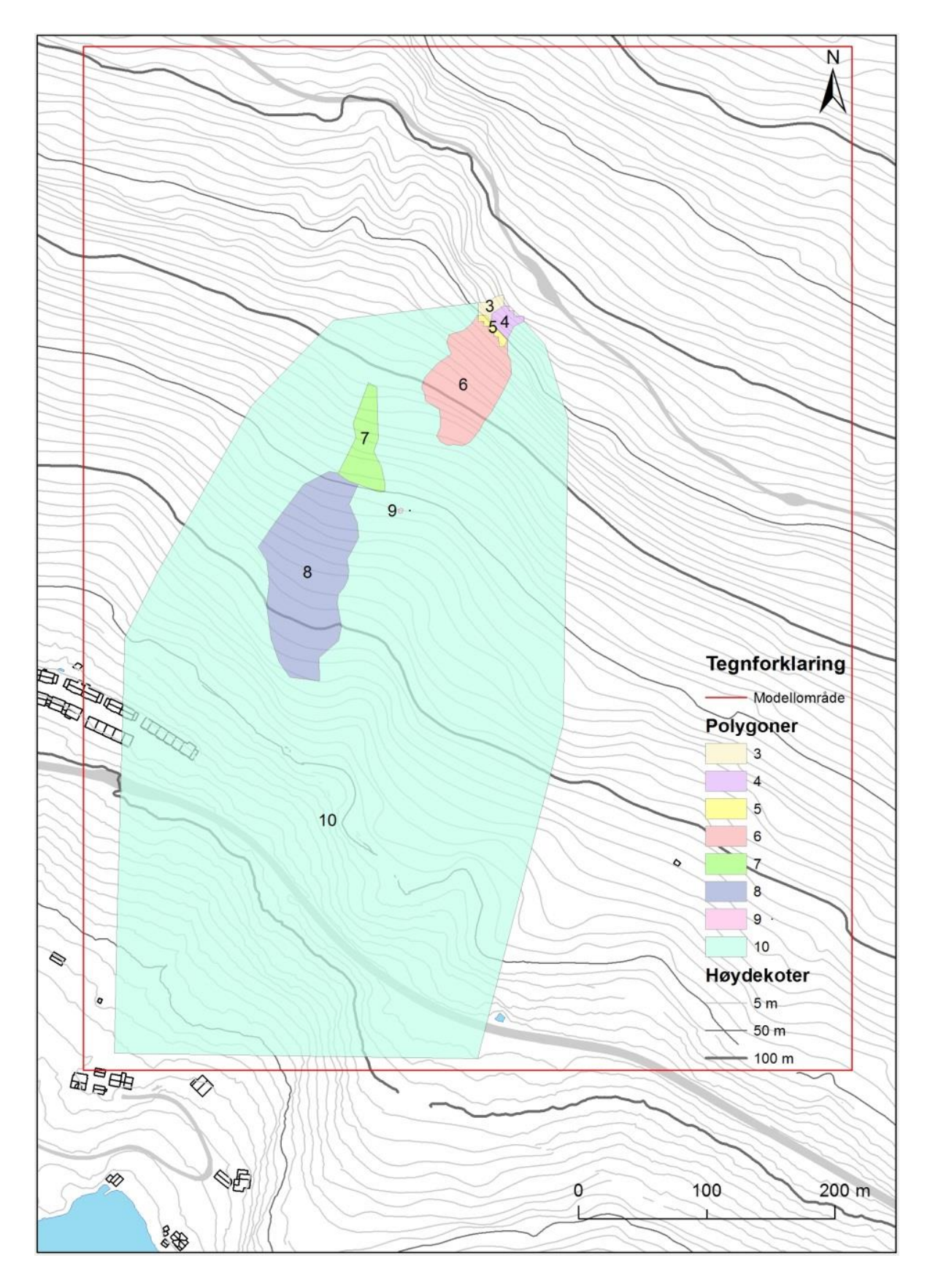

<span id="page-47-0"></span>*Figur 24: Oppdeling av modellområdet i polygoner som har ulike egenskaper. 3) Oppknust kildeområde. 4) Kildeområde med blokkdimensjon lik største blokk funnet. 5) Kildeområde/Ur. 6) Ur [\(Figur 11A](#page-29-0), B, D). 7) Grunnfjell med tynt forvitringsmateriale. 8) Tynt morenedekke. 9) Lite område bart fjell [\(Figur 11D](#page-29-0)). 10) Ur eller kompakt jord med store bergartsfragmenter. Se vedlegg 2 for inndata. (FKB data).*

## **4.3.4 Endring av både utløps- og kildeparametere**

Den neste simuleringen kombinerer de to forrige simuleringene, og representerer utløpet der parameterne i både kildeområdet og utløpsområdet ble endret. Denne simuleringen samsvarer altså med feltobservasjonene for hele modellområdet.

Resultatet fra denne simuleringen gir også et stort skredutløp [\(Figur 23D](#page-45-0)). Parameterverdiene er vist i Vedlegg 2. Her minner utløpet mye om det i [Figur 23C](#page-45-0). Forskjellen er at [Figur 23D](#page-45-0) har færre passeringer i den dominerende skredbanen. Man ser også at skredutløpet fra polygon nr. 3 [\(Figur 24\)](#page-47-0) er kortere. Skredutløpet i [Figur 23D](#page-45-0) ligner på skredutløpet i [Figur](#page-45-0)  [23B](#page-45-0) øverst i skredbanen, og skredutløpet i [Figur 23C](#page-45-0) lenger nede i skredbanen.

# <span id="page-48-0"></span>**4.3.5 Simulering med skog**

Vi valgte å legge til skog i simuleringen etter å ha prøvd uten. Studieområdet består av mye skog, og det ble derfor vurdert som viktig å ha med skog for å vurdere dens dempende effekt. Når blokker kolliderer med trestammer, taper de energi pga. rotering av rotsystemet, deformering og lokal penetrering av stammen, som igjen fører til demping av spranghøyder og fart (NGI, 2013). Ved å kjøre simuleringen først uten skog, og så med skog, kan de to resultatene sammenlignes og man kan se på hvilken effekt skogen har på utløpslengden/skredbanen. Vi har valgt å bruke metoden som går ut på å representere skogen gjennom fire rasterkart (kap. [2.4.3.1\)](#page-17-0). Dette ga oss muligheten til å representere skogen på den beste måten, siden vi får frem flere av de små trærne som også kan ha beskyttende egenskaper i tillegg til de store dominerende trærne.

Modellområdet ble delt inn i 4 polygoner etter ulike skogtyper, i tillegg til områder uten skog [\(Figur 25\)](#page-49-0). Inndelingen ble gjort etter ortofoto og bilder/notater tatt i felt. Verdiene i tabellen [\(Figur 25\)](#page-49-0) er også hentet fra fotografier fra feltarbeidet, og blir derfor omtrentlige verdier. Til tross for dette vil det få fram effekten av skog i en skredbane.

Et rasterkart produseres for hver av de fire siste kolonnene i tabellen. Programmet bruker disse fire kartene til tilfeldig å plassere trær i hver rastercelle, med antall trær og DBH etter oppgitte verdier. Deretter lager programmet en fil som inneholder x- og y-koordinater og DBH for alle trærne. Denne filen kan brukes igjen til simuleringer i stedet for de fire skograsterkartene.

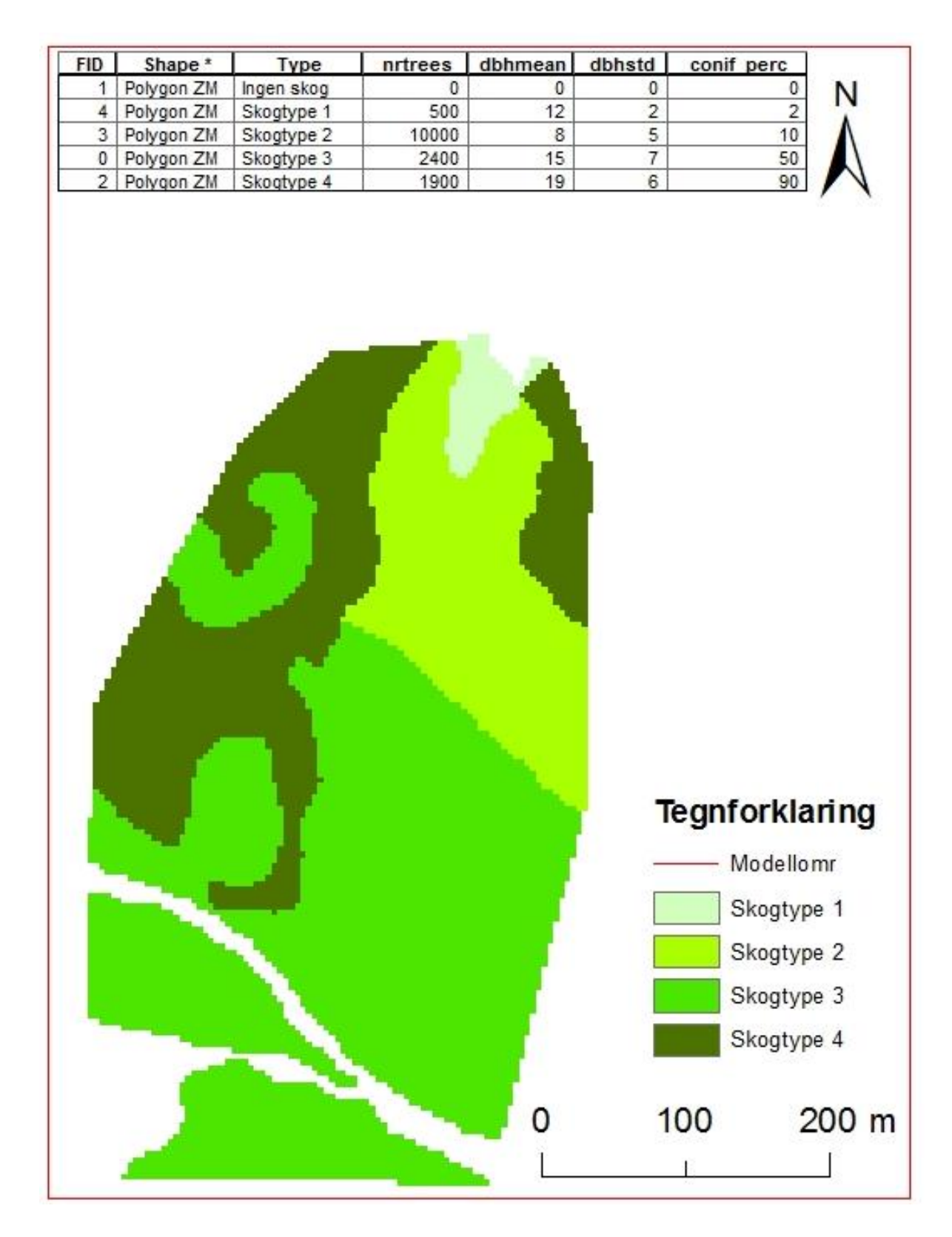

<span id="page-49-0"></span>*Figur 25: Attributtabellen er hentet direkte fra ArcMap, og viser verdiene til de forskjellige skogpolygonene, som trengs for å lage de fire skog-rasterkartene. Rasterkartet er produsert av kolonnen «conif\_percent» og viser inndelingen i forskjellige skogtyper. Hvit farge representerer ingen skog.*

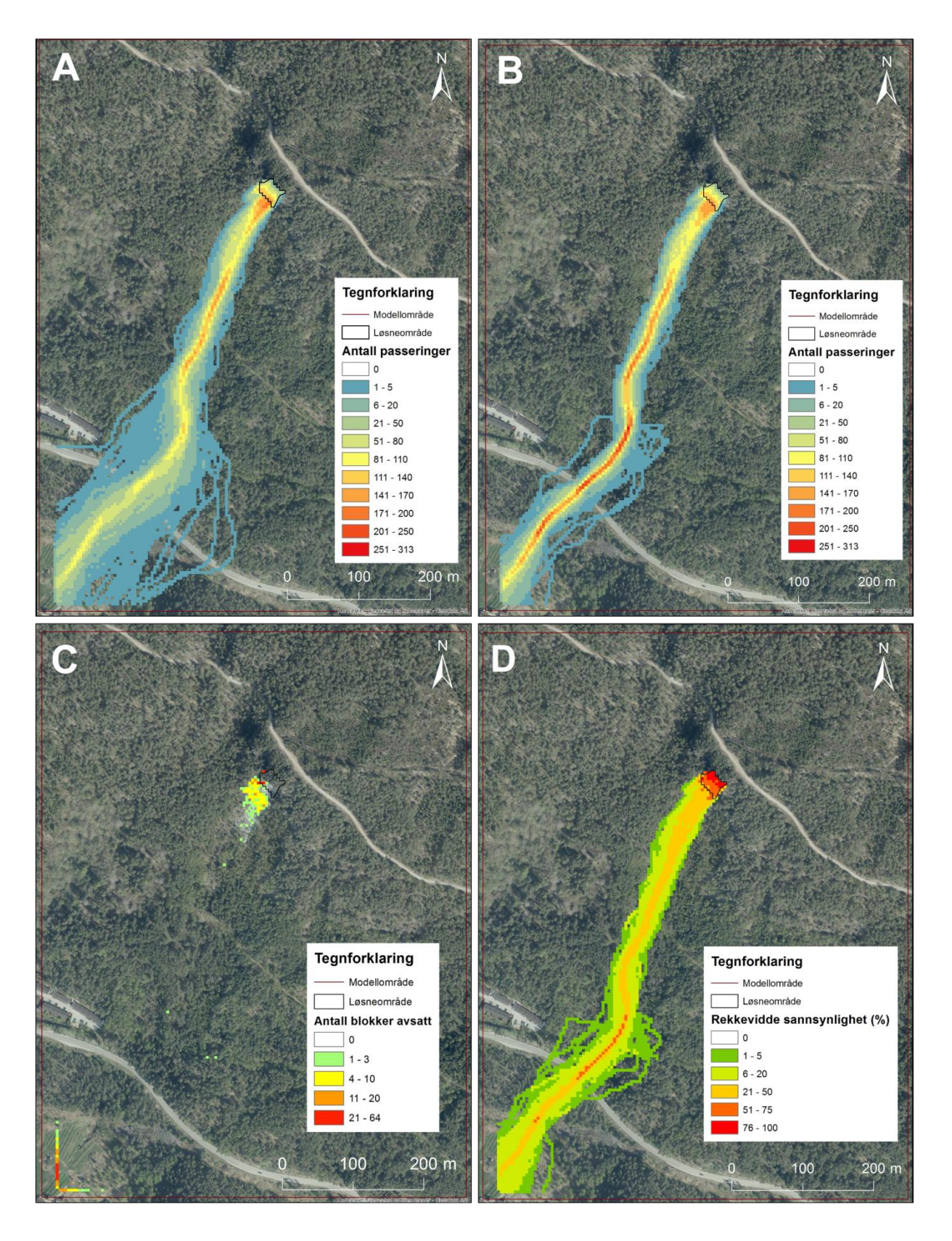

<span id="page-50-0"></span>*Figur 26: Resultater fra simulering med skog. A) Antall passeringer uten skog (samme som [Figur 23D](#page-45-0)). B) Antall passeringer med skog. C) Antall blokker avsatt med skog. D) Sannsynlighet for hvor langt blokker kan nå med skog. (Kartverket, 2014).*

Når man sammenligner resultatet fra simulering med skog [\(Figur 26B](#page-50-0)) med simuleringen uten skog [\(Figur 26A](#page-50-0)), ser man at skredutløpene er litt ulike. Resultatet med skog gir et skredutløp som er noe smalere enn skredutløpet uten skog, men den dominerende skredbanen er mer eller mindre lik.

[Figur 26C](#page-50-0) viser antall avsatte blokker i hver av cellene i modellområdet. En del av blokkene stopper like nedenfor kildeområdet. Videre i skredbanen har det bare stoppet noen få blokker. Man skulle tro at flere blokker ble avsatt langs hovedutløpet. Det virker som om mesteparten har stoppet utenfor polygonene og modellområdet, siden de fargete cellene ligger på yttersiden langs kanten av polygonet med parameterdataene [\(Figur 24\)](#page-47-0). Rasterfilen som viser antall avsatte blokker er et godt utgangspunkt for å bestemme utløpssoner for et skredfarekart.

I [Figur 26D](#page-50-0), som viser rekkevidde sannsynlighet, blir det framstilt hvor stor sannsynlighet det er for at en blokk fra simuleringen stopper i hver av cellene i modellområdet. Det er flere oransje områder like ovenfor riksvegen, noe som tilsier at det er mellom 50 % og 75 % sannsynlighet for at steinspranget stopper i disse cellene.

# <span id="page-51-0"></span>**4.3.6 Simulering med mindre blokkvolum**

Simulering med den største blokken på 71,2 m<sup>3</sup> som utgangspunkt gir kanskje ikke de mest virkelighetsnære resultatene. Derfor valgte vi å utføre simuleringer med en mindre blokk for å se hvilken påvirkning dette hadde på resultatet. Blokken som hadde den lengste observerte rekkevidden [\(Figur 27\)](#page-52-0) ble valgt til dette formålet, da den var vesentlig mindre enn den største blokken som ble brukt i de tidligere simuleringene. Denne blokken har rektangulær form som gjør at blokkvolumet regnes ut på denne måten:

Blokkvolum =  $d1 \times d2 \times d3 = 2,1$  m  $\times$  2,5 m  $\times$  3,0 m = 15,75 m<sup>3</sup> (Dorren, 2015).

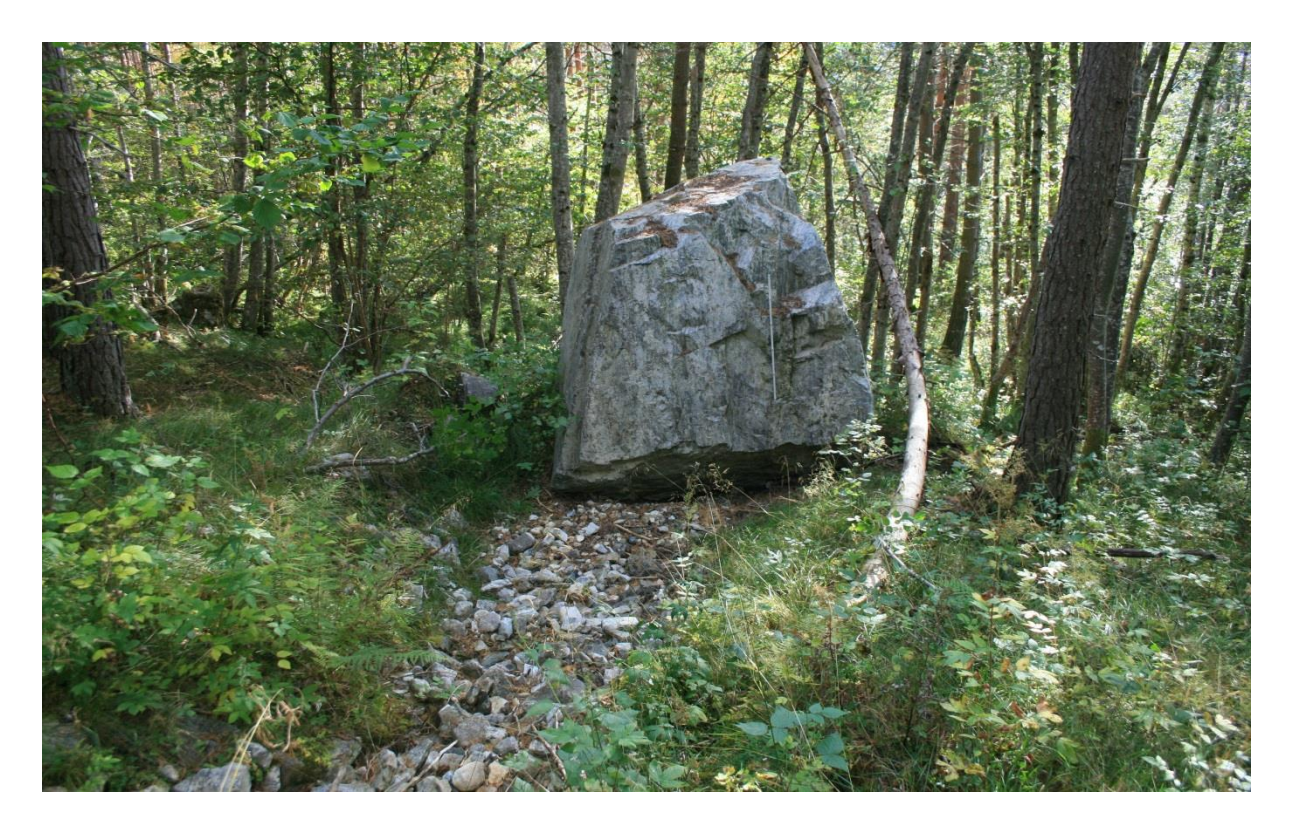

*Figur 27: Blokk med lengst rekkevidde. (Foto: T. K. Weydahl, 2015)*

<span id="page-52-0"></span>Før blokkdimensjonen ble justert, ble det først utført en simulering som viste at endringene som ble gjort med utstrekningen av kildeområdet hadde liten effekt på skredutløpet. Dette har vi ikke figur av.

I tillegg til å forandre dimensjonene (d1, d2 og d3) i kildeområdet [\(Figur 28,](#page-53-0) polygon nr. 4.2), ble som sagt utstrekningen til kildeområdet redusert for å representere de observerte forholdene bedre. Polygon nr. 5 ble fjernet og erstattet av egenskapene til polygon nr. 6 (til sammen polygon nr. 6.2). Dette var for å unngå eventuelle konflikter med å ha skredur- og kildeegenskaper i ett og samme polygon. Denne simuleringen er utført med skog, på samme måte som i kap[.4.3.5.](#page-48-0) Resultatet fra denne simuleringen [\(Figur 29\)](#page-54-0) kan sammenlignes med resultatet fra kap. [4.3.5](#page-48-0) [\(Figur 26\)](#page-50-0). [Figur 29A](#page-54-0) er hentet fra simuleringsresultatene med skog (kap. [4.3.5\)](#page-48-0) for lettere å kunne se forskjellene. Med mindre blokkdimensjon i kildeområdet, i tillegg til at selve kildeområdet er mindre, er det tydelig at skredutløpet generelt er mindre.

[Figur 29B](#page-54-0) viser at mesteparten av blokkene fra simuleringen er avsatt raskt, innenfor en rekkevidde på ca. 100 meter fra løsneområdet. Bare noen få blokker ble avsatt utenfor polygonene nederst til venstre. [Figur 29C](#page-54-0) viser at sannsynligheten er under 21 % for å nå enden av polygon nr. 10.2. Områder med over 20 % sannsynlighet for å bli nådd av blokker stopper ca. 50 meter fra løsneområdet.

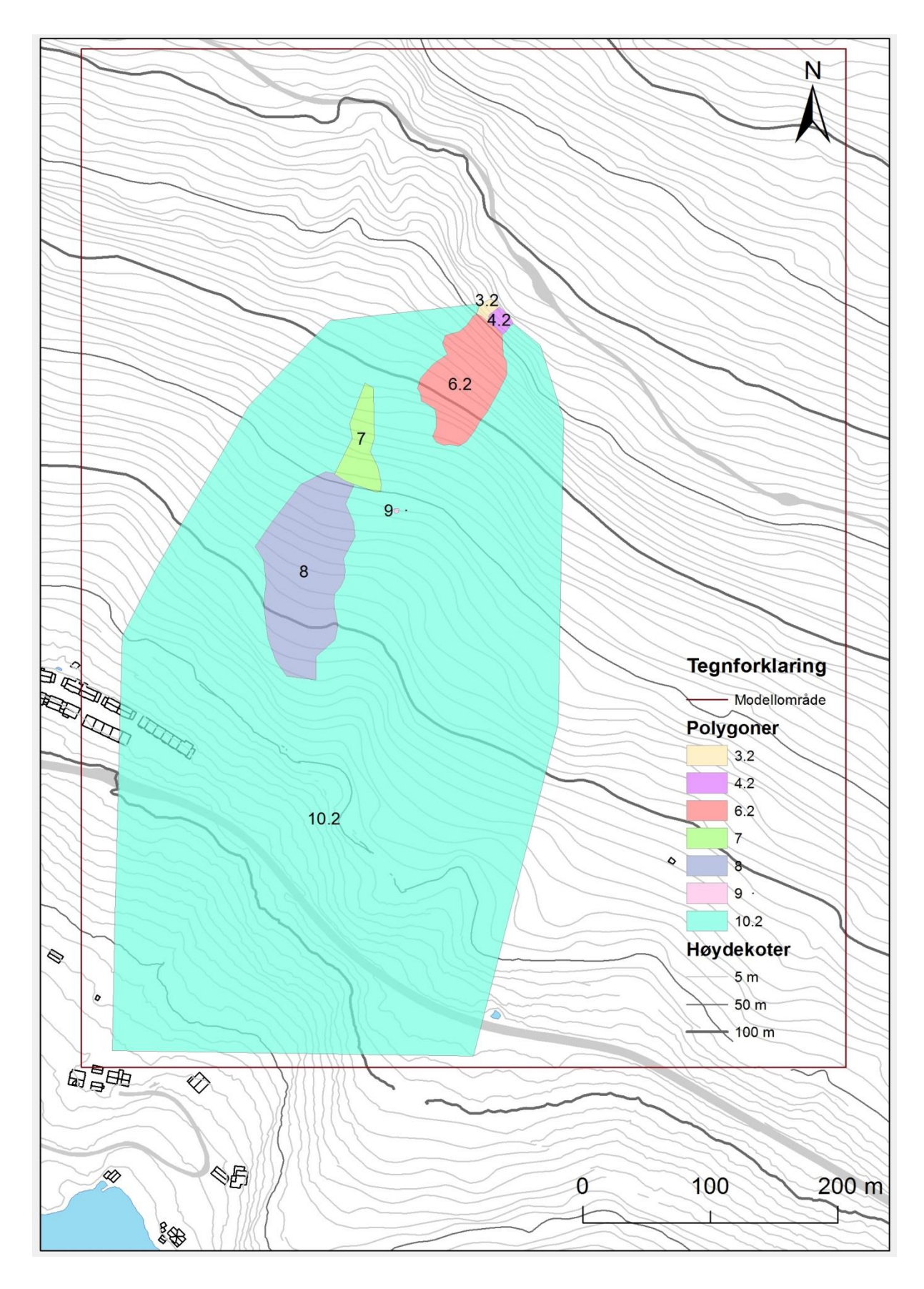

<span id="page-53-0"></span>*Figur 28: Polygoner brukt i simulering med mindre blokkdimensjon og mindre kildeområde. Polygoner med endret størrelse har fått «.2» lagt til i nummeret. Se vedlegg 2 for inndata. (FKB data).*

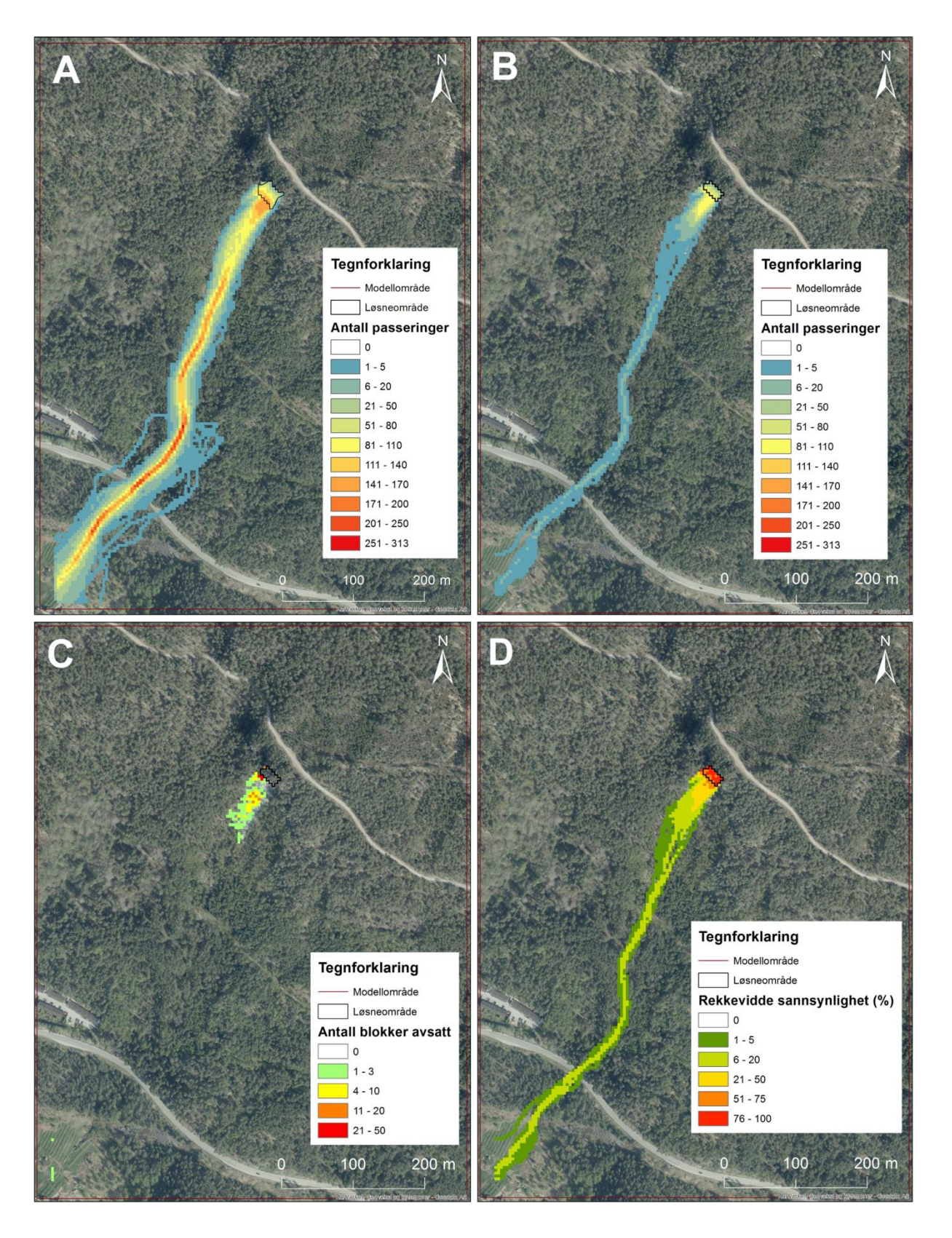

<span id="page-54-0"></span>*Figur 29: Resultater fra simulering med mindre blokk og kildeområde. A) Antall passeringer med skog (samme som [Figur](#page-50-0)  [26B](#page-50-0)) B) Antall passeringer. C) Antall blokker avsatt. D). Sannsynligheten for hvor langt blokker kan nå. (Kartverket, 2014).*

# <span id="page-55-1"></span>**4.3.7 Innstillinger i GUI**

Vi har også undersøkt hvordan innstillingene i GUI (kap. [2.4.3.2\)](#page-20-0) påvirker skredutløpet. Dette ble gjort ved å forandre på en innstilling om gangen mens de andre innstillingene forble uendret. Inndata som er brukt er de samme som simuleringen med mindre blokkvolum (kap. [4.3.6\)](#page-51-0). Alle resultatene viser rasterkartet som dukker opp i GUI etter hver simulering, som er rasterkartet for «antall passeringer». Utløpet blir representert med en gradering fra svart til rosa, svart har færrest og rosa har høyest antall passeringer per celle.

Resultatet fra undersøkelsen av «antall simuleringer» [\(Figur 30\)](#page-55-0) viser at denne innstillingen har stor innvirking på utløpet. Når simuleringsantallet øker, øker også antall lange skredbaner i tillegg til at utløpet blir bredere. Området med flest passeringer (rosa farge) forandrer seg lite i forhold til resten av utløpet (svart farge). Det svarte området representerer bare en liten del av alle simulerte blokker.

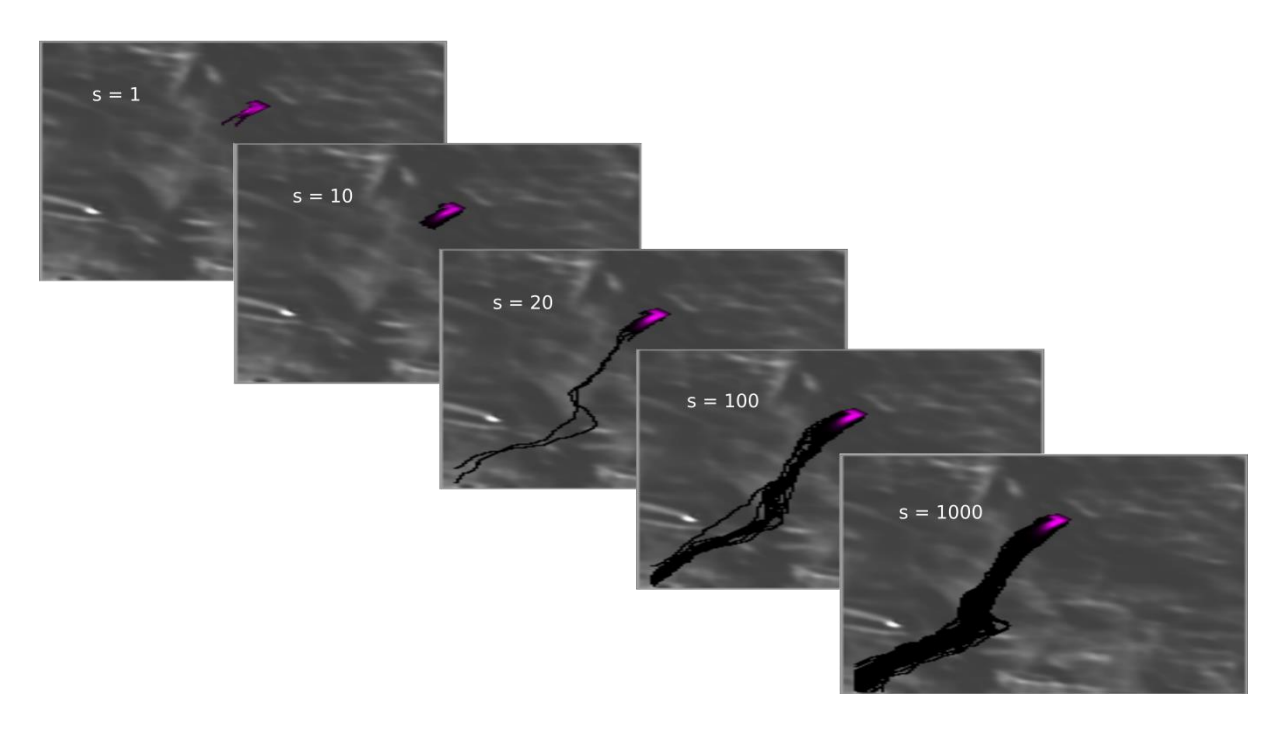

<span id="page-55-0"></span>*Figur 30: Bildene viser «antall passeringer» når «antall simuleringer» (s) varierer fra 1 til 1000. «Volumvariasjon» = 0. «Startfallhøyde» = 0. Uten skog.*

Resultatet fra undersøkelsen av «volumvariasjon» [\(Figur 31\)](#page-56-0) viser at denne innstillingen har liten innvirkning på skredutløpet for denne situasjonen. Antall lange skredbaner øker fra 2 til ca. 4 til ca. 5 når volumvariasjonen blir satt til henholdsvis  $0\%$ ,  $\pm 20\%$  og  $\pm 50\%$ . Også her forandrer det rosa området seg lite.

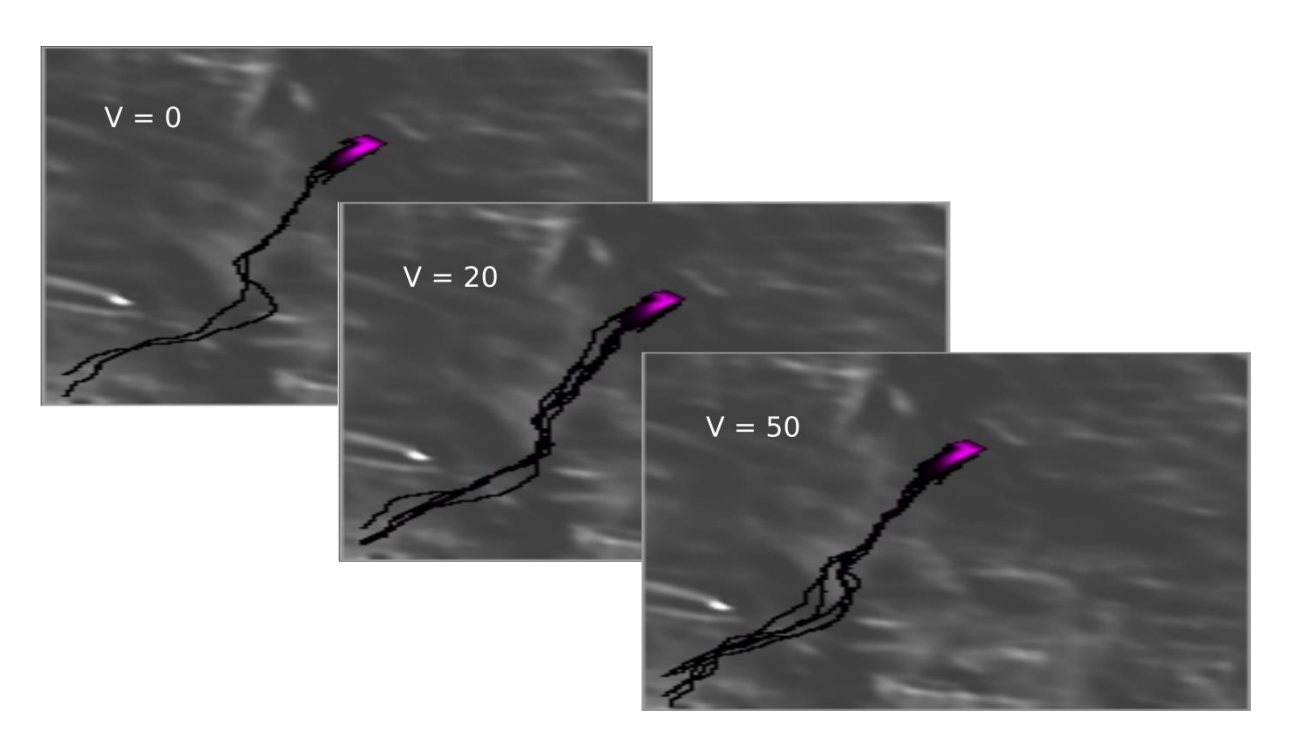

<span id="page-56-0"></span>*Figur 31: Bildene viser «antall passeringer» når «volumvariasjon (V)» varierer fra 0 til ± 50 %. «Antall simuleringer» = 20. «Startfallhøyde» = 0. Uten skog.*

Resultatet fra undersøkelsen av «startfallhøyde» [\(Figur 32\)](#page-56-1) viser at skredutløpet blir større når fallhøyden øker. Her ser man at den dominerende skredbanen (rosa farge) begynner å bevege seg lenger nedover når fallhøyden overstiger 10 meter. Med fallhøyde på 50 meter kan man også se at flere av de simulerte skredbanene kutter den ene svingen.

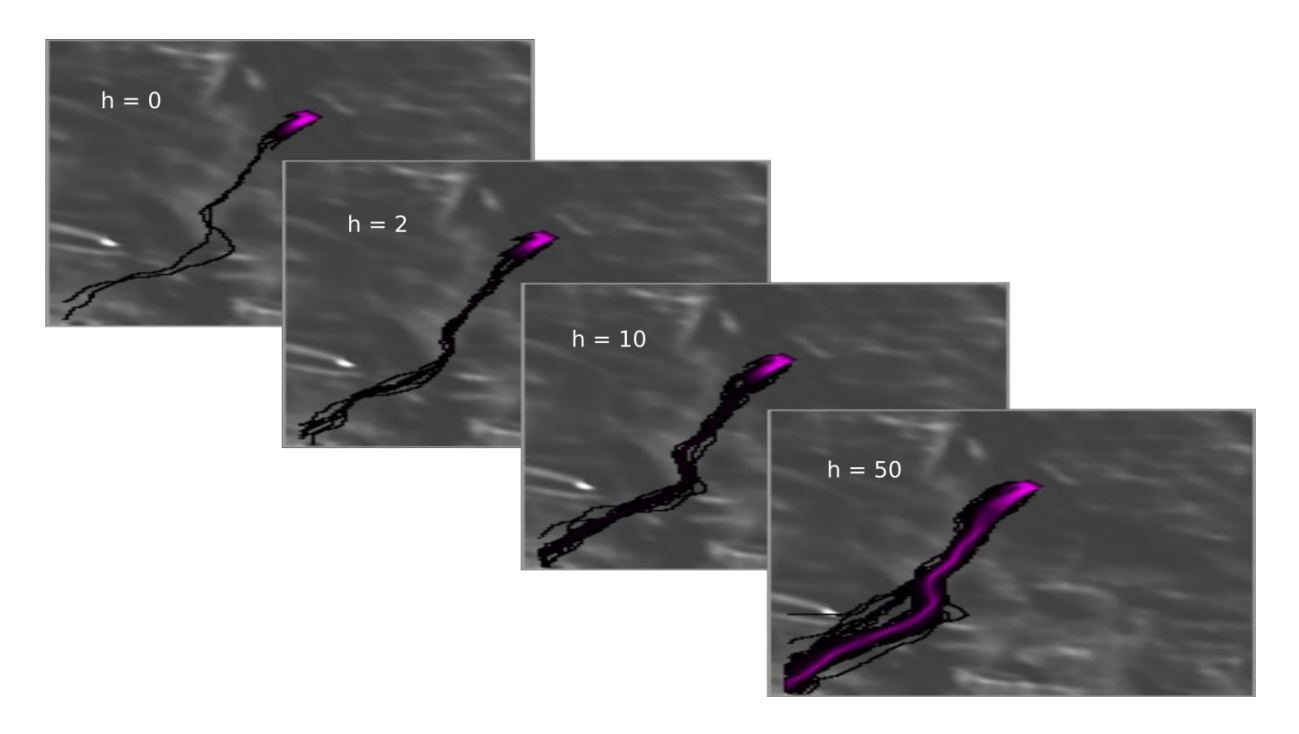

<span id="page-56-1"></span>*Figur 32: Bildene viser «antall passeringer» når «startfallhøyden (h)» varierer fra 0 til 50 meter. «Antall simuleringer» = 20. «Volumvariasjon» = 0. Uten skog.*

Til slutt oppdaget vi at simulering med skog gir ulikt resultat hver gang vi kjører en simulering [\(Figur 33\)](#page-57-0). Når skog derimot ikke er med, blir resultatet det samme hvis man kjører en simulering om igjen med nøyaktig samme inndata og innstillinger.

<span id="page-57-0"></span>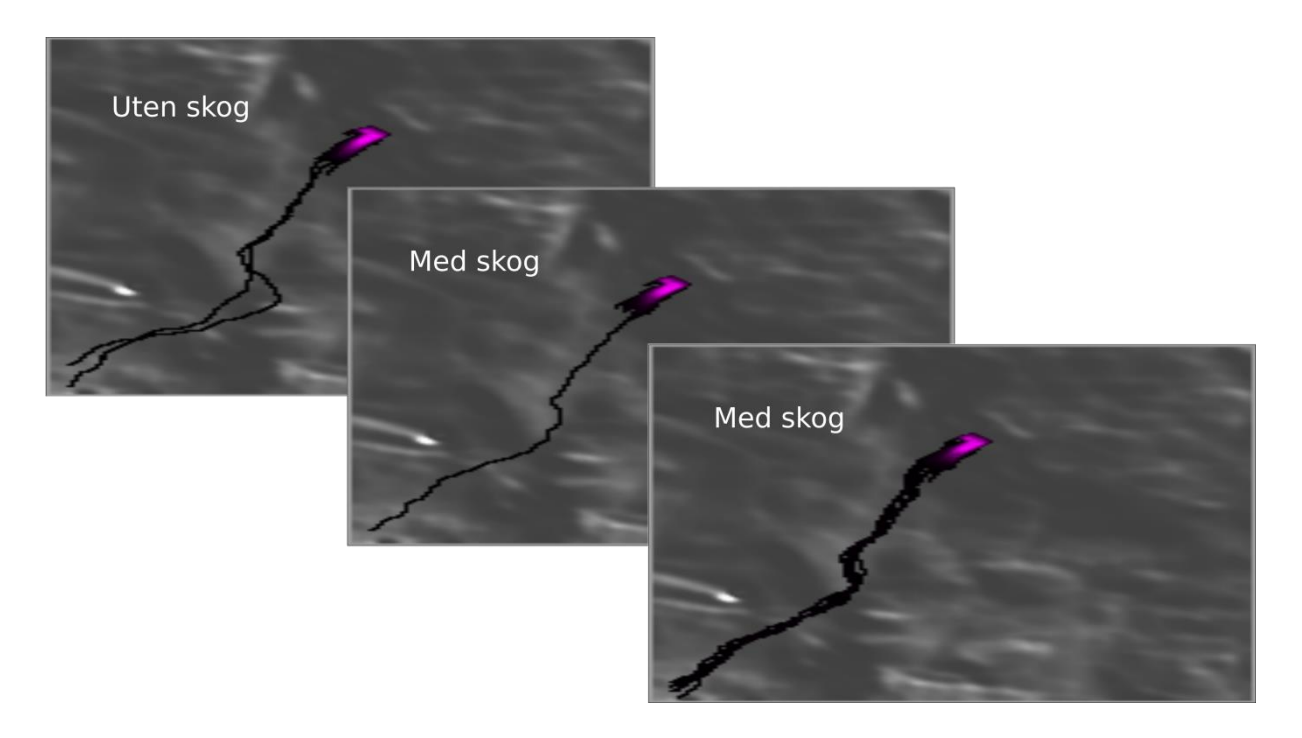

*Figur 33: Bildene viser «antall passeringer» uten og med skog. «Antall simuleringer» = 20. Volumvariasjon» = 0. «Startfallhøyde» = 0.*

# **5 Diskusjon**

I dette kapittelet diskuterer vi først parametere, inndata og resultater fra Rocfall. Så tar vi for oss de samme temaene for Rockyfor3D. Deretter ser vi på de to programmene samlet, og avslutningsvis tar vi for oss eventuelle feilkilder.

Når man ser på resultatene våre er det viktig å ha i bakhodet at de ikke sier noe om den faktiske faren for steinsprang. Det er for eksempel ikke tatt stilling til hvor stor en hundreårshendelse er. Fokuset er på programvarene og hvordan de påvirkes av parameterendringer.

# **5.1 Rocfall**

Vi har valgt den største registrerte blokken som en av simuleringsblokkene. Mest sannsynlig vil ikke denne tilsvare den gjennomsnittlige utløsningsblokken, selv om det er umulig å vite hvor store blokker som kan løsne. Det eneste vi kan si med sikkerhet er at tidligere utløste blokker har vært minst like store, og siden målet med oppgaven ikke er å kartlegge reell fare er ikke dette noe problem.

I «lump mass»-modellen er konsentrasjonen av endepunktene for simuleringen høy. Blokkene fra simuleringen samler seg nedenfor kartlagt skredmateriale [\(Figur 12\)](#page-30-0). I «rigid body» modellen derimot er det større spredning på de simulerte blokkene, og en del av disse ligger i skredura. En årsak til at «lump mass»-modellen har så mange blokker avsatt på ett sted, kan være at programmet er veldig følsomt for friksjonsvinkelverdier. Der hvor profilets helning minker begynner «lump mass»-modellen å avsette blokker.

En annen årsak til at tettheten av de avsatte blokkene er så stor, kan være at utgangsenergien til blokkene er så lav. Dette kan forklares med at det er liten vertikal fallhøyde i løsneområdet [\(Figur 8\)](#page-25-0). Det kan føre til at partiklene ikke tilbringer noe tid i prosjektilalgoritmen (Stevens, 1998), med andre ord at de ikke spretter, men heller er i glidealgoritmen. Dette kan føre til at alle partiklene/blokkene opplever et jevnt energitap og når profilet endrer litt helning, blir alle avsatt.

«Rigid body»-modellen avsetter blokker langs nesten hele profilet fra løsnepunkt til det lengste simulerte utløpet. Masse virker ikke å ha altfor mye å si, riktignok går den største blokken som forventet lengst. Men den mindre blokkstørrelsen, som har over 100 000 kg mindre masse, går nesten like langt. Det er dog tydelig at den mindre blokkstørrelsen har flere avsetninger lenger oppe i profilet.

Om blokkformen vi observerte i felt samsvarer med blokkformen som er simulert er ikke sikkert. Dette er fordi man ikke kan legge inn dimensjonene man vil i Rocfall, men heller må legge in masse, bergartstetthet og blokkform. Deretter beregner Rocfall blokkdimensjoner ut ifra disse inndataene.

XY-dataene har høy oppløsning og samsvarer godt med den reelle fjellsiden. Å fremstille profilene fra et rasterkart med cellestørrelse på 1 x 1 m, som er basert på 1-meterskoter gir en høy oppløsning. Stup og andre små ujevnheter som kan påvirke simuleringen burde bli plukket opp av et rasterkart med så høy oppløsning. Siden profilet måtte forenkles forsvant mange datapunkter. Dette kan påvirke resultatet ettersom færre datapunkter skulle tilsi mindre nøyaktighet. På den andre siden er de resterende datapunktene fremstilt ved å slå sammen de originale datapunktene. Det er derfor mulig at de nye punktene gir en god representasjon av de originale dataene.

Overflateruhet («Slope Roughness») i «rigid body»-modellen kan påvirke profilet og utløpet noe. Men i Rocfall deler ikke blokkene seg opp i mindre biter på vei ned fjellsiden. Dette gjør at mikrotopografi ikke vil fange opp småstein som ville vært resultatet av oppdelingen. Blokkene på 70 m<sup>3</sup> og 26 m<sup>3</sup> er såpass store at mikrotopografi ikke trenger å påvirke dem i noen særlig grad, spesielt siden datagrunnlaget for profilet har så høy oppløsning. Ruhet kan muligens føre til noe større energitap om et kollisjonspunkt mellom profil og blokk var vinklet motsatt fallretningen [\(Figur 2\)](#page-15-0).

Om kartgrunnlaget hadde vært dårligere ville det ha vært mer naturlig å ha med overflateruhet. Eksempelvis kunne et rasterkart generert av 20-meterskoter i teorien oversett et stup på 19 meter. Dette ville selvfølgelig ikke kunne rettes opp helt ved å benytte seg av overflateruhet, men mindre feilmarginer kunne ha blitt kompensert for.

Ettersom man ikke kan velge vekk overflateruhet i «lump mass»-modellen, kunne det tenkes at dette vil føre til forskjeller i utløpslengden mellom de to modellene. Samtidig kunne simuleringer med overflateruhet i «rigid body»-modellen føre til enda større fordeling av avsatte blokker i profilet. Resultatene viser at det er størst spredning av avsatte blokker i «rigid body»-modellen. I utgangspunktet ville det antas at modellen med overflateruhet vil gi resultatene med størst spredning.

Restitusjonskoeffisient var vanskelig å bestemme, og vi valgte å forholde oss til verdiene gitt i tabell på Rocscience sine hjemmesider (Rocscience Inc. e). Forsøk med mindre standardavvik enn det vi endte opp med å bruke førte til enten veldig lange eller veldig korte utløp. Det er tydelig at modellen er følsom for disse verdiene.

# **5.2 Rockyfor3D**

## **5.2.1 Kommentarer til simuleringene**

## **Testsimulering**

Den første simuleringen [\(Figur 23A](#page-45-0)) ga en rekkevidde som lignet mest på rekkevidden til steinspranget som faktisk har gått. Det er et tankekors at testsimuleringen, nærmest kjørt uten feltarbeid, ga det resultatet som stemte best med det observerte steinspranget. Likevel kan vi ikke godta denne modellen fordi parameterne ikke stemmer overens med de vi har observert fra feltarbeidet.

## **Endring av kilde- og utløpsparametere**

Etter at testene med å endre kilde- og utløpsområdeparametere ble utført, ser vi at konsekvensen er størst ved å gjøre endringer i kildeområdet. Her er det blitt delt opp i polygoner og dimensjonene (d1, d2 og 3d) på blokkene er endret. Ruhetsparameterne og jordtypen er også endret i én av kildepolygonene [\(Figur 24,](#page-47-0) polygon nr. 5). Ellers er alt uendret. Det sistnevnte polygonet kan man tenke seg har en bremsende effekt med økt ruhet og økt friksjon fra jordtype. Siden utløpet blir større og lengre, har blokkdimensjonen, som ble økt med opp til 2,7 meter i en dimensjon, mye å si for rekkevidden av steinsprang i Rockyfor3D.

## **Simulering med skog**

De viktigste faktorene for å vurdere om skogen har en bremsende effekt er beskrevet i kapittel om Vernskog mot steinsprang (NGI, 2013) og er: Blokkstørrelse, trediameter, tetthet av trær per arealenhet og lengden av skogdekt område. I Norge regner man med at øvre størrelse på blokker som kan stoppes av skog er ca. 2 m<sup>3</sup>. Det vil si at med simulerte blokkstørrelser på 71,2 m<sup>3</sup> og 15,8 m<sup>3</sup> fra polygon nr. 4 vil skogen ikke ha bremsende effekt på disse. I polygon nr. 3 er det simulert blokker på 0,1 m x 0,2 m x 0,3 m = 0,006 m<sup>3</sup>. Disse vil ha stor mulighet til å stoppes av skog.

Det er også beregnet at DBH bør være ca. 1/3 av blokkdiameteren for å ha beskyttende effekt og at løvtrær er sterkere enn bartrær (NGI, 2013). De minste dimensjonene til simulerte blokker i skog er 2,5 m og 2,1 m. DBH i den dominerende skogen i skredbanen [\(Figur 25](#page-49-0) skogtype 3) er maks 13 cm. Dette er altså mye mindre enn 1/3, så DBH alene vil ikke ha bremsende effekt. Skogtettheten derimot, kan være viktigere enn DBH, da det øker sannsynligheten for treff. Etter gjentatte treff reduseres blokkenergien. Tettheten av skogen kan betegnes som grunnarealet av stammene. For at skogen skal ha beskyttende effekt trengs et grunnareal på minst  $25 \text{ m}^2/\text{ha}$  (NGI, 2013).

Grunnareal = Antall trær/ha x pi x  $(DBH/2)^2$ 

Tar vi utgangspunkt i skogtype 3 får vi grunnarealet:

Grunnareal = 10 000/10 000 x pi x  $(8/2)^2 = 50,3$  m<sup>2</sup>/ha

Tettheten av trærne alene tilsier altså at skogen har en bremsende effekt, men dette må vurderes mot blokkstørrelse, da trær med DBH på 8 cm har vanskelig for å bremse så store blokker vi simulerer med. Blokker kan også starte å rulle i terreng med helning ned til 30 °, som det er i mye av skredbanen.

Minimumstall for dimensjoner på skog i forhold til blokkstørrelse, tilsier at verken DBH, tetthet eller grunnareal har effekt på blokker over 2 m $^3$  (NGI, 2013).

En annen faktor, som kan ha innvirkning på evnen trærne har til å bremse blokker, er hvor godt røttene er festet i underlaget. Egenskapene til jorddekke og skogtype kan ha påvirkninger på dette.

Da skog ble tatt med i simuleringen ble utløpet smalere. Dette kan være fordi trærne er med på å stoppe eller skifte retning på blokkene som spredte seg utover i simuleringen der skog ikke var med. Den dominerende skredbanen ble lite endret, noe som er forventet da blokker med så stort volum ikke blir bremset av skog. Selv om skogen i teorien ikke kan bremse de simulerte blokkene, så må trærne ha en viss effekt i Rockyfor3D siden utløpet ble endret.

Trær i kildeområde kan virke som både beskyttende og drivende faktor. Røtter kan holde igjen løse blokker, men de hjelper blokker oftere å løsne ved å trenge ned i sprekker. Høye trær som svaier, og rotvelt er også med på å løsne blokker fra underlaget (NGI, 2013). I steinspranget vårt kan trær vært en av utløsende årsaker siden det var mye trær rundt løsneområdet [\(Figur 8\)](#page-25-0). I simuleringene våre plasserte vi ikke trær i kildeområdet.

I det faktiske utløpet er det mange flere mindre blokker. Mange av disse, og bergartsfragmenter som løsner fra de største blokkene, vil la seg bremse av skogen. I forhold til det faktiske skredutløpet, gir resultatet fra simulering med skog for lang utløpslengde.

## **Simulering med mindre blokkvolum**

Ved å gjøre blokkdimensjonen og kildeområdet mindre ble også utløpet mindre. Siden justeringen av størrelsen på kildeområde hadde liten effekt, er blokkdimensjonen den faktoren som påvirker utløpet mest. Dette kom også frem i de forrige testene. Blokkdimensjonen viser seg derfor å ha stor betydning for utløpet. Avsetningene til denne simuleringen representerer det faktiske utløpet ganske bra. Det meste av avsetningene fra simuleringen ligger der ura fra steinspranget ligger, men noe har også gått mye lengre. På [Figur 29C](#page-54-0), som viser sannsynligheten for at en blokk skal nå enkelte celler, kommer det frem at det er under 20 % sannsynlighet for at blokker skal gå lengre enn ca. 50 meter fra løsneområdet. Man kan også se at det er stor sammenheng mellom antall passeringer [\(Figur 29A](#page-54-0)) og rekkevidde sannsynlighet [\(Figur 29C](#page-54-0)), siden figurene ligner veldig på hverandre.

I de fleste simuleringsresultatene kan man se at blokker som ikke stopper i ura øverst i utløpsområdet, fortsetter hele veien ned skråningen og ut av modellområdet. Grunnen til dette må være at hellingsvinkelen og friksjonen fra overflateegenskapene ikke legger til rette for nok oppbremsing av blokkene.

## **5.2.2 Kommentarer til blokkform**

Vi har brukt rektangel som blokkform i alle simuleringene siden blokkene lignet på prismer. Da blir volumet til blokken tilsvarende et perfekt rettvinklet prisme. Mange av blokkene er i virkeligheten mindre i volum, selv om vi har målt de tre lengste dimensjonene til blokken vinkelrett på hverandre. Hvis vi tar utgangspunkt i at den største blokken funnet [\(Figur 10A](#page-28-0)) har formen ellipsoide, blir volumet regnet ut på denne måten:

Blokkvolum =  $\frac{4,0}{2,0}$  $\frac{4,0}{3,0} \times \pi \times \frac{d1}{2}$  $rac{1}{2} \times \frac{d2}{2}$  $rac{d^2}{2} \times \frac{d^3}{2}$  $rac{13}{2} = \frac{4,0}{3,0}$  $\frac{4,0}{3,0} \times \pi \times \frac{2,5 \, m}{2}$  $\frac{5 m}{2} \times \frac{3,7 m}{2}$  $\frac{7 \, m}{2} \times \frac{7,7 \, m}{2}$  $\frac{2m}{2}$  = 37,293  $m^3$  (Dorren, 2015)

Med rektangulær blokkform har denne blokken et volum på hele 71,225 m<sup>3</sup>. Rektangulær blokkform gir altså et blokkvolum som er 33,9 m $^3$  større enn en ellipsoide blokkform.

Ved å bruke den største blokken som utgangspunkt for simuleringene får man det verst tenkelige utfallet fordi større blokker har tendens til å nå lengre. I tillegg har vi satt

volumvariasjonen til  $\pm 20$  % som vil si at de tre dimensjonene har mulighet til å variere slik at volumet tilfeldigvis kan bli 20 % større. Hvis dette utfallet skal inntreffe, kan man regne ut hvor stort blokkvolum simuleringen bruker, og med hvor stor prosentandel dimensjonene vil øke med:

Øker blokkvolum  $(V_0)$  med 20 %:

$$
V = V_0 \times 1.2 = 71.225 \, m^3 \times 1.2 = 85.470 \, m^3
$$

Finner prosentfaktoren (x) dimensjonene har økt med:

$$
V = x^3 \times V_0
$$

$$
x = \sqrt[3]{\frac{V}{V_0}} = \sqrt[3]{\frac{85,470 \, m^3}{71,225 \, m^3}} = 1,06266
$$

Finner prosenten:

$$
(1,062661-1) \times 100\% = 6,266\%
$$

Blokkvolumet vil altså tilfeldig variere til å ha et maksvolum på 85,47 m<sup>3</sup>. Dette tilsvarer en økning av hver dimensjon med 6,266 %. Blokkvolumet har også muligheten til å bli 20 % mindre:

Reduserer blokkvolum  $(V_0)$  med 20 %:

$$
V = V_0 \times 0.8 = 71,225 m^3 \times 0.8 = 56,980 m^3
$$

Finner prosentfaktoren (x) dimensjonene har minket med:

$$
V = x^3 \times V_0
$$

$$
x = \sqrt[3]{\frac{V}{V_0}} = \sqrt[3]{\frac{56,980 \, m^3}{71,225 \, m^3}} = 0.92832
$$

Finner prosenten:

$$
(1 - 0.92832) \times 100\% = 7.168\%
$$

Blokkvolumet blir altså 56,980 m<sup>3</sup> hvis det blir 20 % mindre, noe som tilsier at alle tre dimensjoner minker med 7,168 %. Vi går ut ifra at de simulerte blokkbanene som går lengst

nedover fjellsiden har fått et volum på øvre del av volumvariasjonen. Når vi i tillegg mener blokkvolumet er større enn det burde være, har vi oppnådd et konservativt resultat.

Vi kom ikke fram til en måte å angi et blokkvolum som igjen ville resultere i et utløp tilnærmet lik det faktiske utløpet. Simuleringen vi utførte med et mindre blokkvolum (kap. [4.3.6\)](#page-51-0) mener vi ga det mest realistiske resultatet.

## **5.2.3 Kommentarer til GUI innstillinger**

Når det gjelder innstillinger i GUI har vi for alle simuleringene valgt å sette «antall simuleringer» til 20, «Volumvariasjon» til  $\pm$  20 %, og «fallhøyde» til 2 meter. Vi brukte 20 simuleringer per celle, siden vi mente dette ville gi oss gode og oversiktlige resultater. Med en volumvariasjon på  $\pm 20$  % vil blokkene har muligheten til å bli litt større og mindre enn det vi har satt dem til. Dette gir en mer realistisk situasjon siden blokkene aldri vil ha et likt volum og det åpner for muligheten til å simulere forskjellig blokkvolum fra samme celle. En fallhøyde på 2 meter ble valgt, fordi vi mener det er mulig at blokker kan ha løsnet ca. 2 meter over bakken i løsneområdet. Da vil blokkene være i fritt fall før de treffer bakken. Det var også observert en kileformasjon i løsneområdet som ender med ca. 2 meter fritt fall [\(Figur 8\)](#page-25-0).

Etter undersøkelsen av «antall simuleringer» innstillingen (kap. [4.3.7\)](#page-55-1), ser vi at med et høyere simuleringstall blir utløpsbredden noe større, men hovedskredbanen (banen de fleste blokkene tar) forblir den samme. Siden de rosa områdene (flest passeringer) forble omtrent like og de svarte (færrest passeringer) ble større, tyder det på at flere simuleringer gir flere utløpere, eller steinfragmenter som tar nye baner. Utløpslengden er det vanskelig å si noe om, siden de fleste simuleringene våre gikk gjennom og ut av modellområdet. Det virker også som at med en gang en blokk passerer et bestemt område, en slags terskel, så går blokken nesten hver gang ned hele fjellsiden og ut av modellområdet.

Etter undersøkelsen av innstillingen «volumvariasjon» ser vi at utløpet ikke forandrer seg så mye. Det rosa området forandrer seg minimalt, og det blir noen få ekstra lange skredbaner når volumvariasjonen øker fra 0 til 50 %. Det er lett å tro at utløpet burde bli mye større enn det ble med økt volumvariasjon, siden øking av blokkvolum i inndata (kap. [4.3.3\)](#page-46-0) hadde såpass mye å si. Forskjellen på blokkvolumet i inndataene var derimot mye større enn forskjellen volumvariasjonen utgjorde i dette eksemplet. Denne innstillingen endrer altså ikke situasjonen drastisk, men gir bare en naturlig variasjon i blokkvolumet.

Etter å ha undersøkt innstillingen «fallhøyde» ser vi at dette kan gi store utslag på skredutløpet. Her må man være forsiktig med ikke å gi simuleringene for stor fallhøyde. Dette var den eneste innstillingen i GUI som kunne endre hovedskredbanen totalt. Men det er lett å skjønne at man forandrer situasjonen helt hvis man slipper blokkene fra 50 meters høyde over bakken. I det nedre sjiktet av verdier (0 til ca. 4) vil man få ulikt utslag på skredutløpet, men ikke forandre det totalt.

Grunnen til at vi får et nytt resultat hver gang vi simulerer med skog, er at det hver gang dannes en ny tekstfil der trær blir tilfeldig plassert etter egenskapene til skograsteren. Når trær blir plassert på nye steder vil trærne også bli hinder for nye skredbaner. Blokker som treffer trær kan endre retning og vil derfor påvirke hvordan skredløpet vil se ut.

# **5.3 Sammenligning mellom Rocfall og Rockyfor3D**

Den første og mest åpenbare forskjellen på programmene er at Rocfall gjennomfører simuleringer i to dimensjoner, mens Rockyfor3D er i tre dimensjoner. Dette gjør at Rockyfor3D kan benyttes til å simulere en hel fjellside av gangen, som er gunstig med tanke på å få et helhetlig bilde av et mulig skredutløp. Rocfall derimot er begrenset til å utføre simuleringer langs profiler, og er derfor ikke i stand til å dekke hele bredden til en fjellside. Begge programmene har mange muligheter til å påvirke resultatene gjennom inndata, men Rocfall har ikke like mange krav som Rockyfor3D før den kan kjøre en simulering. Det er også raskere å legge inn data i Rocfall siden man ikke behøver å lage rasterkart i GIS på forhånd.

## **Forskjeller i inndata**

Rocfall og Rockyfor3D gjør mange av de samme typer inndata og innstillinger, bare at de legges inn på forskjellige måter. I stedet for overflateparameterne i Rockyfor3D, har Rocfall restitusjonskoeffisient med standardavvik. Et annet eksempel er at i Rocfall oppgis massen til blokken og ulike former, mens i Rockyfor3D oppgis dimensjonene og andre typer former. Det er ikke lett å si hvilket simuleringsprogram som har den beste metoden å legge inn data.

Man kan ikke legge inn skog i Rocfall, men gjennom restitusjonskoeffisienten kan man ta høyde for energitapet skogen representerer. Denne jobben med å representere skog gjør Rockyfor3D bedre fordi man har mulighet til å legge inn plasseringen til hvert enkelt tre og trærnes egenskaper. I Rockyfor3D-modellen er det også beregnet hva som skjer når en blokk kolliderer med en trestamme og konsekvensen av dette for blokkens bane.

# **Forskjeller i utdata**

Rocfall viser bare simuleringer langs et profil og et løsnepunkt. Rockyfor3D viser simuleringer for hele modellområdet og har hver celle i kildeområdet som løsnepunkt. Selv om vi har valgt 50 simuleringer i Rocfall, og 20 simuleringer i Rockyfor3D, får vi langt flere simuleringer totalt i Rockyfor3D. Selv om vi hadde kjørt like mange simuleringer i begge programmene, hadde ikke det hatt noen effekt på resultatet. I begge programmene førte økning i simuleringsantall til de samme utløpsmønstrene med sterkere trender.

Rockyfor3D har også mulighet til å visualisere andre typer utdata gjennom mange forskjellige rasterkart som automatisk blir laget. Rasterkartene vi har valgt å presentere er bare noen få av dem. Denne muligheten har ikke Rocfall.

# **Forskjeller i utløpslengde**

Resultatene fra Rocfall stemmer best med det faktiske utløpet etter at vi har prøvd å samsvare inndataene i begge programmene. Med den største blokken som blokkvolum/masse gir Rockyfor3D en mye lengre utløpslengde enn Rocfall, der sistnevnte stemmer rimelig bra med det faktiske utløpet [\(Figur 34\)](#page-67-0). En mulig forklaring på dette kan være at terrengformene, som Rockyfor3D tar hensyn til, spiller en rolle slik at en får lange utløp i typiske forsenkninger. Det kan også hende at Rockyfor3D er mer følsom for parameterendringer.

# **Sammenligning med aktsomhetskart for steinsprang**

Aktsomhetskartet for steinsprang, som i utgangspunktet er konservativt, har et utløpsområde som med god margin dekker det faktiske utløpet [\(Figur 34\)](#page-67-0). I denne figuren ser man også godt forskjellen på aktsomhetskartets oppløsning på 25 x 25 m og Rockyfor3Ds oppløsning på 4 x 4 m. Utløpet til Rocfall ligger, som det faktiske utløpet, også innenfor aktsomhetskartets utløpsområde. Rockyfor3D gir en lengre utløpslengde enn aktsomhetskartet.

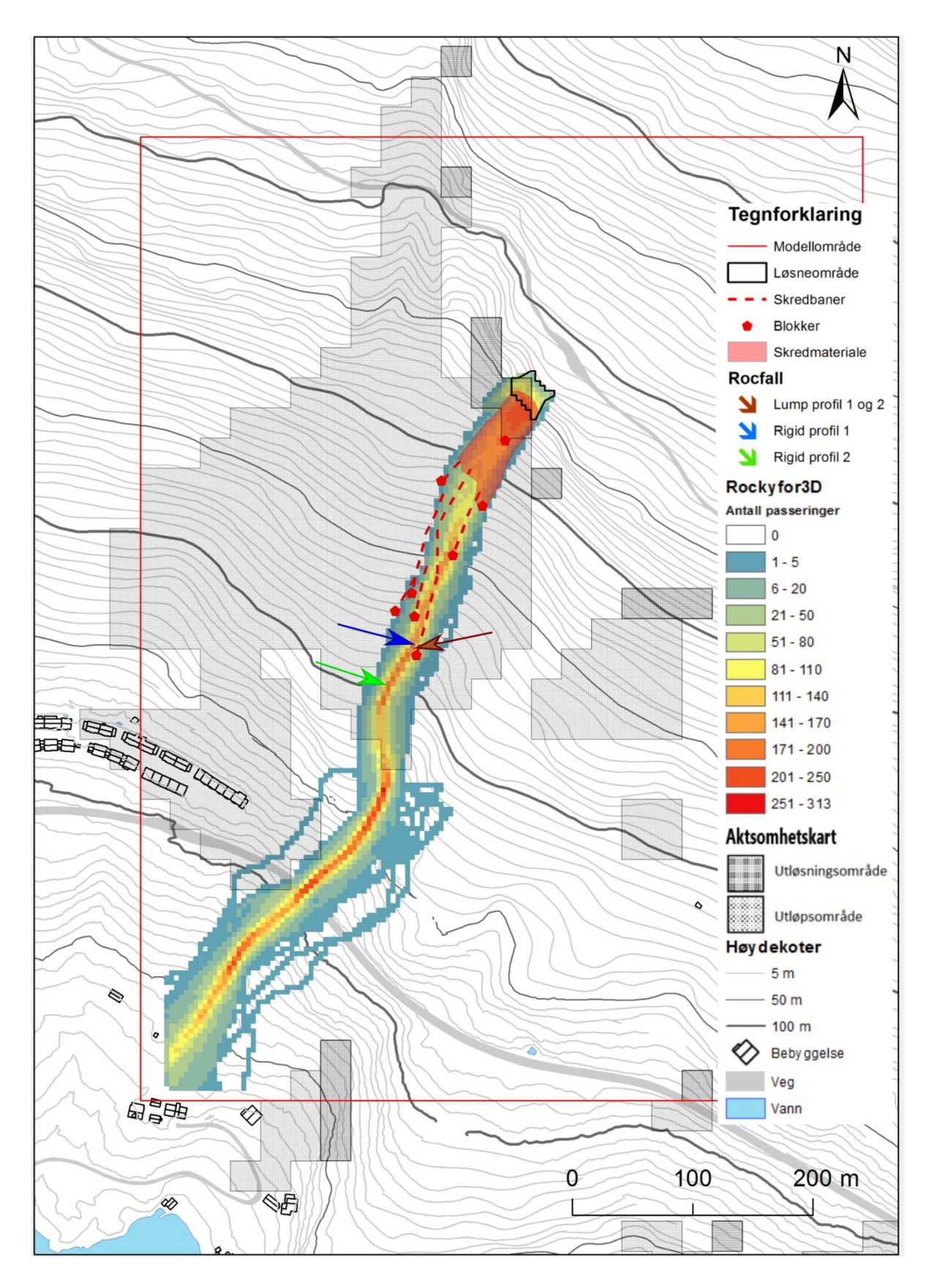

<span id="page-67-0"></span>*Figur 34: Samlekart for rekkevidden til Rocfall, utløpet til Rockyfor3D og aktsomhetskartet for steinsprang. (FKB data).*

# **5.4 Feilkilder**

Veipunktene fra GPS er unøyaktige, på den måten at de ikke samsvarer med ortofotoet. Når vi har ortofotoet og veipunktene oppe samtidig i ArcMap, kan man se blokkene vi har markert med GPS, og at plasseringen ikke stemmer overens med veipunktene [\(Figur 35\)](#page-68-0). Vi har lest av en unøyaktighet på opp til 6 meter, noe som er relativt vanlig for GPS. Dette gjorde også arbeidet med å tegne skredbaner og skredavsetninger vanskeligere [\(Figur 12\)](#page-30-0). Vi valgte en blanding av å tegne etter veipunktene, ortofotoet og observasjoner i felt.

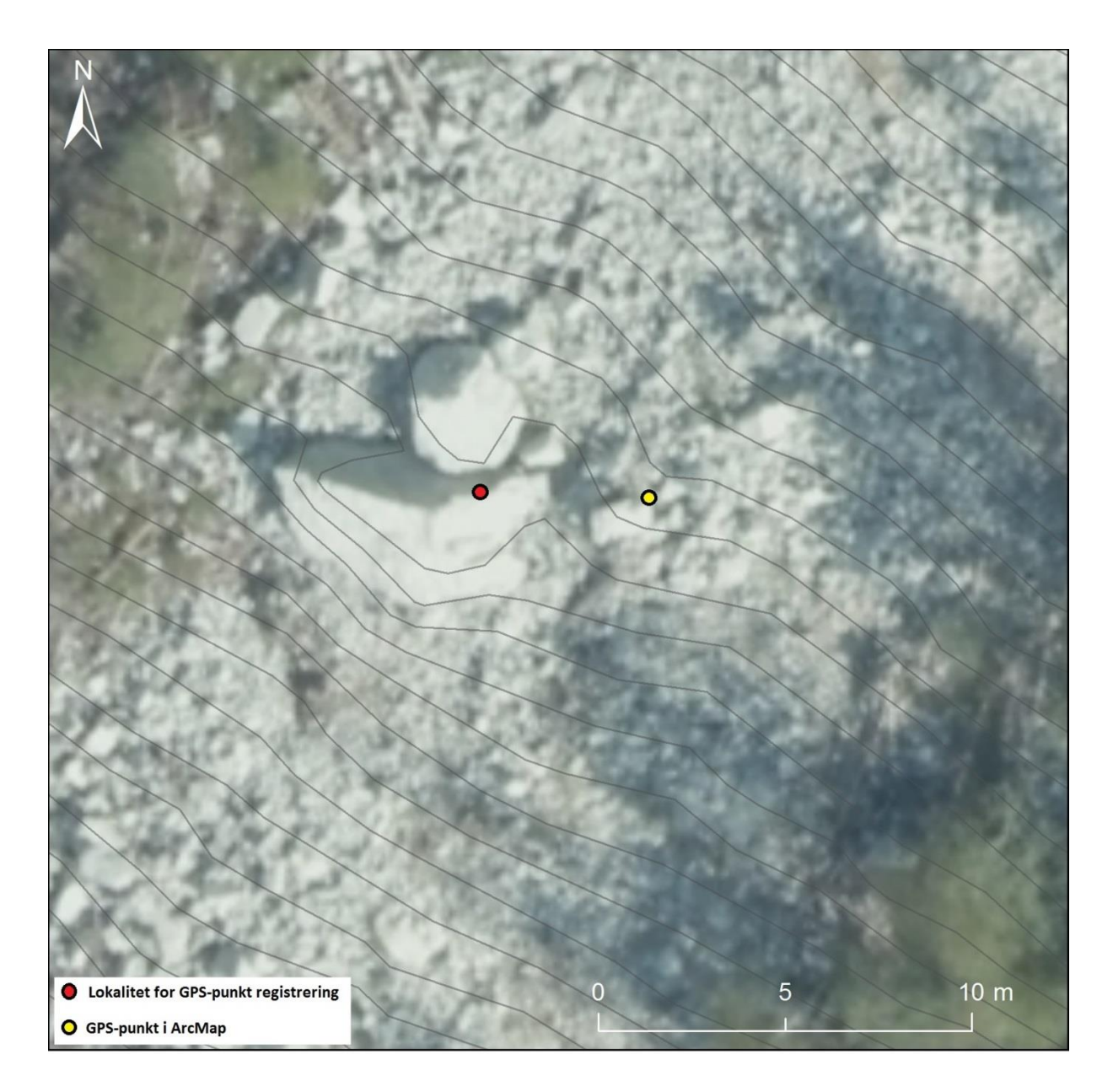

<span id="page-68-0"></span>*Figur 35: Punktene viser hvor veipunkt markert med GPS ligger i ArcMap (gul) sammenlignet med hvor det egentlig skal være (rød). (Kartverket, 2014).*

Begge programmene har mulighet til å bruke en starthastighet i horisontal og vertikal retning. I Rocfall er det brukt en horisontal starthastighet på 1,5 m/s, og 0 m/s i vertikal retning. I Rockyfor3D er det en fast horisontal og vertikal starthastighet på henholdsvis 0,5 m/s og 0,5 m/s. I tillegg har vi lagt til 2 meter fritt fall til den vertikale starthastigheten. Innstillingene for starthastighet burde samsvart bedre med hverandre enn de gjorde.

En forskjell i inndata til modellene er at den digitale høydemodellen vi har benyttet i Rockyfor3D har en oppløsning på 4 x 4 meter, mens høydemodellen i Rocfall har en oppløsning på 1 x 1 meter. Oppløsningen burde vært den samme med tanke på sammenligningen, siden dette kan føre til ulikheter i utdata. Når Rocfall bare tar hensyn til høydevariasjoner i terrenget, og ikke terrengformasjoner slik som Rockyfor3D, vil en grovere oppløsning kunne ha mer å si.

# **5.4.1 Rockyfor3D**

Det ble ikke gjort registreringer av parametere for skograster brukt i Rockyfor3D simuleringene under feltarbeidet. Dette kan være med på å gjøre simuleringene mindre gode. Likevel mener vi at skogen ble gjenskapt bra nok til å vise effekten av skog som steinspranghinder.

Analysene vi har gjort i ArcMap for å lage kildeområde har gjort at kildepolygonet er for stort i forhold til området som løsnet. Dette kan gi utslag på resultatene, kanskje i form av flere «antall passeringer». På grunn av dette ble det utført en test der kildeområde ble gjort noe mindre, og polygon nr. 5 ble slått sammen med polygon nr. 6 (kap. [4.3.6\)](#page-51-0). Sistnevnte ble gjort for å fjerne eventuelle ulemper ved å ha talusegenskaper og kildeegenskaper i samme polygon. Det viste seg derimot at størrelsen hadde lite å si på skredutløpet.

# **5.4.2 Rocfall**

«Rigid body»-modellen fikk noen av simuleringene fjernet av programmet. Dette har ført til at histogrammet over endepunktene har færre datapunkter hos «rigid body»-modellen enn hos «lump mass»-modellen. Dette kan ha ført til en feiltolkning i sammenligningen av de to modellene, ettersom de ikke har like mange datapunkter.

# **6 Konklusjon**

Både Rocfall og Rockyfor3D har gode muligheter til å legge inn parametere. Rockyfor3D er tungvint å bruke hvis parameterne til de 10 nødvendige rasterkartene skal forandres på mange ganger. Etter hver endring må det lages nye rasterkart, som igjen må konverteres til rett filformat. Den største fordelen i Rocfall er hvor lett man kan endre på en verdi, for så å kjøre en ny simulering. Dette gjør utprøving av forskjellige inndata lettvint og kjapt. Rockyfor3D sin største fordel er at det tas hensyn til terrengformer i tre dimensjoner, i motsetning til Rocfall som er begrenset til to dimensjoner. Rockyfor3D har også mange flere typer utdata enn Rocfall.

Vår erfaring fra Rocfall er at restitusjonskoeffisient og friksjonsvinkel har mye å si for utløpslengden til simuleringene. Vi har også sett at endringer i overflateruhet og blokkstørrelse har liten effekt på utløpslengden.

I Rockyfor3D viste blokkstørrelse seg å ha stor innvirkning på skredutløpet. En økning i blokkdimensjoner førte til at mange flere blokker fikk langt utløp. Vi mener også at volumet som er brukt er for stort i forhold til de faktiske blokkene, og at resultatene derfor er konservative. Derfor gir simuleringen med mindre blokkvolum det mest realistiske resultatet. Overflateparametere, i hovedsak ruhet, gir en endring i utløpslengden. Men i mindre grad enn blokkstørrelsen. Skog har liten påvirkning i modelleringen siden blokkstørrelsene er over grenseverdien for bremsende effekt.

Begge programmene har såpass mange forskjellige inndata at de gir en god representasjon av de faktiske forhold. Resultatene viser at Rockyfor3D gir lengre skredutløp enn Rocfall, aktsomhetskartet for steinsprang og det faktiske utløpet. Med feltarbeid og bruk av Rockyfor3D, oppnådde vi ikke et resultat som stemte bedre enn aktsomhetskartet, i forhold til det faktiske skredutløpet. Rocfall gir en rekkevidde som passer bra med det faktiske utløpet, og begge ligger innenfor utløpsområdet til aktsomhetskartet. Det viser seg altså at feltarbeidet ga et solid grunnlag for modellering med Rocfall, i forhold til det faktiske skredutløpet. Innsatsen vi la ned i feltarbeidet gjorde at Rocfall samsvarte bedre med det registrerte steinspranget enn det aktsomhetskartet gjør.

## **7 Referanser**

- Ashayer, P. (2007). *Application of Rigid Body Impact Mechanics and Discrete Element Modeling to Rockfall Simulation.* Toronto: University of Toronto.
- Bryhni, I. (2003). *Sogndal. Berggrunnskart 1:50 000.* NGU.
- Derron, M.-H. (2010). *Method for the Susceptibility Mapping of Rock Falls in Norway.* Trondheim: NGU.
- Dorren, L. (2015, Desember 16). Rockyfor3D (v5.2) revealed Transparent description of the complete 3D rockfall model. ecorisQ paper (www.ecorisq.org): 32p. Geneve: Int. ecorisQ Association.

ESRI. (1998). *Shapefile Technical Description.* Redlands: ESRI.

- ESRI. (u.d.). *ArcGIS Web site ArcMap*. Hentet fra http://desktop.arcgis.com/en/arcmap/
- Fossen, H. (2014, Mars 2). *GeoNova AS*. Hentet fra http://www.geo365.no/nordryggen/denmoderne-fjellkjedens-dype-rotter/
- Kartverket. (2014, September 10). Historiske bilder. *Geomap\_UTM33\_EUREF89/GeomapBilder*. Kartverket, Geovekst og kommuner - Geodata.
- Mindat.org. (u.d.). *Mindat.org*. Hentet fra http://www.mindat.org/min-246.html
- Mæhlum, L. (2016, Mars 07). *Store Norske Leksikon*. Hentet Mai 03, 2016 fra https://snl.no/FKB
- NGI. (2013). *Forslag til kriterier for vernskog mot skred.* NGI.
- NGU. (2015, Oktober 29). Hentet April 18, 2016 fra http://geo.ngu.no/kart/losmasse/
- NGU. (2016). *Database for geologiske enheter*. Hentet fra http://aps.ngu.no/pls/utf8/geoenhet\_SokiDb.Vis\_enhet?p\_id=146281&p\_spraak=N
- NVE. (2011). *Plan for skredfarekartlegging.* Oslo: NVE.
- NVE. (2014). *Flaum- og skredfare i arealplaner.* Oslo: NVE.
- NVE. (2015, Desember 16). Produktark: Steinsprang aktsomhetsområder.
- NVE. (2016, januar 25). *nve.no*. Hentet fra Aktsomhetskart for steinsprang: https://www.nve.no/flaum-og-skred/kartlegging/aktsemdkart/aktsomhetskart-forsteinsprang/
- Rocscience Inc. a. (u.d.). *Rocscience Inc.* Hentet fra Rocscience Inc. Web Site: https://www.rocscience.com/rocscience/products/rocfall
- Rocscience Inc. b. (u.d.). *Rocscience Normal Distribution*. Hentet fra Rocscience Inc. Web Site: https://www.rocscience.com/help/rocfall/webhelp/rocfall/Normal\_Distribution.htm
- Rocscience Inc. c. (u.d.). *Rocscience Rock Shape and Size*. Hentet fra Rocscience Inc. Web Site: https://rocscience.com/help/rocfall/webhelp/pdf\_files/Verification/rock\_shape\_size\_m oment\_of\_inertia.pdf
- Rocscience Inc. d. (u.d.). *Rocscience Slope Roughness*. Hentet fra Rocscience Inc Website: https://rocscience.com/help/rocfall/webhelp/rocfall/Slope\_Roughness.htm
- Rocscience Inc. e. (u.d.). *Rocscience Coefficient of Restitution Table*. Hentet fra Rocscience Inc. Web Site: https://www.rocscience.com/help/rocfall/webhelp/baggage/rn\_rt\_table.htm
- Rocscience Inc. f. (u.d.). *Rocscience Tutorial Quick Start*. Hentet fra Rocscience Inc. Web Site: https://www.rocscience.com/help/rocfall/webhelp/pdf\_files/Tutorials/Tutorial\_01\_Qui ck\_Start.pdf
- Rocscience Inc. g. (u.d.). *Rocscience Dynamic Friction and Rolling Friction Coefficients Table*. Hentet fra Rocscience Inc. Web Site: https://www.rocscience.com/help/rocfall/webhelp/baggage/Dynamic\_Friction\_Rolling \_Friction\_Table.htm
- Stevens, W. D. (1998). *Rocfall: A tool for probabilistic analysis, design of remedial measures and prediction of rockfalls.* Toronto: University of Toronto - Universitet.

## **Vedlegg**

- Vedlegg 1 Eksempler over parametere til ulike overflatetyper
- Vedlegg 2 Inndata Rockyfor3D
- Vedlegg 3 Inndata Rocfall
- Vedlegg 3a Profil 1 Lump Mass
- Vedlegg 3b Profil 1 Rigid Body
- Vedlegg 3c Profil 2 Lump Mass
- Vedlegg 3d Profil 2 Rigid Body

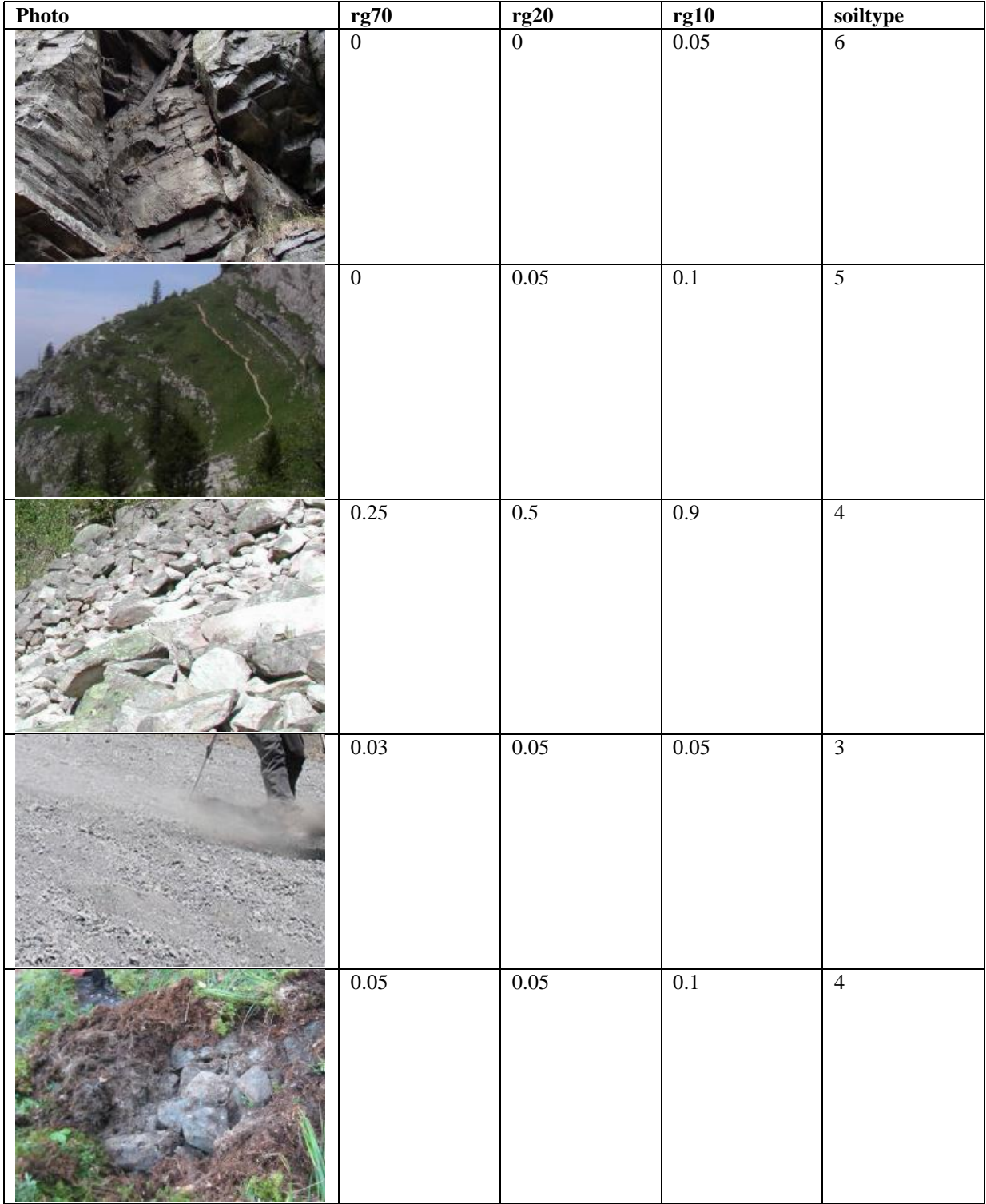

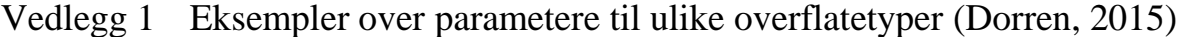

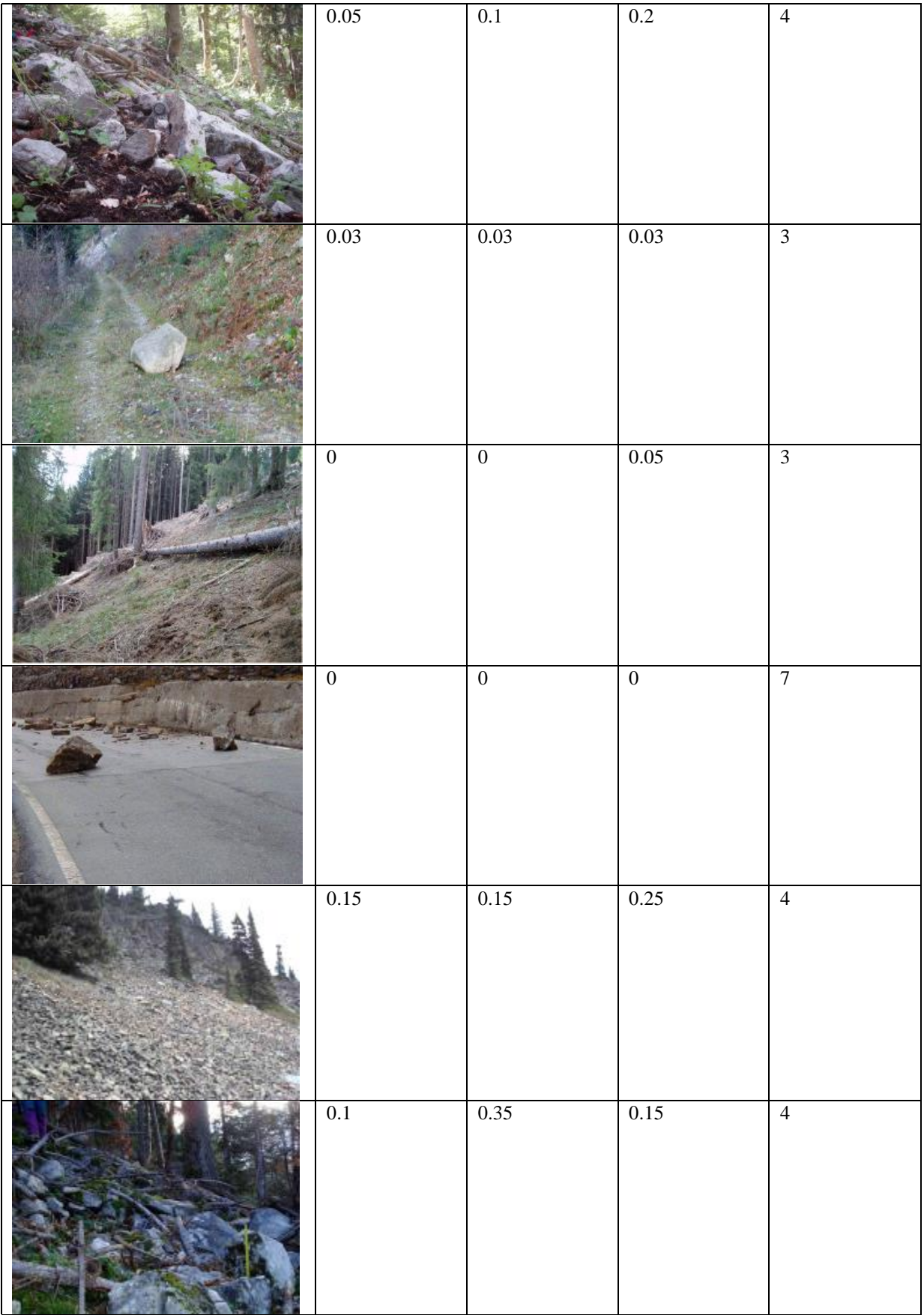

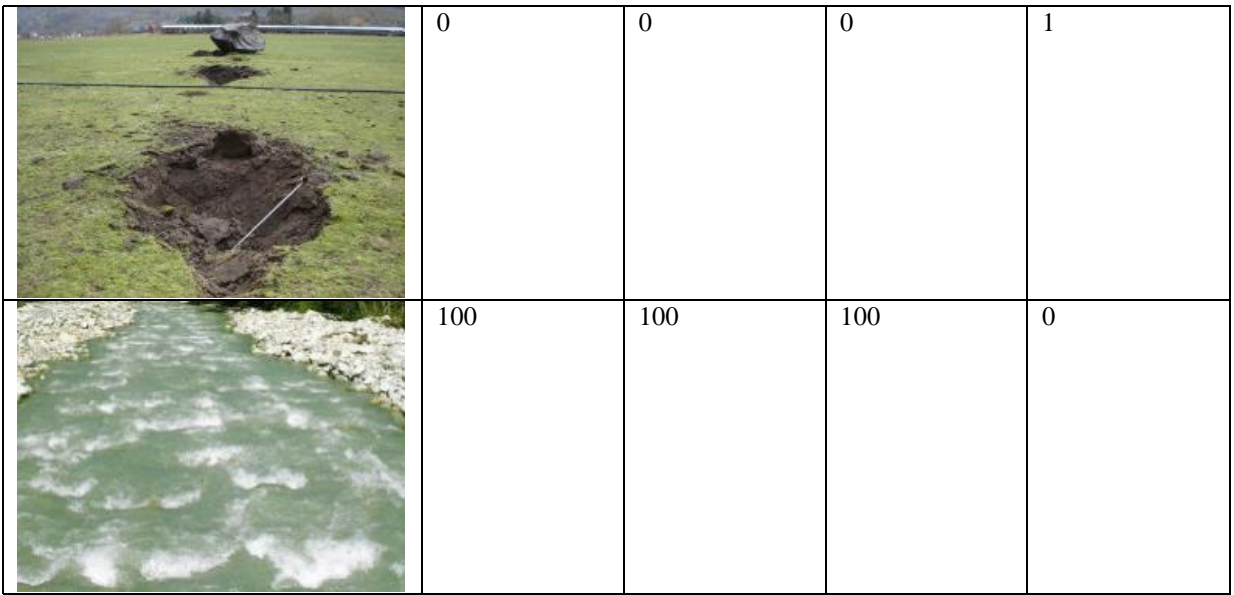

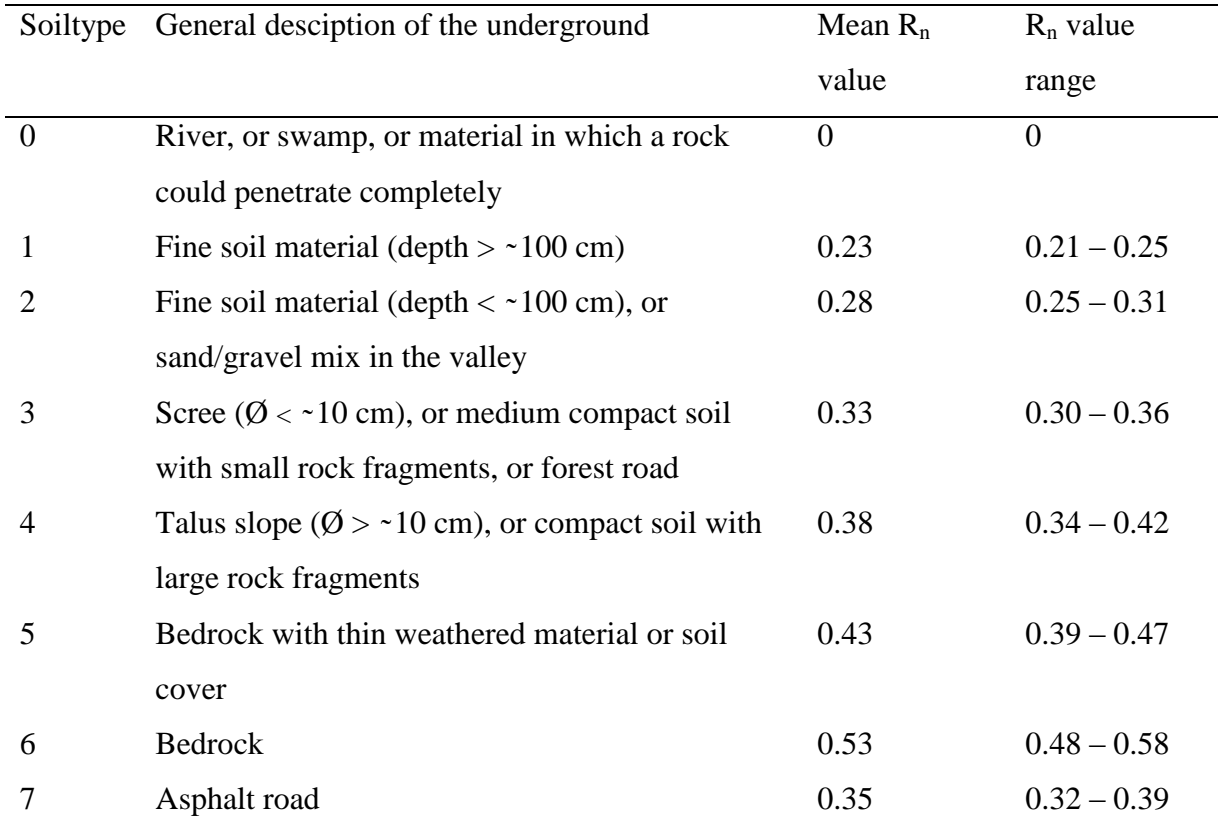

# Vedlegg 2 Inndata Rockyfor3D

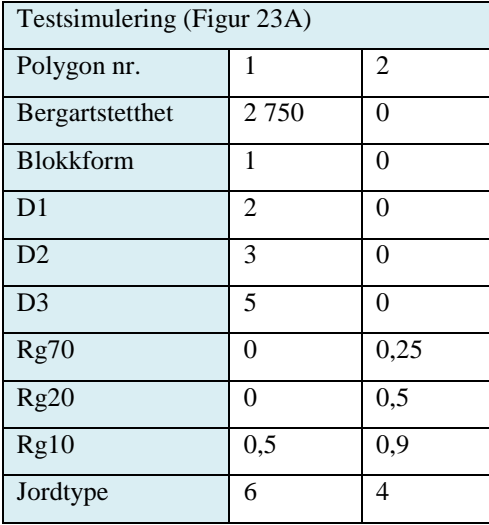

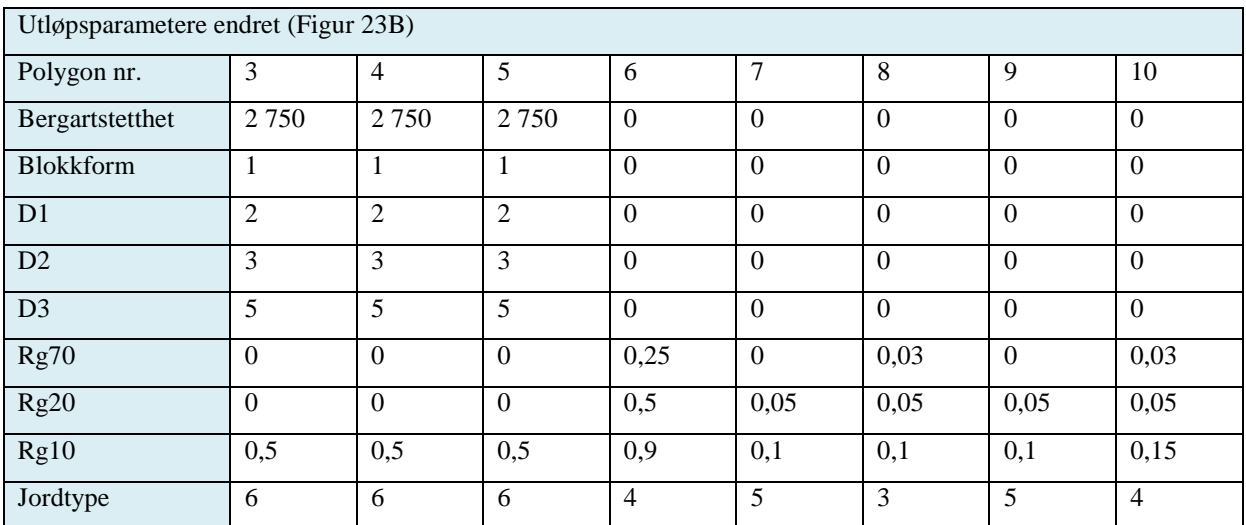

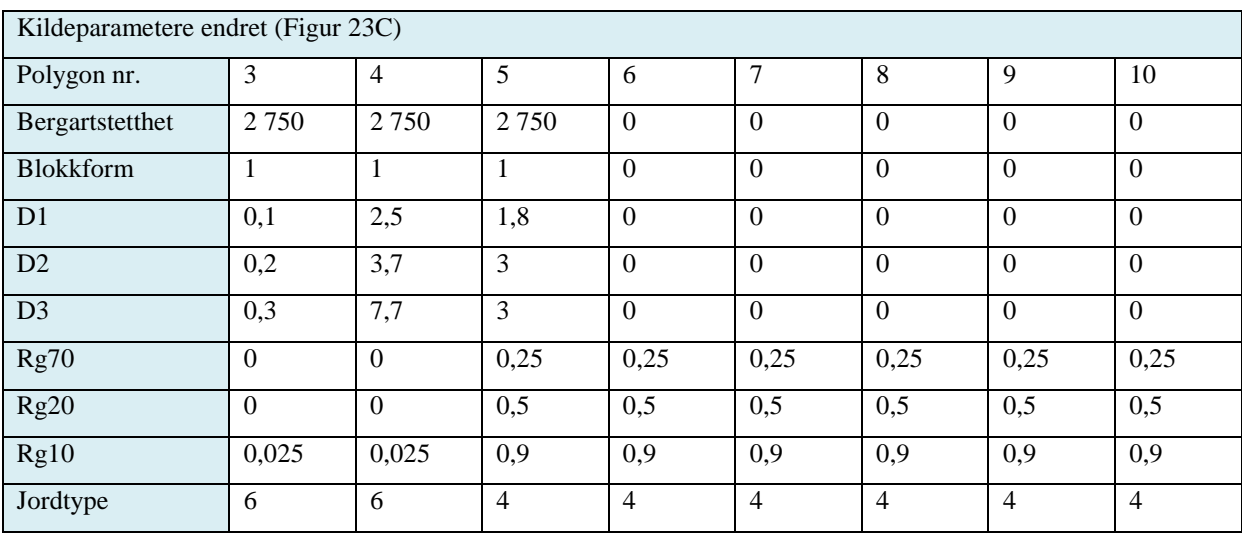

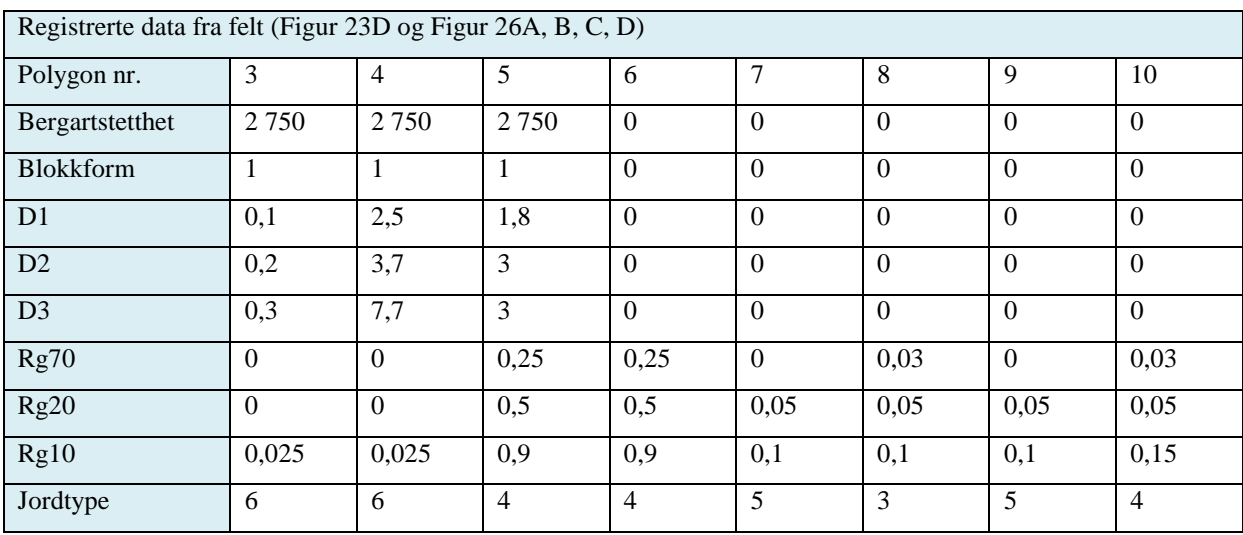

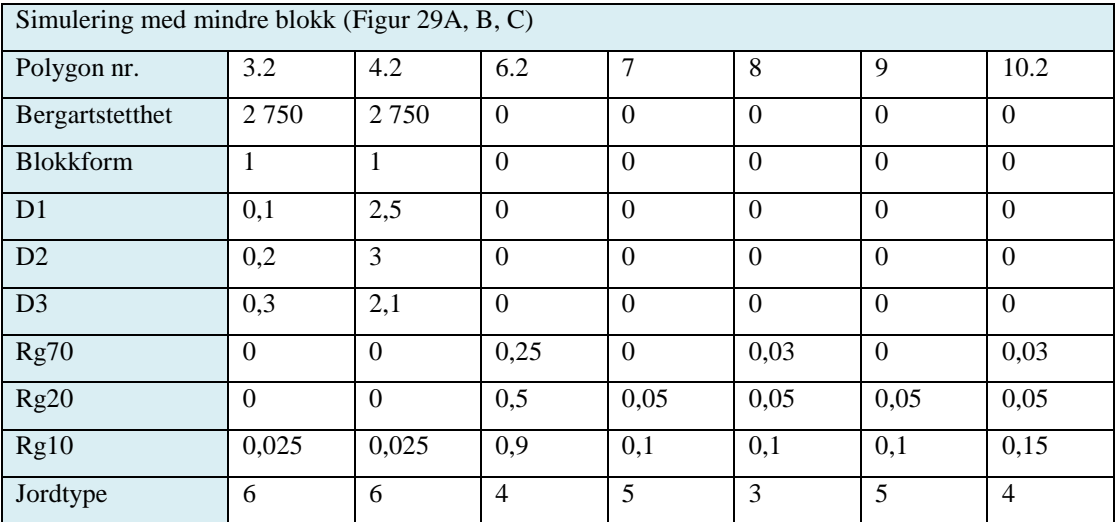

## Vedlegg 3 Inndata Rocfall

## Vedlegg 3a Profil 1 Lump Mass

## *RocFall Analysis Information*

## *Project Summary*

File Name LumpMassProfil1 File Version 5.013 Date Created 20.04.2016, 09:16:10

### *Project Settings*

#### **General Settings:**

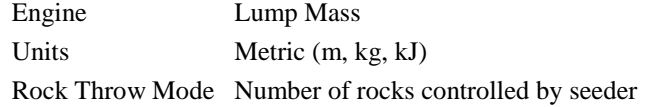

#### **Engine Conditions:**

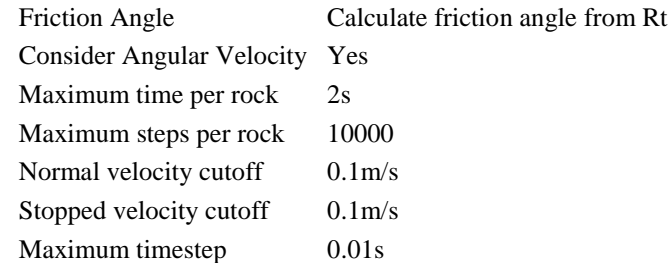

#### **Random Number Generation:**

Sampling Method Monte-Carlo Random Seed Pseudo-random seed: 12345234

## *Slope Material Assignment*

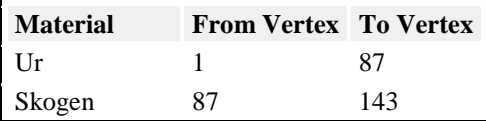

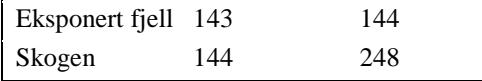

## *Material Properties*

## **Eksponert fjell**

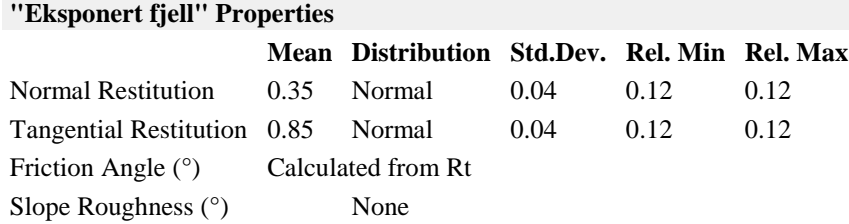

#### **Ur**

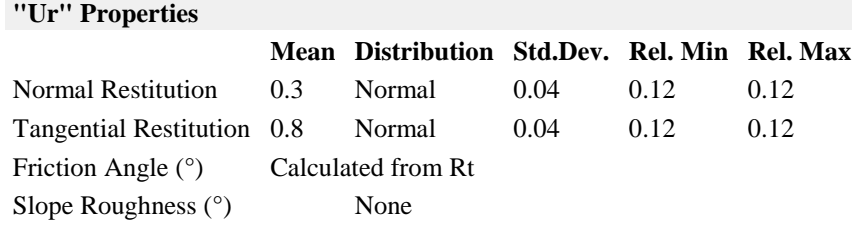

### **Skogen**

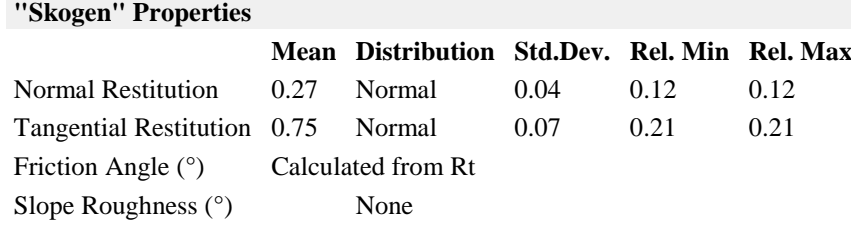

## *Seeders*

### **Seeder 1**

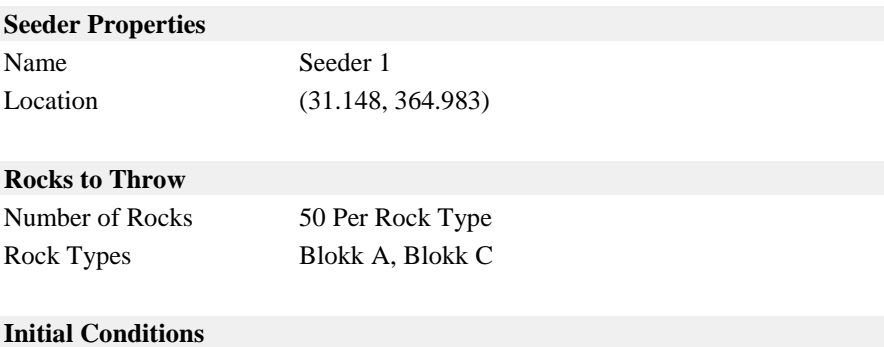

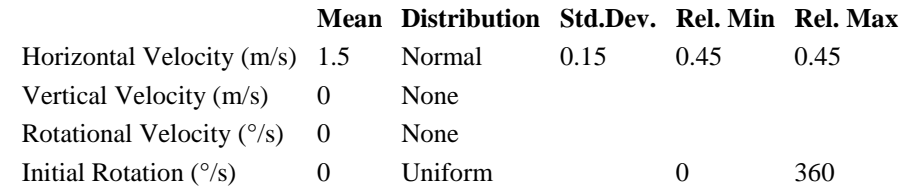

### *Rock Types*

#### **Blokk A**

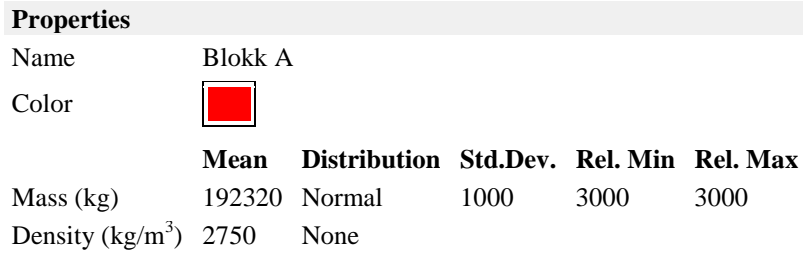

#### **Blokk C**

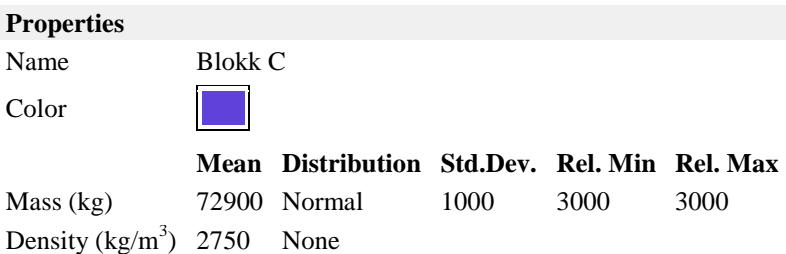

## Vedlegg 3b Profil 1 Rigid Body

## *RocFall Analysis Information*

## *Project Summary*

File Name RigidBodyProfil1 File Version 5.013 Date Created 20.04.2016, 09:16:10

### *Project Settings*

#### **General Settings:**

Engine Rigid Body Units Metric (m, kg, kJ) Rock Throw Mode Number of rocks controlled by seeder

#### **Engine Conditions:**

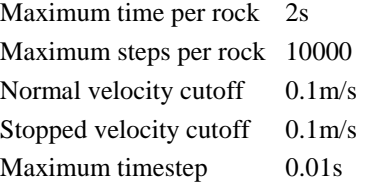

#### **Random Number Generation:**

Sampling Method Monte-Carlo Random Seed Pseudo-random seed: 12345234

## *Slope Material Assignment*

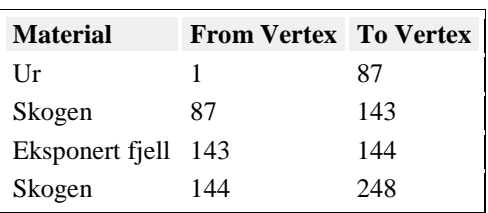

## *Material Properties*

## **Eksponert fjell**

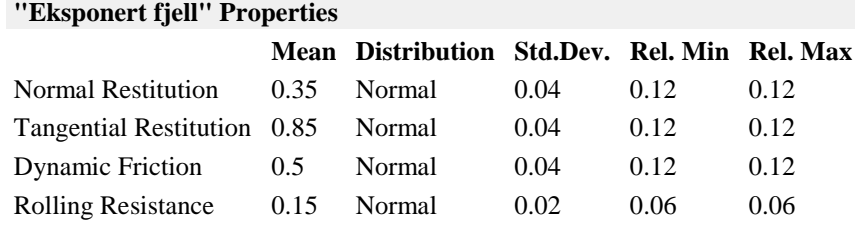

#### **Ur**

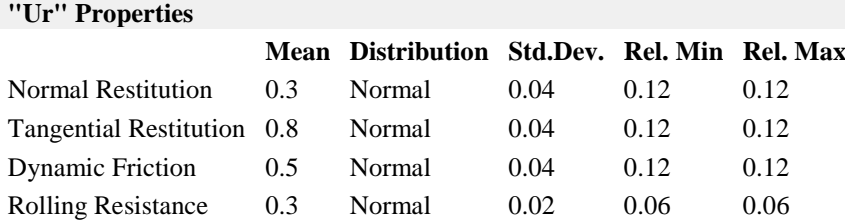

#### **Skogen**

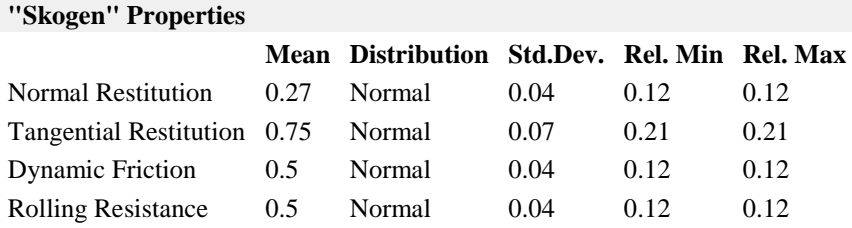

### *Seeders*

### **Seeder 1**

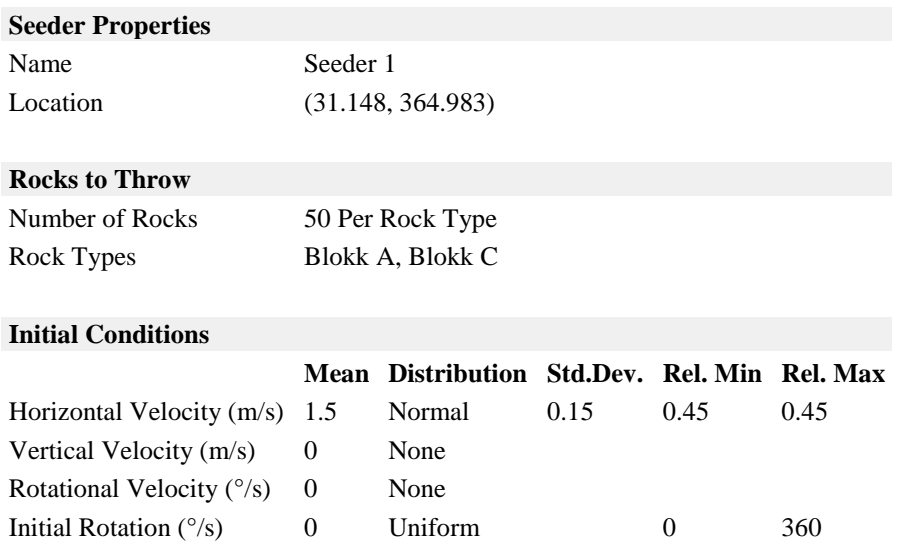

## *Rock Types*

#### **Blokk A**

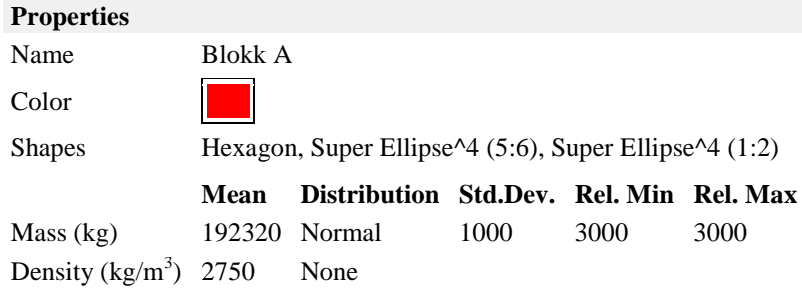

#### **Blokk C**

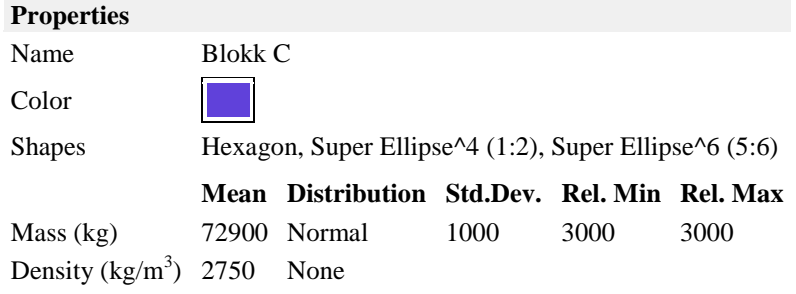

## Vedlegg 3c Profil 2 Lump Mass

## *RocFall Analysis Information*

## *Project Summary*

File Name LumpMassProfil2 File Version 5.013 Date Created 25.04.2016, 14:14:37

### *Project Settings*

#### **General Settings:**

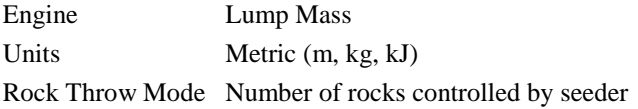

#### **Engine Conditions:**

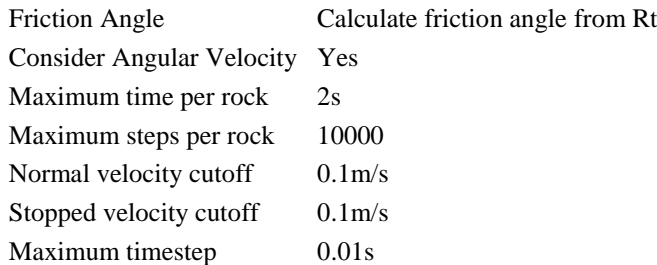

#### **Random Number Generation:**

Sampling Method Monte-Carlo Random Seed Pseudo-random seed: 12345234

## *Slope Material Assignment*

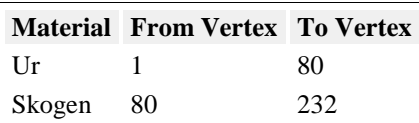

### *Material Properties*

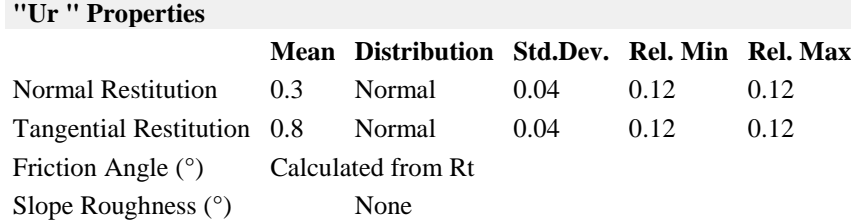

#### **Skogen**

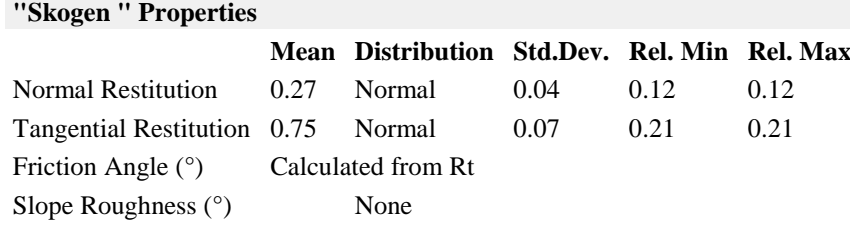

## *Seeders*

### **Seeder 1**

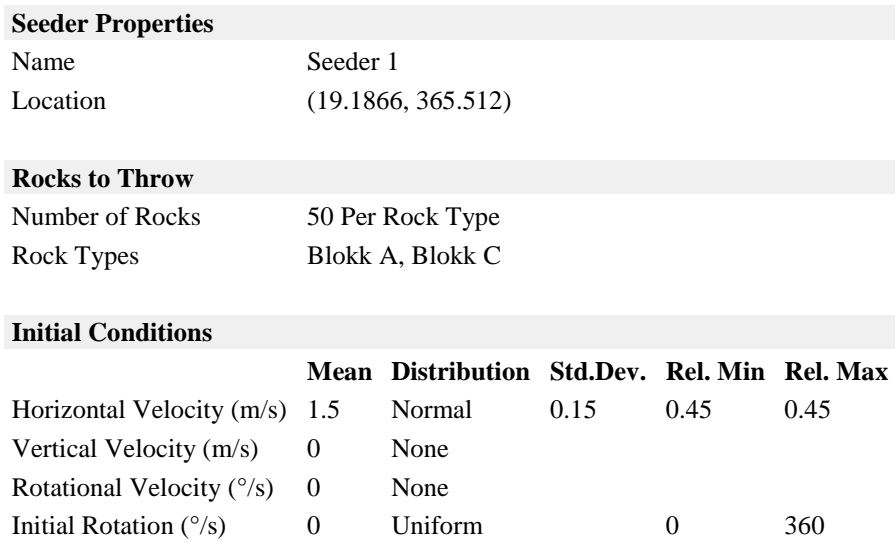

## *Rock Types*

**Blokk A**

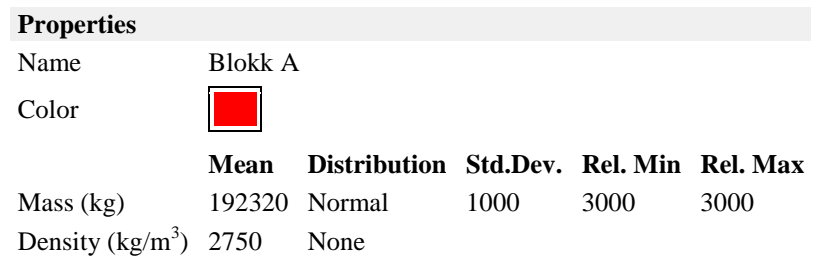

#### **Blokk C**

**Properties**

Steinsprangsimulering med Rocfall og Rockyfor3D

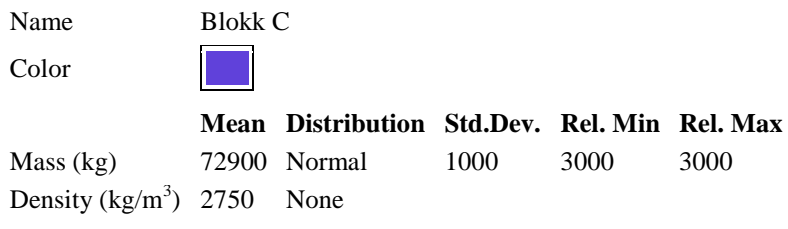

## Vedlegg 3d Profil 2 Rigid Body

## *RocFall Analysis Information*

## *Project Summary*

File Name RigidBodyProfil2 File Version 5.013 Date Created 25.04.2016, 14:14:37

### *Project Settings*

#### **General Settings:**

Engine Rigid Body Units Metric (m, kg, kJ) Rock Throw Mode Number of rocks controlled by seeder

#### **Engine Conditions:**

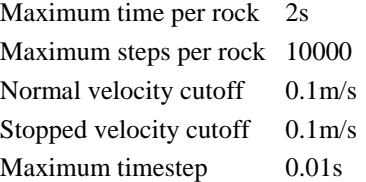

#### **Random Number Generation:**

Sampling Method Monte-Carlo Random Seed Pseudo-random seed: 12345234

## *Slope Material Assignment*

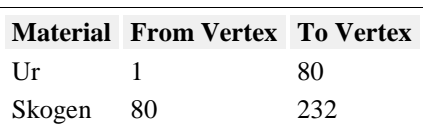

### *Material Properties*

#### **Ur**

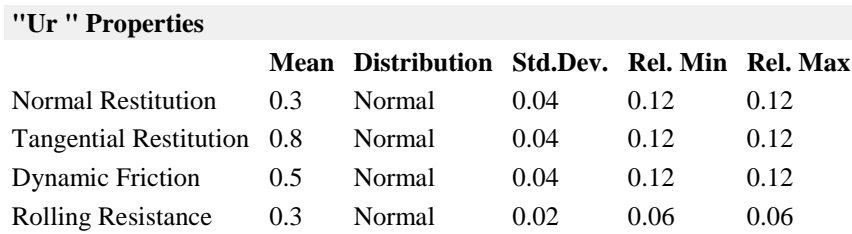

#### **Skogen**

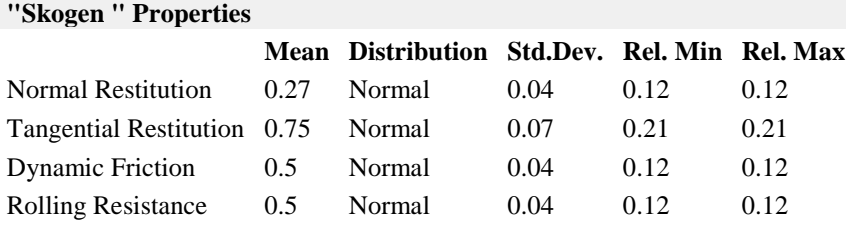

# *Seeders*

### **Seeder 1**

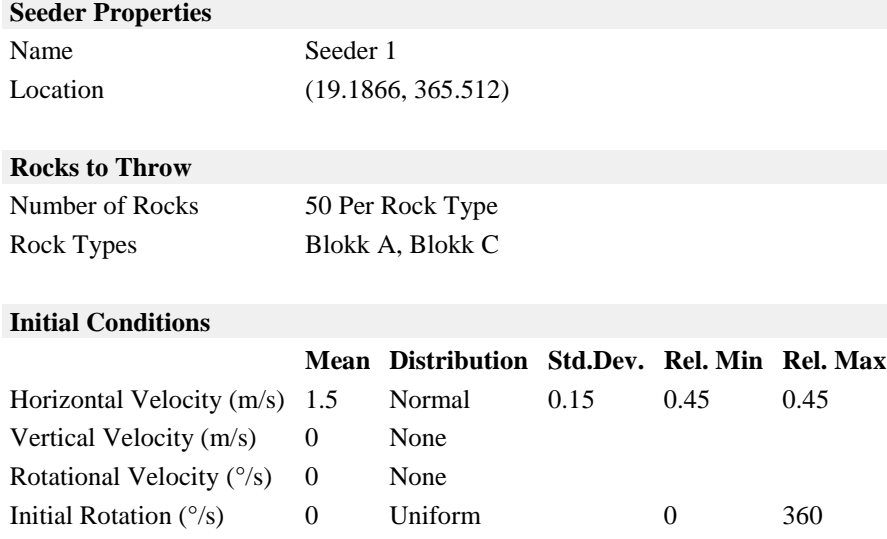

## *Rock Types*

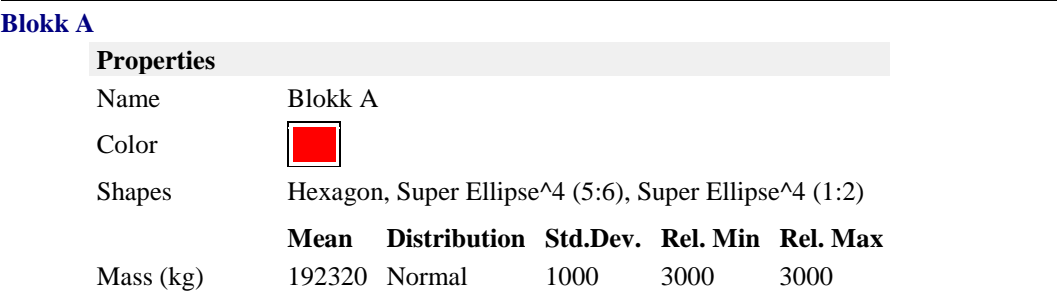

Density  $(kg/m^3)$  2750 None

### **Blokk C**

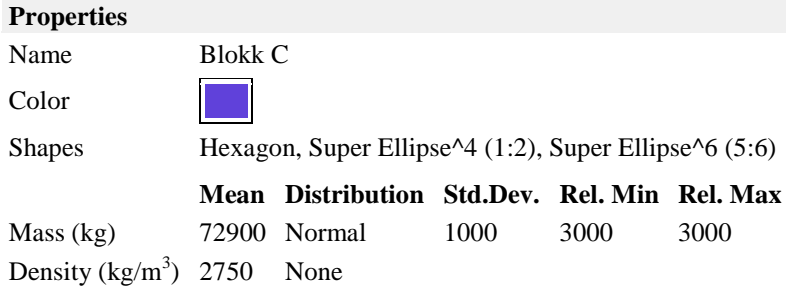